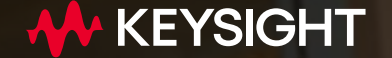

# **Welcome to the Keysight Technologies Students Workshop**

**08 November 2022 Universität Stuttgart**

## **If you want to get a certificate of the workshop completion, please register here:**

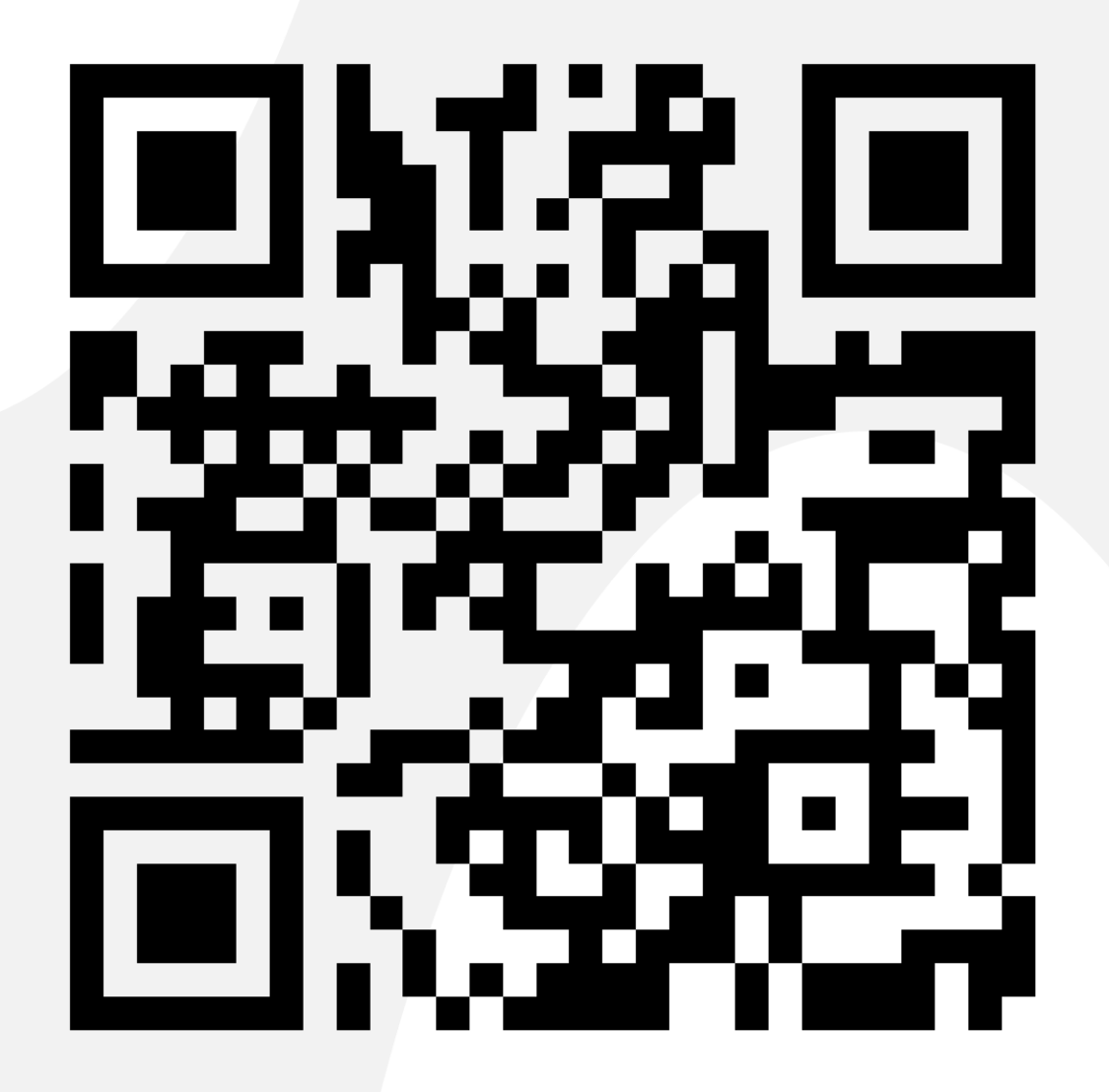

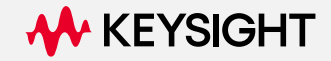

**Workshop**

# **Fundamentals of Arbitrary Waveform Generation (AWG)**

**Vitaly Morarenko**

**Solutions Engineering Keysight Technologies**

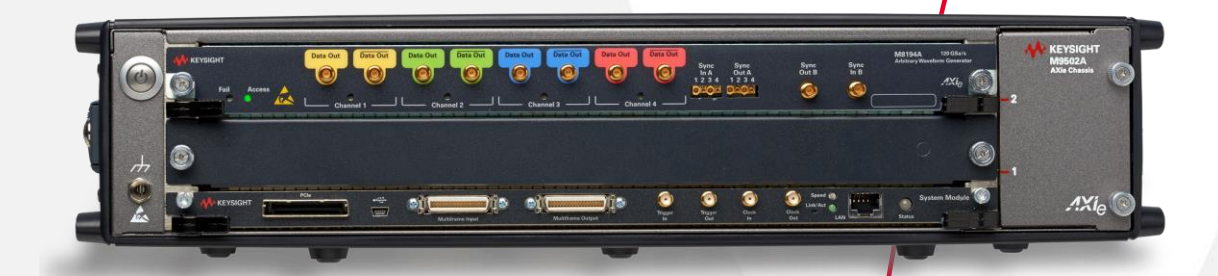

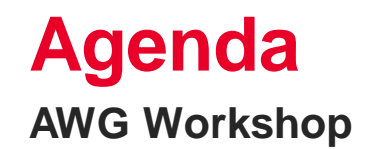

Arbitrary Waveform Generation Fundamentals

Frequency Response Correction

In-System Calibration

Conclusion & Summary

**W** KEYSIGHT

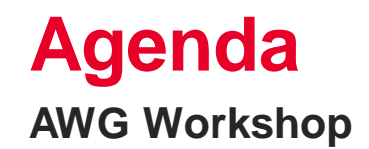

Arbitrary Waveform Generation Fundamentals

Frequency Response Correction

In-System Calibration

Conclusion & Summary

#### **History of Arbitrary Waveform Generators**

#### From analog to digital signal generation

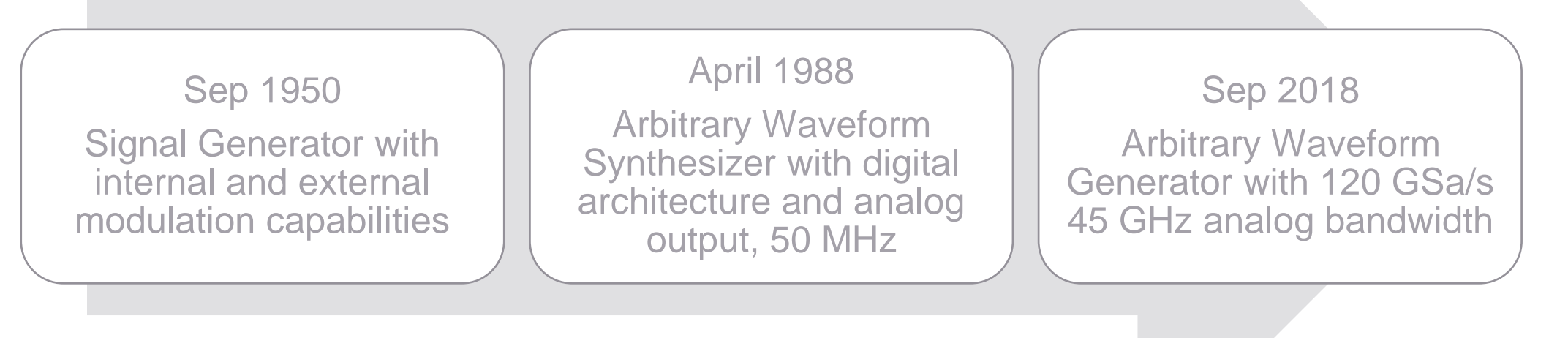

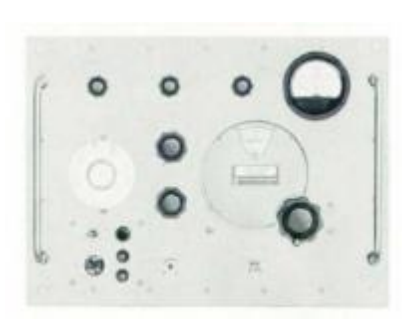

HP 618

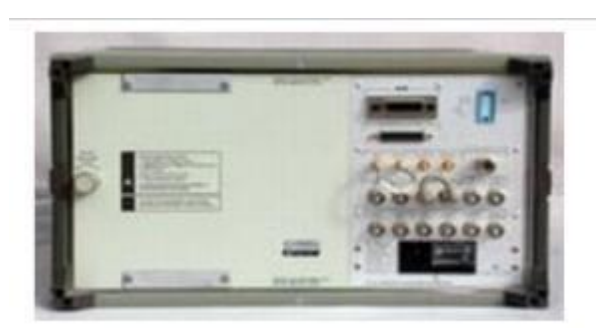

HP 8770A back view Keysight M8194A

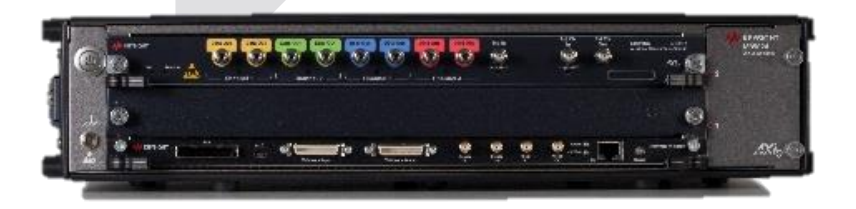

#### **An ARBITRARY Waveform Generator**

**The most versatile signal scenario generator possible**

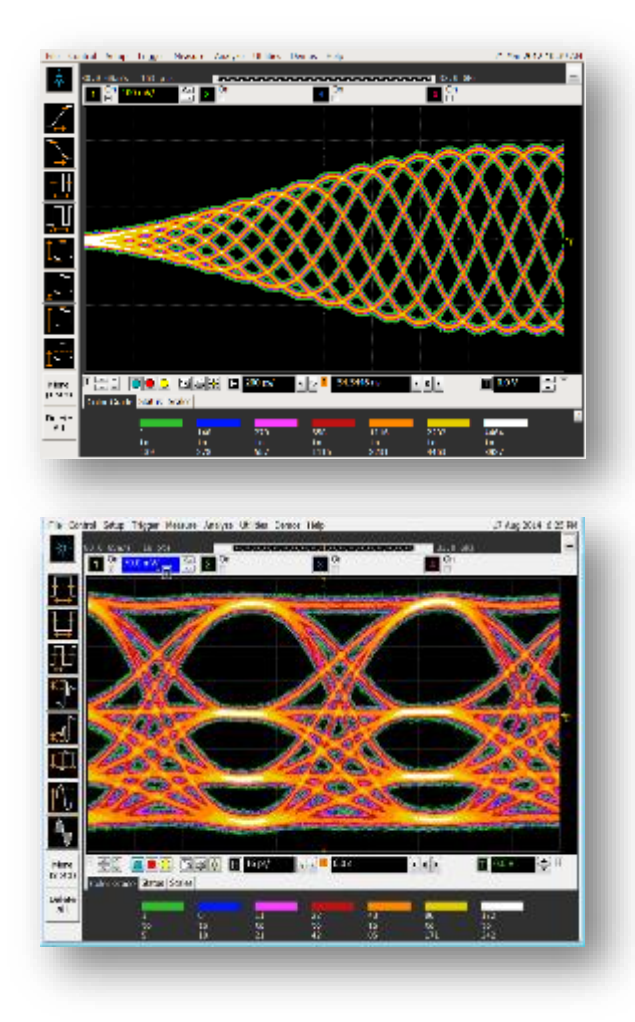

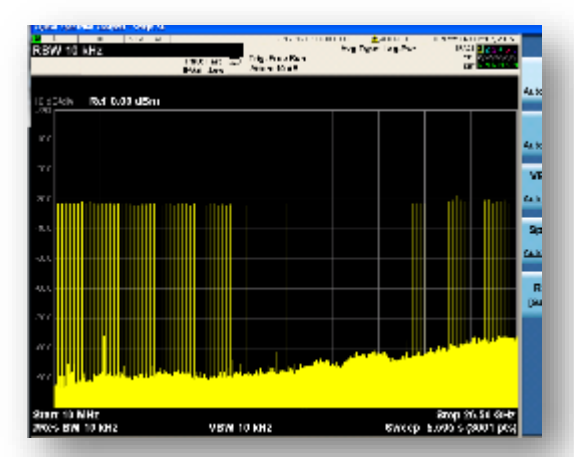

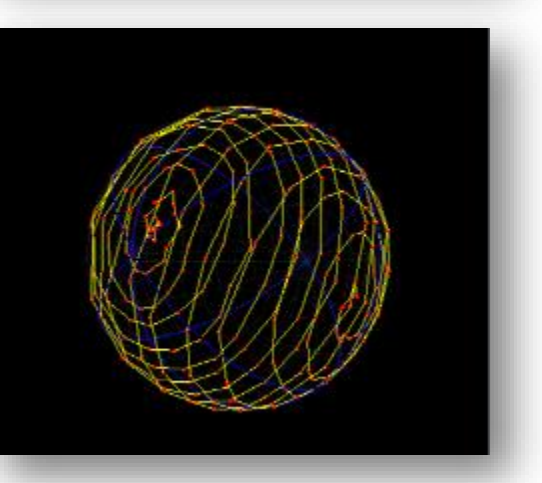

It demonstrates the flexibility you can have with an AWG. Whatever you can described mathematically you can generate.

…you are only limited by your imagination!

#### **AWG in Comparison to Other Instruments**

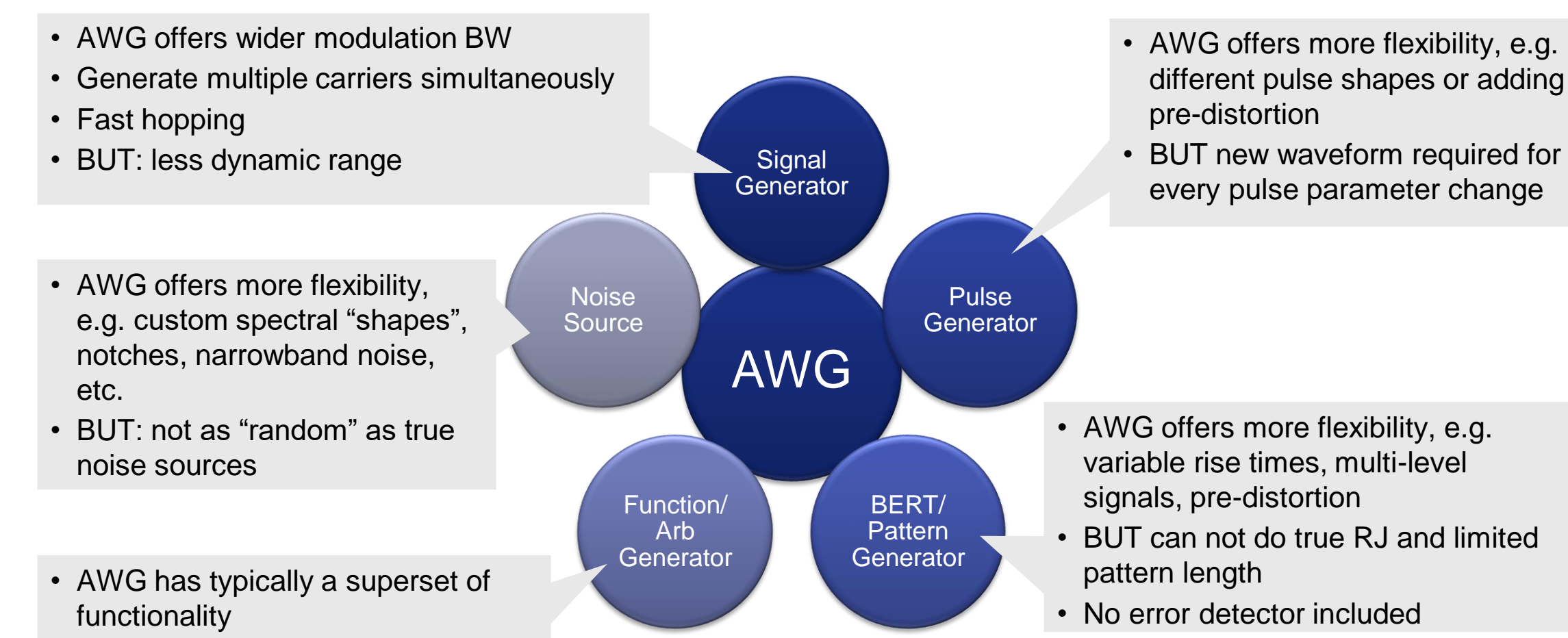

• BUT is typically more expensive (for same bandwidth)

#### **Find the AWG That's Right For You**

**Push your design to the limit**

The M8100 Series arbitrary waveform generators (AWGs) offer a level of versatility that enables you to set up complex real-world signals — whether you need precise signals to characterize the performance of a design or need to stress a device to its limits. From lowobservable radar to high-density communications, testing is more realistic with our precision arbitrary waveform generators.

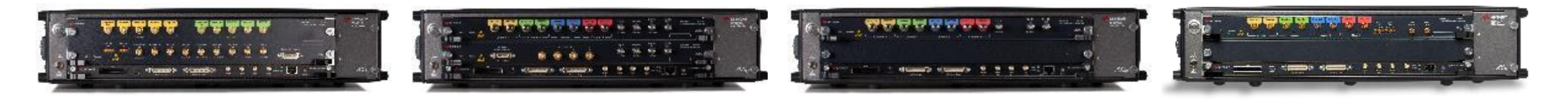

**M8190A** *12 GSa/s*

**M8195A** *65 GSa/s*

**M8196A** *92 GSa/s*

**M8194A** *120 GSa/s*

#### **Keysight M8199A, 256 GSa/s, up to 70 GHz The World's Highest Performing AWG**

**Push your design to the limit**

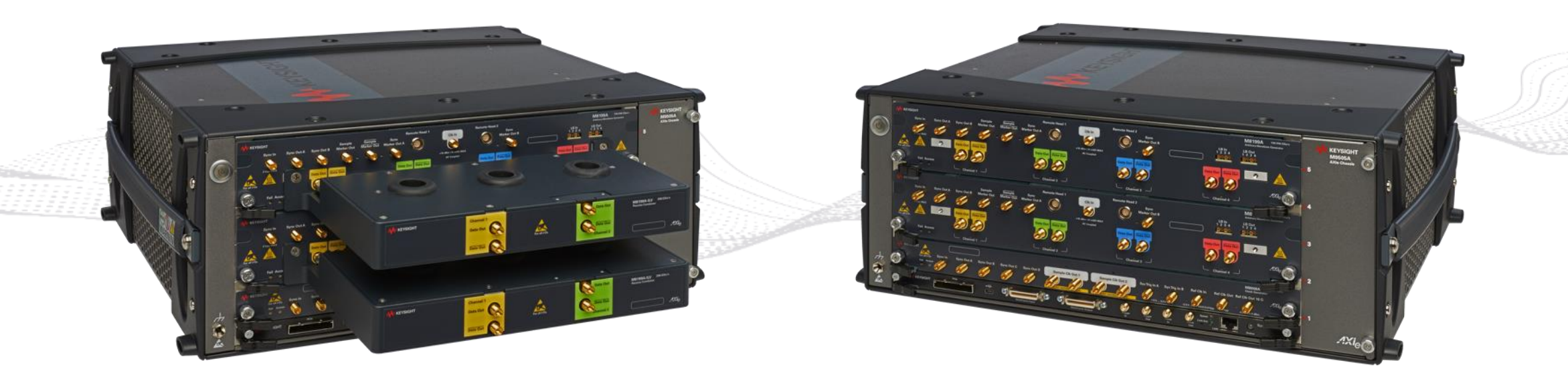

In order to create next generation technology, advanced research engineers require a new level of stimulus performance. Whether testing the discrete components of a coherent optical system or experimenting with terabit transmission, you need the highest speed, bandwidth, precision, and flexibility to meet the challenges of industry-leading applications. The unmatched capabilities of the M8199A enable you to take your designs to a new level.

#### **Keysight M8190A Arbitrary Waveform Generator**

High-quality signal generation is the foundation of reliable and repeatable measurements. No matter the application, you must be confident that you are testing your device, not the signal source. The **high dynamic range and excellent vertical resolution** of the M8190A provides the accuracy and repeatability required to achieve the most reliable measurements possible.

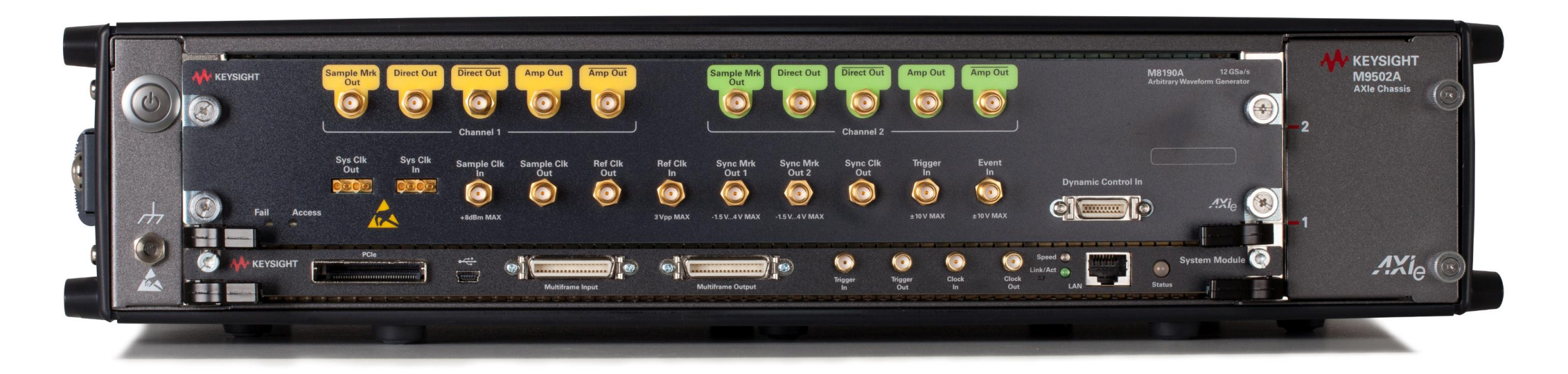

## **Key Benefits of the M8190A AWG**

#### **Get the resolution you need**

- Precision AWG with two DAC settings to **handle multiple applications**
	- **14-bit resolution** at 8 GSa/s used to achieve highest vertical resolution
	- 12-bit resolution with up to 12 GSa/s used to achieve highest sample rate
- Spurious-free-dynamic range (SFDR) up to 90 dBc ensures **tones clearly stand out**
- Analog bandwidth up to 5 GHz allows you to **mimic analog imperfections** with custom ISI
- 3 selectable output amplifier paths:
	- **Direct DAC** optimized for best SFDR & high definition
	- **DC** optimized for serial/data time domain applications
	- **AC** optimized to generate high voltage, high bandwidth signals
- 1 or 2 channels per 2 slot module (sync up to 12 channels)

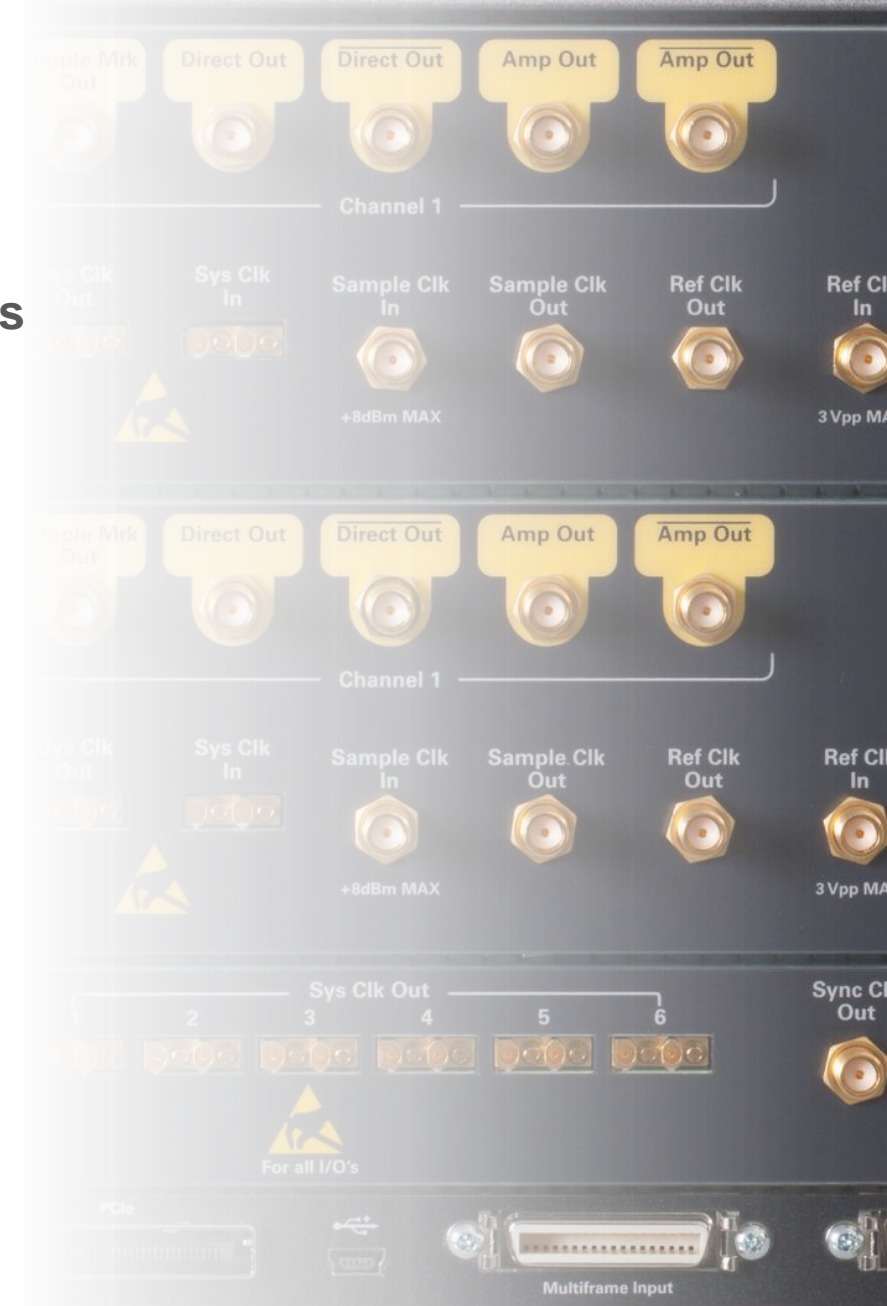

12

#### **AV KEYSIGHT**

## **Theory of AWG Operation**

**Key Blocks and Specifications**

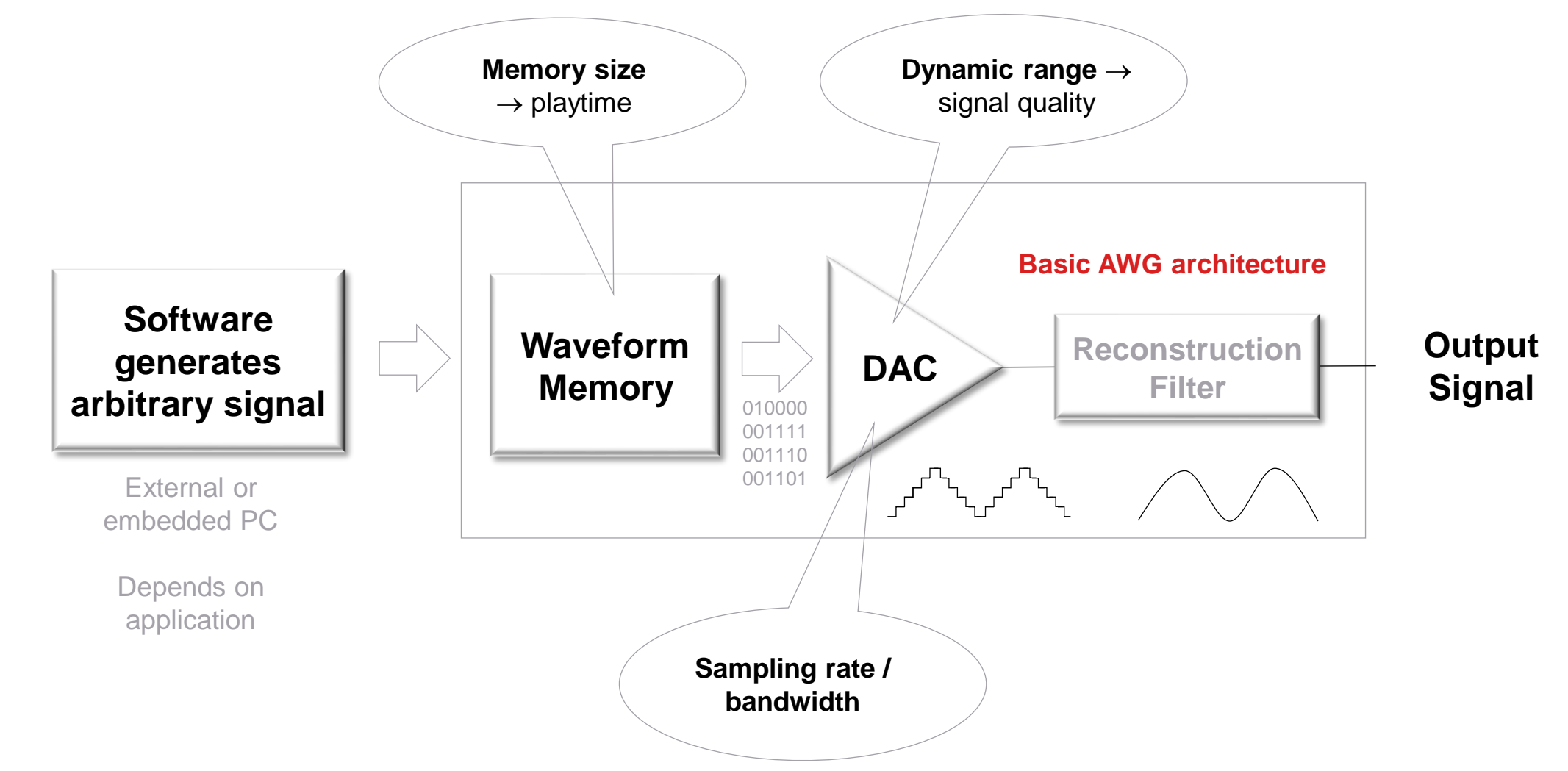

**M** KEYSIGHT

#### **Theory of AWG Operation**

**Key Blocks and Specifications: Memory**

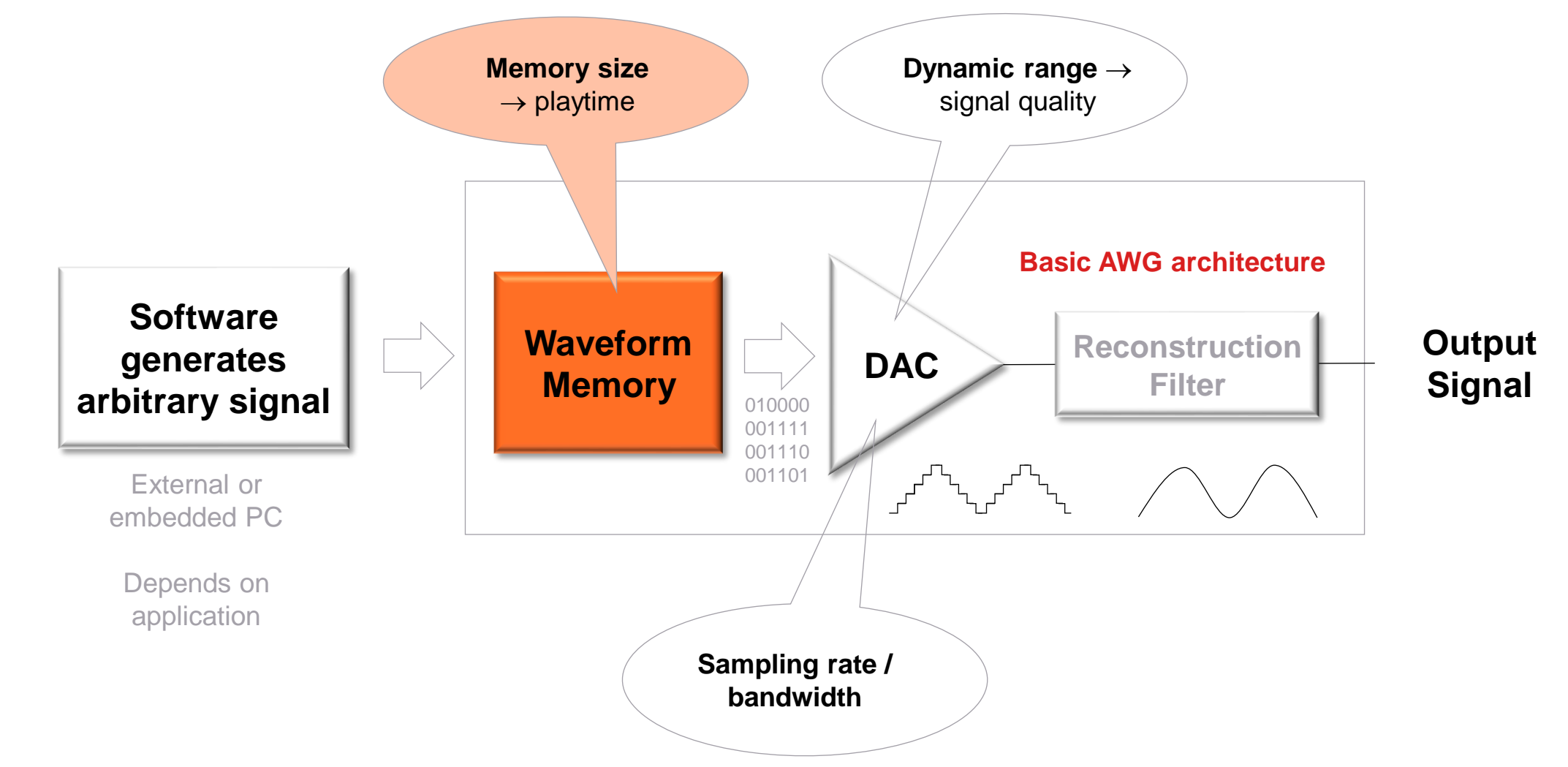

#### **AWG Basics: Memory**

**Theory of AWG operation**

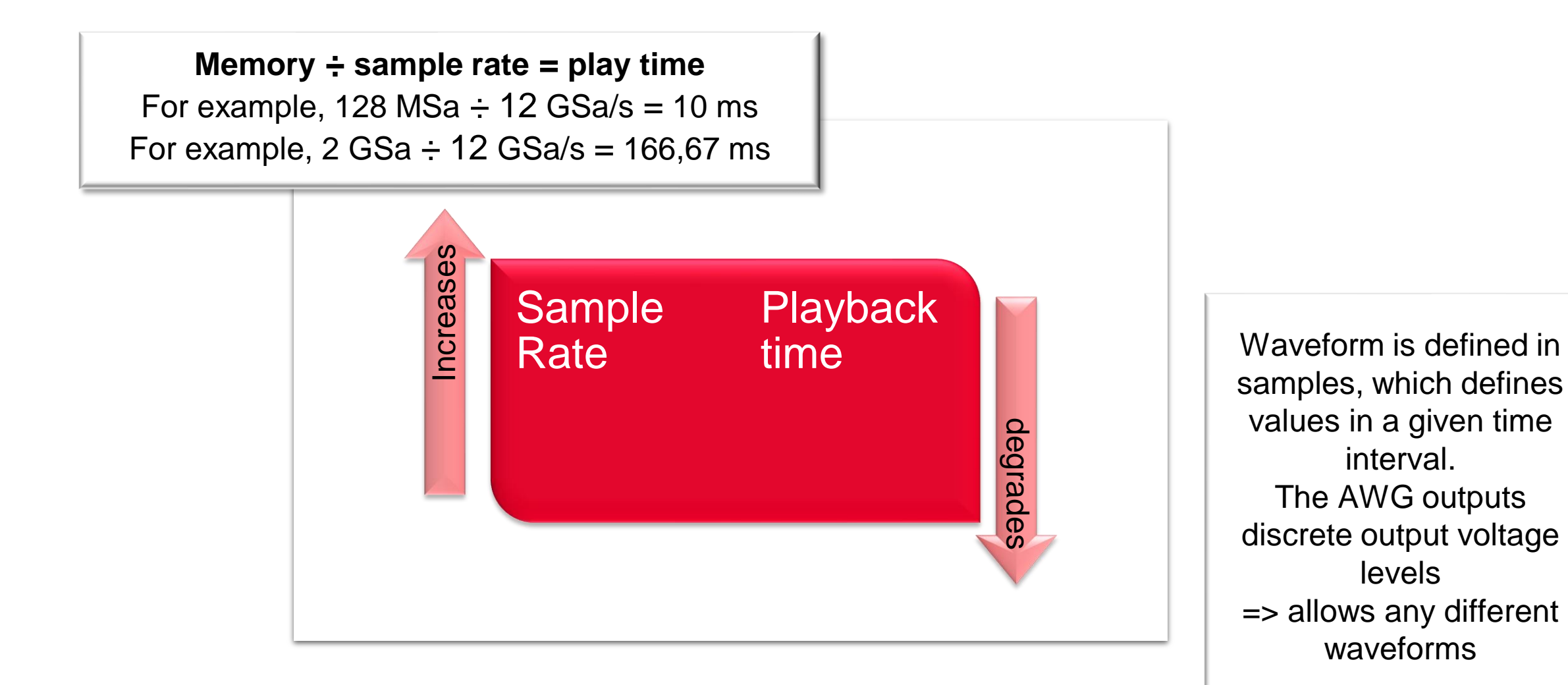

### **AWG Memory and Granularity**

#### **Theory of AWG operation**

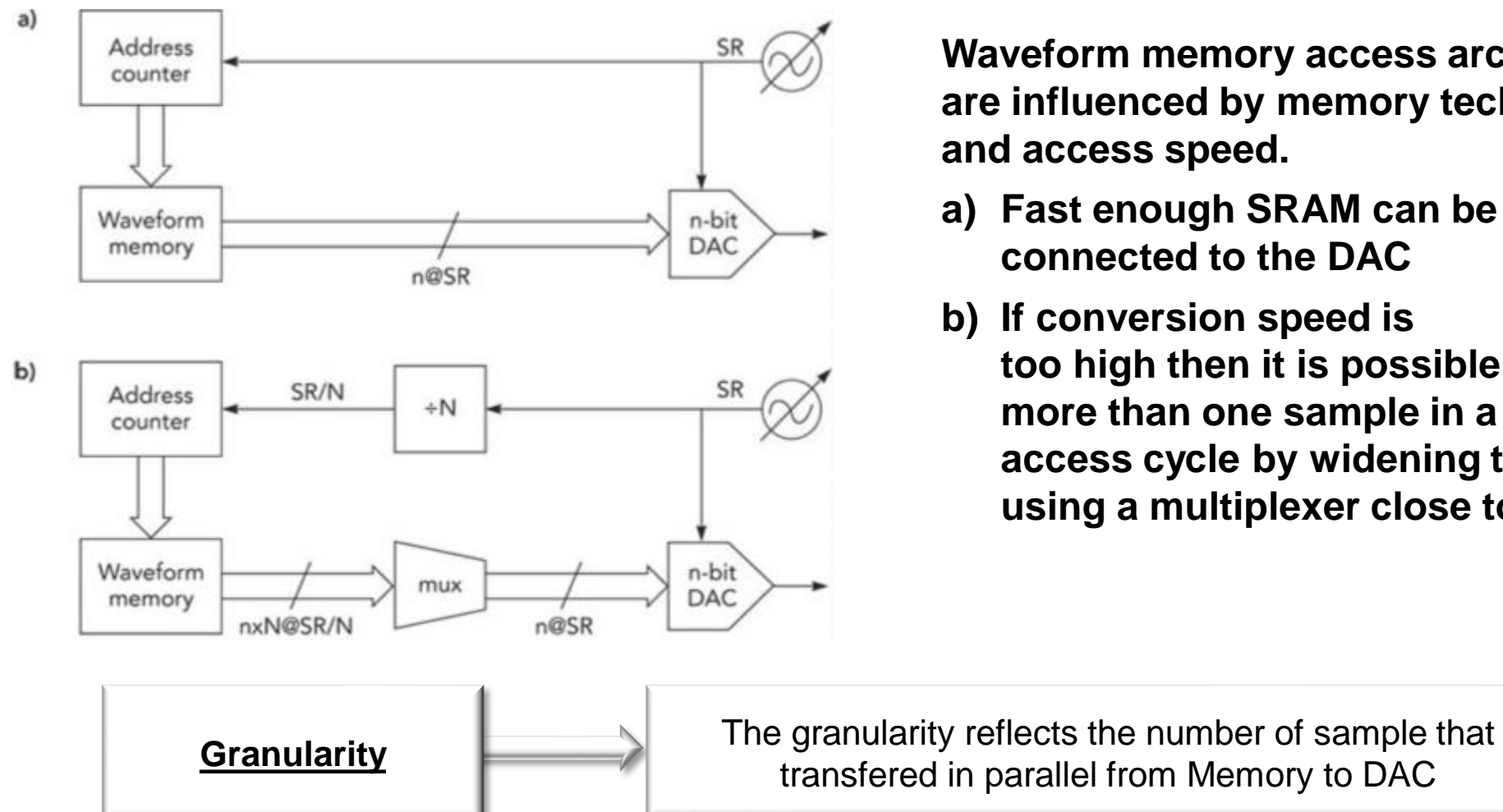

**Waveform memory access architectures are influenced by memory technology and access speed.**

- **a) Fast enough SRAM can be directly connected to the DAC**
- **b) If conversion speed is too high then it is possible to transfer more than one sample in a memory access cycle by widening the bus and using a multiplexer close to the DAC**

transfered in parallel from Memory to DAC

#### **Granularity and Min Length of Sample Memory of M8190A**

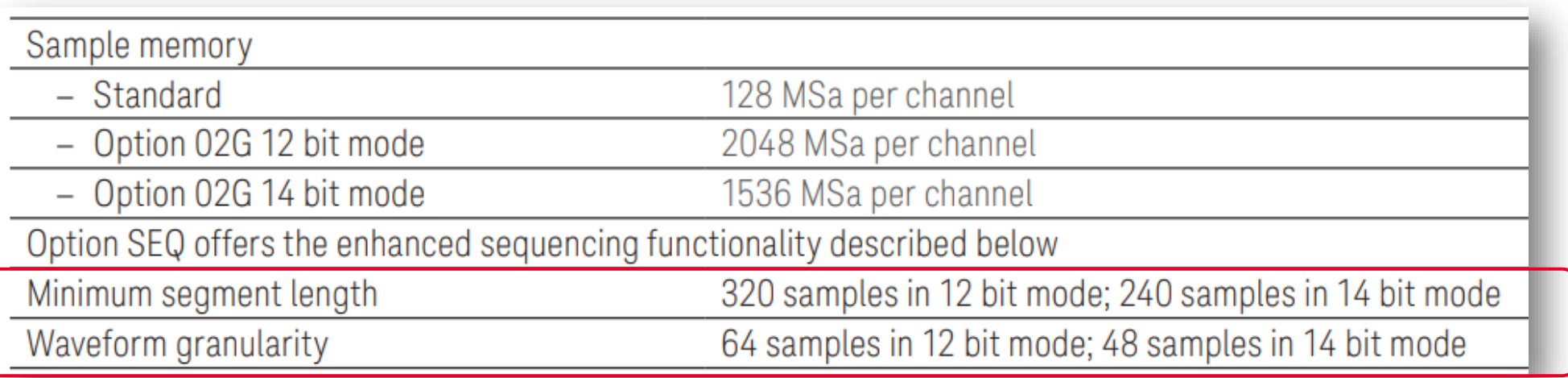

#### **AWG without Sequencing**

- Only a **single** waveform segment is available
- Waveform segment can be up to full memory size

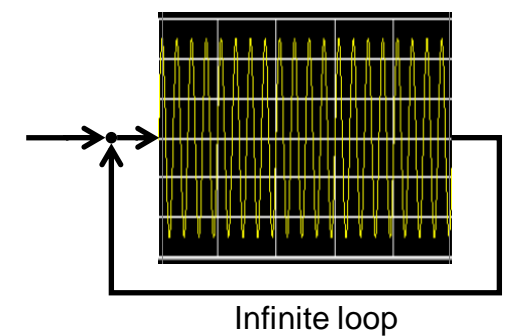

### **AWG with Sequencing**

**How do we achieve longer playtimes?**

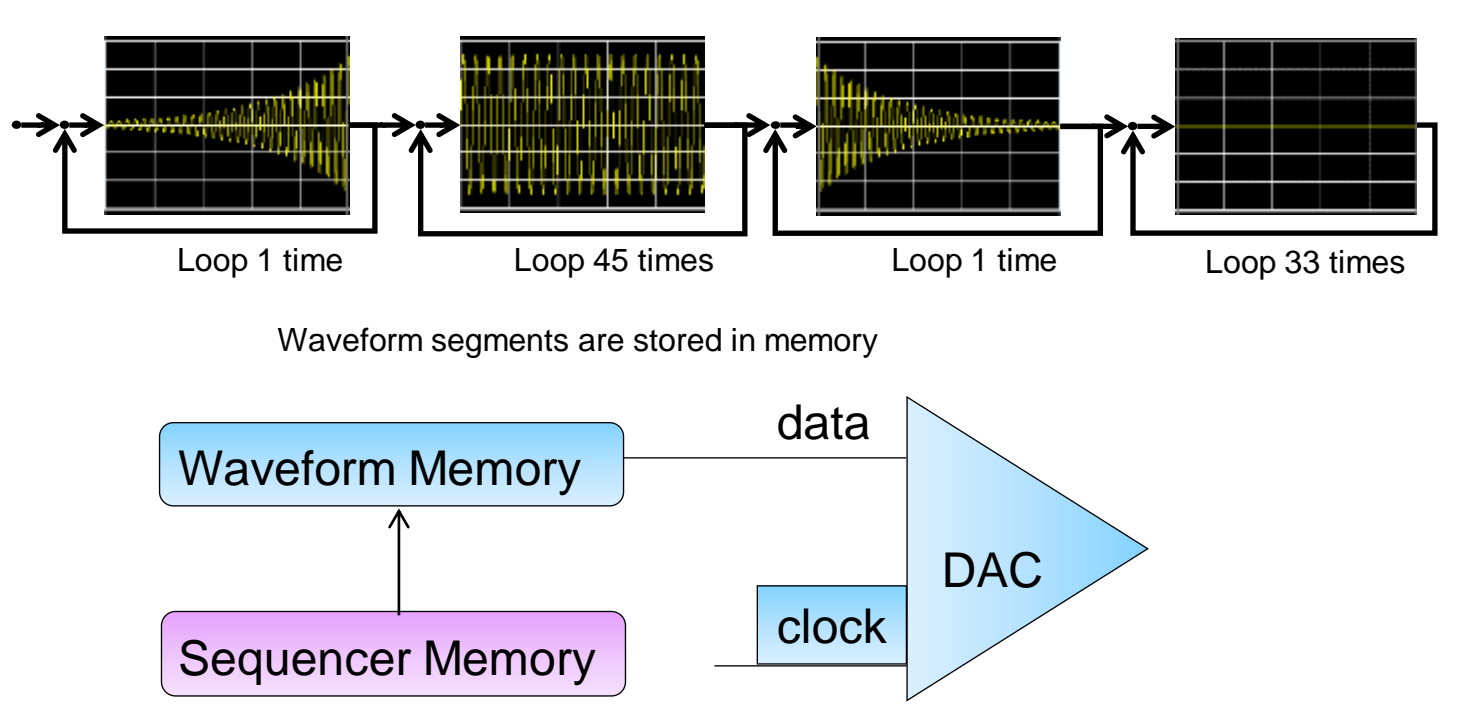

The Waveform Sequencer is where the waveform segments are arranged (sequenced) to create the desired waveform

#### **Memory ÷ sample rate ≠ playback time**

#### **Sequencing – Theory of Operation**

- Start-of-Sequence and End-of-Sequence frame the sequence
- Data entries refer to a waveform segment
- Idle entries implement a sample-accurate delay with a defined sample value
- Advance modes determine how execution proceeds from one entry to the next
- Loop counts determine number of repetitions per segment

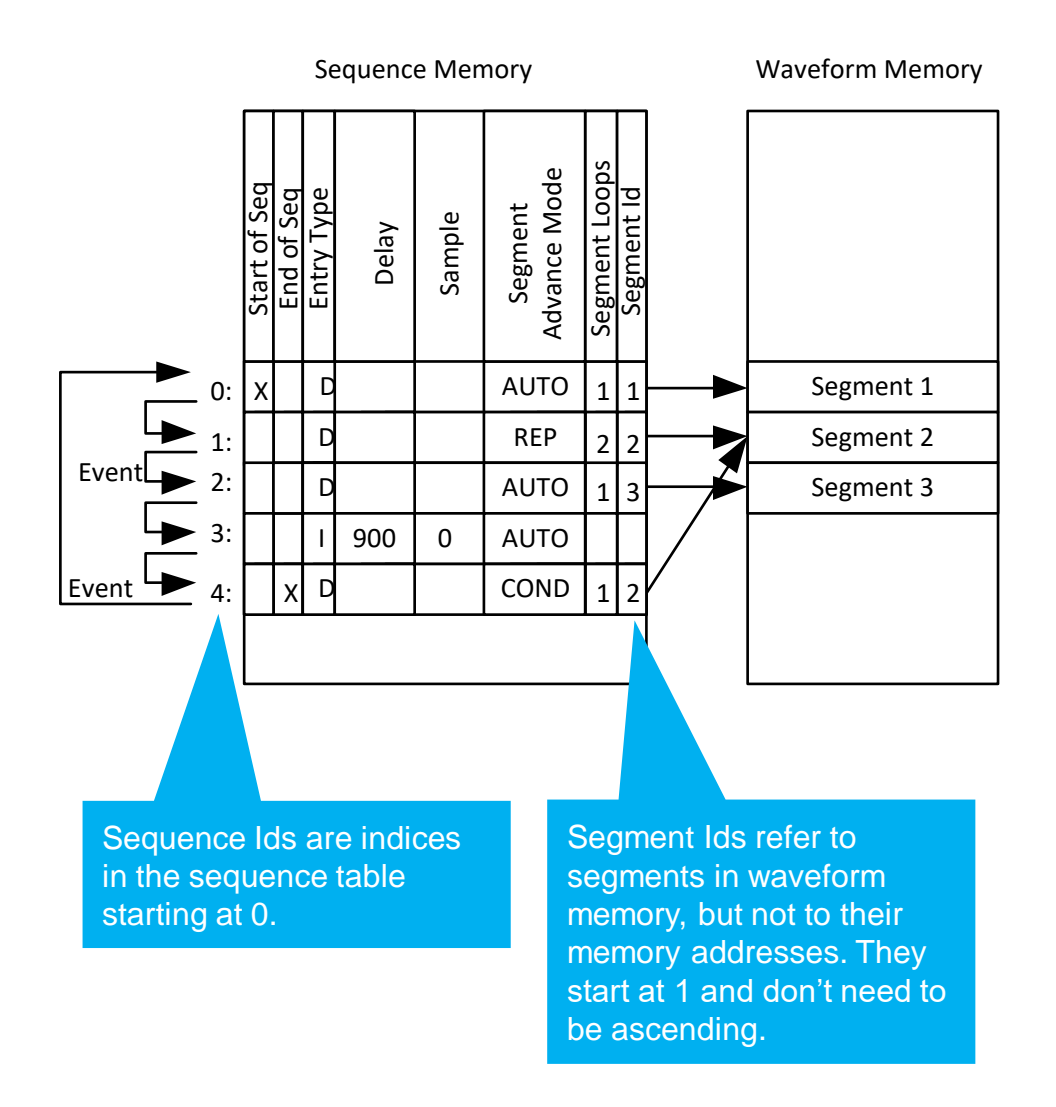

#### **…and how does it work internally?**

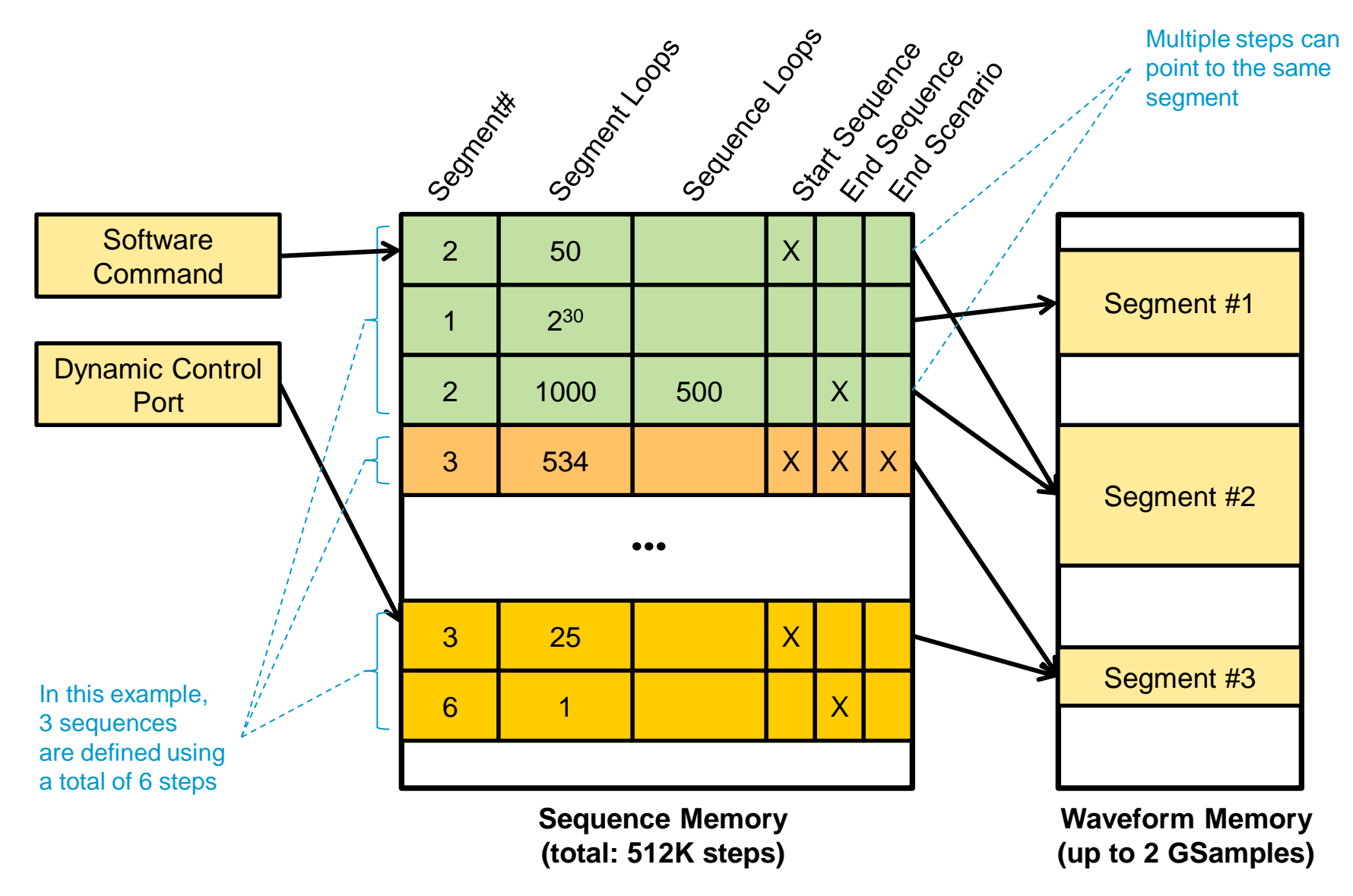

## **AWG with Sequencing**

**Using Scenarios to increase playback time**

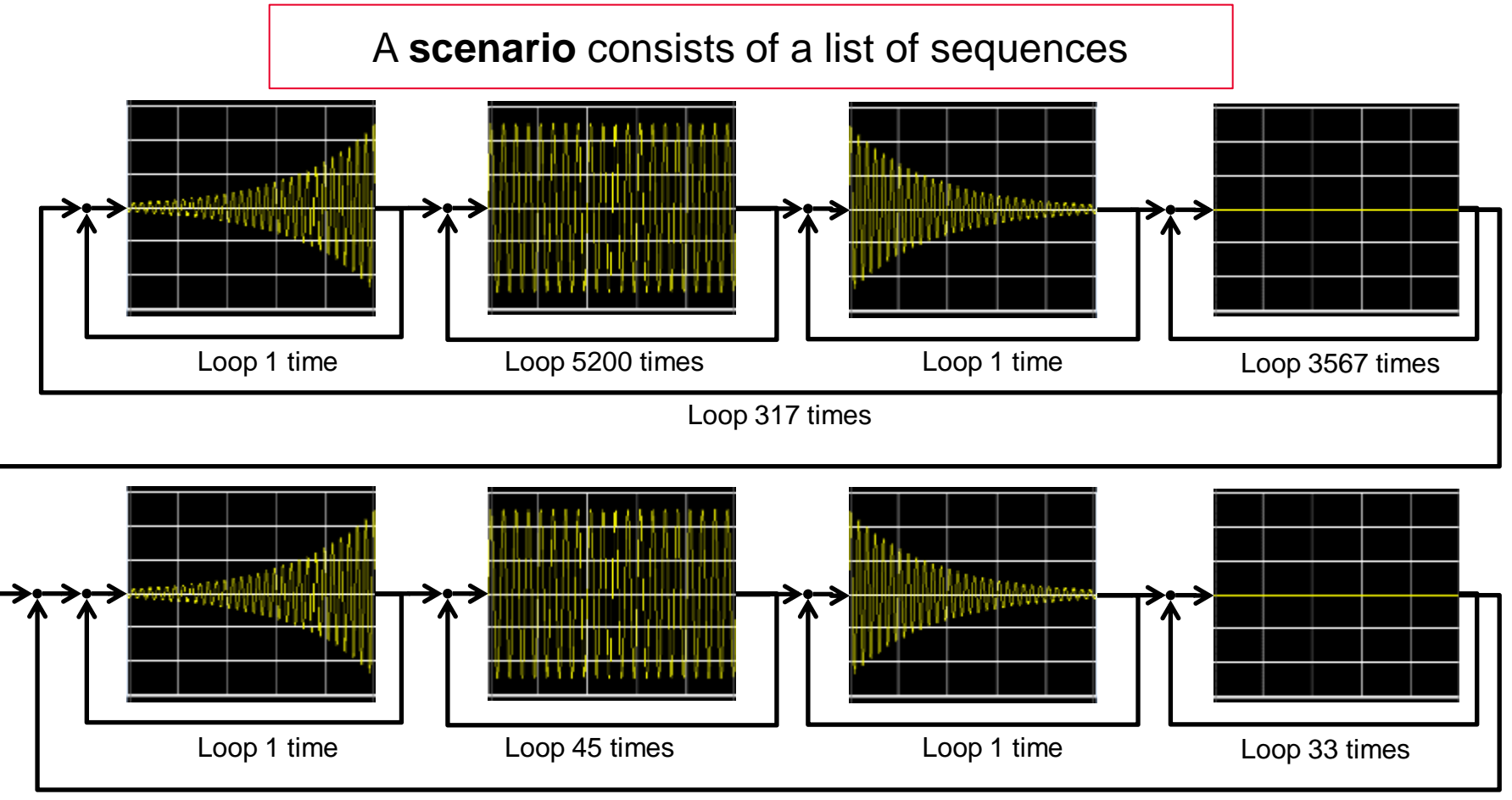

Loop 5 times

#### **Advancement Modes of Sequencing**

**Advancing from one segment/sequence to the next can be…** 

- **Automatic**
	- Loop N times, then go to next segment/sequence (un-conditional)
- **Conditional**
	- Loop until an event occurs, then go to next segment/sequence
- **Repeat**
	- Loop N times, then wait until an event occurs before going to the next segment/sequence
- **Single**
	- Same as "Repeat", but wait for an event on every loop

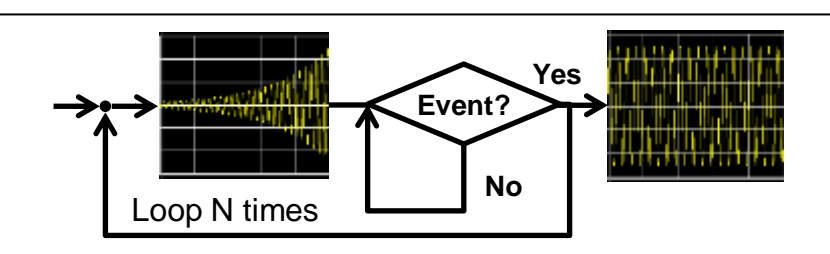

Loop N times

**Event?**

**No**

**Yes**

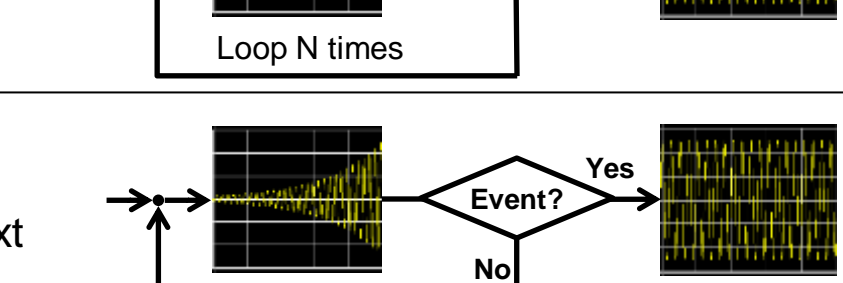

#### **All transitions are "seamless". Event can be an external signal or a software commandAN KEYSIGHT**

# **It's time for a demo…**

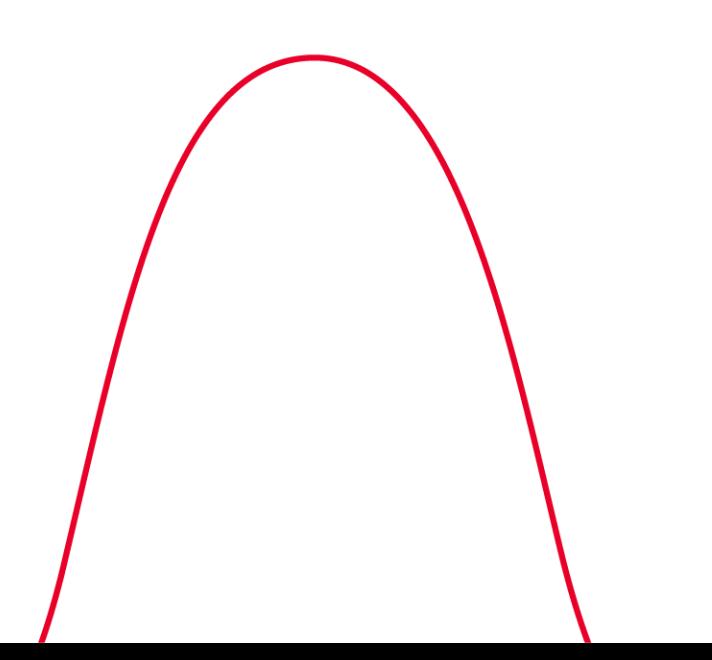

#### **Trigger Modes of Sequencing**

All of the previously mentioned cases can be combined with the following trigger modes. This applies to **segments** or **sequences**.

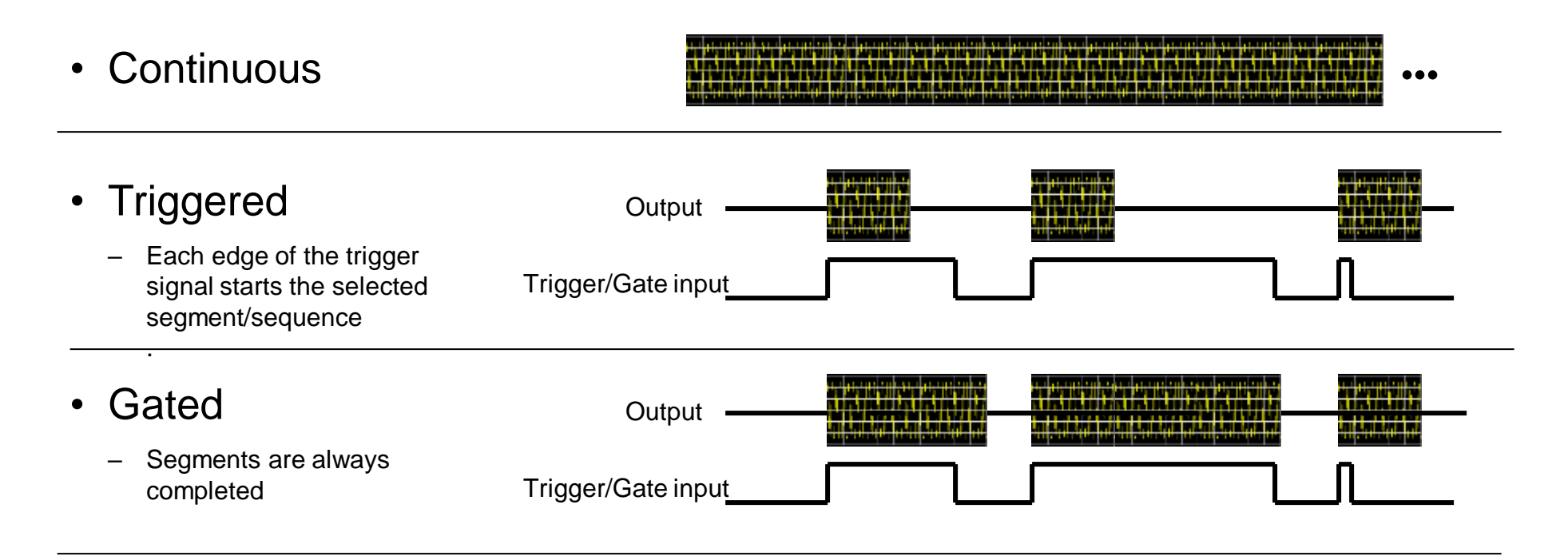

#### **Selection of segment/sequence to be generated**

Selection of segment/sequence can be determined by…

#### • **Pre-defined sequence**

- If the **order** of waveform segments is known ahead of time, it can be set up as a "sequence"
- **Dynamic Control Port**
	- The dynamic control port on the front panel allows you to select one of  $2^{13}$   $(2^{19})$  segments/sequences **dynamically at runtime** by applying a digital pattern to the dynamic control port connector

#### • **Software**

– Instead of applying a digital pattern to the dynamic control port, you can also select a segment/sequence using software by sending a command to the firmware

#### **In all cases, transitions are "seamless" - without any gaps**

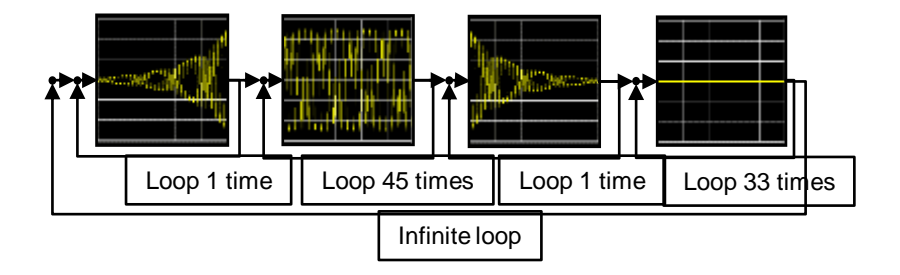

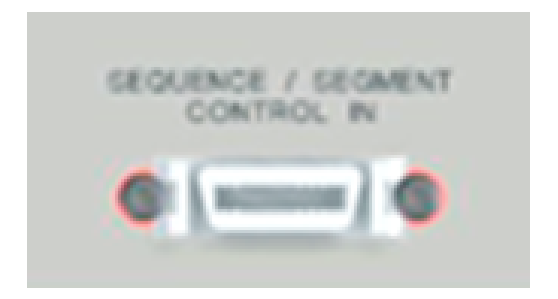

#### **Sequencing – "Memory Ping-Pong"**

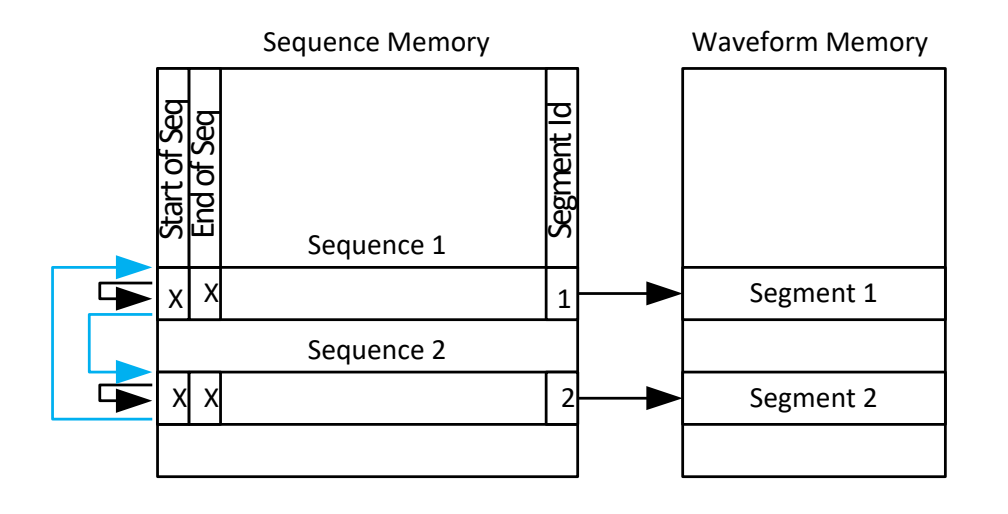

Execute alternately Segment 1 and 2. When one segment is played the other one is loaded with a new waveform.

Load Segment 1. Start signal generation in dynamic mode.  $\rightarrow$  Segment 1 is played (Looped until next is selected or played once in triggered mode).

#### Repeat:

Load Segment 2. Switch to play Segment 2. Load Segment 1. Switch to play Segment 1.

#### **Theory of AWG Operation**

**Key Blocks and Specifications: Sampling rate**

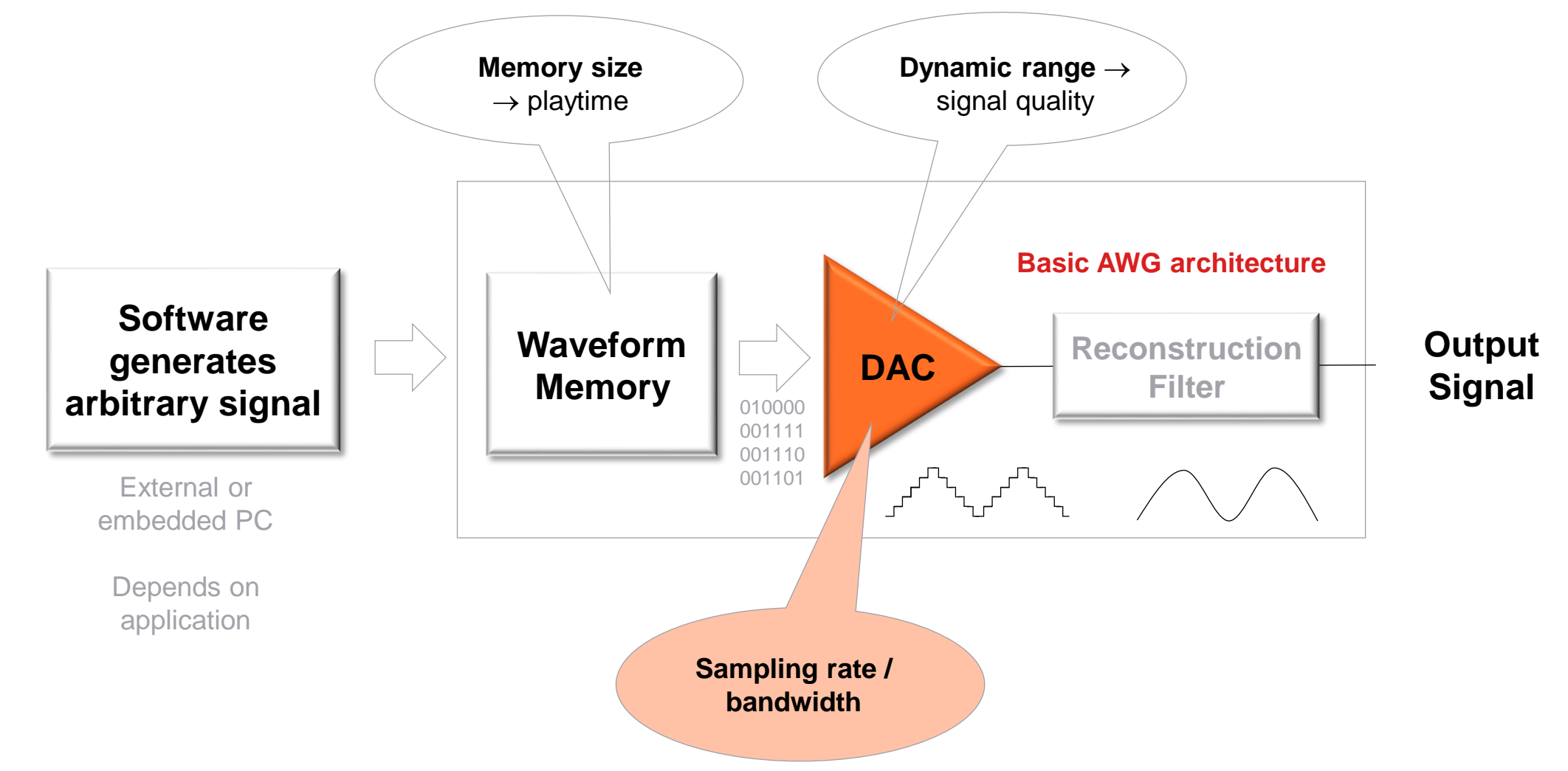

**M** KEYSIGHT

## **AWG Sampling Basics**

**Sampling Factor**

 $0.5$ 

 $-0.5$ 

 $-1.5$ 

 $\rightarrow$ 

 $0.5$ 

 $-1.5$ 

 $0.5$ 

05

sampling factor 3

1.5

1.5

time (sec)

time (sec)

 $2.5$ 

 $2.5$ 

Sample Rate determines **Modulation Bandwidth** = typically less than 1/2 of sample rate, e.g. 12 GSa/s  $\rightarrow$  5 GHz BW

3.5

 $3.5$ 

 $0.6$ pitude

۰A

 $-1.6$ 

 $0.5$ 

 $-1.5$ 

time (sec)

8<br>Ban

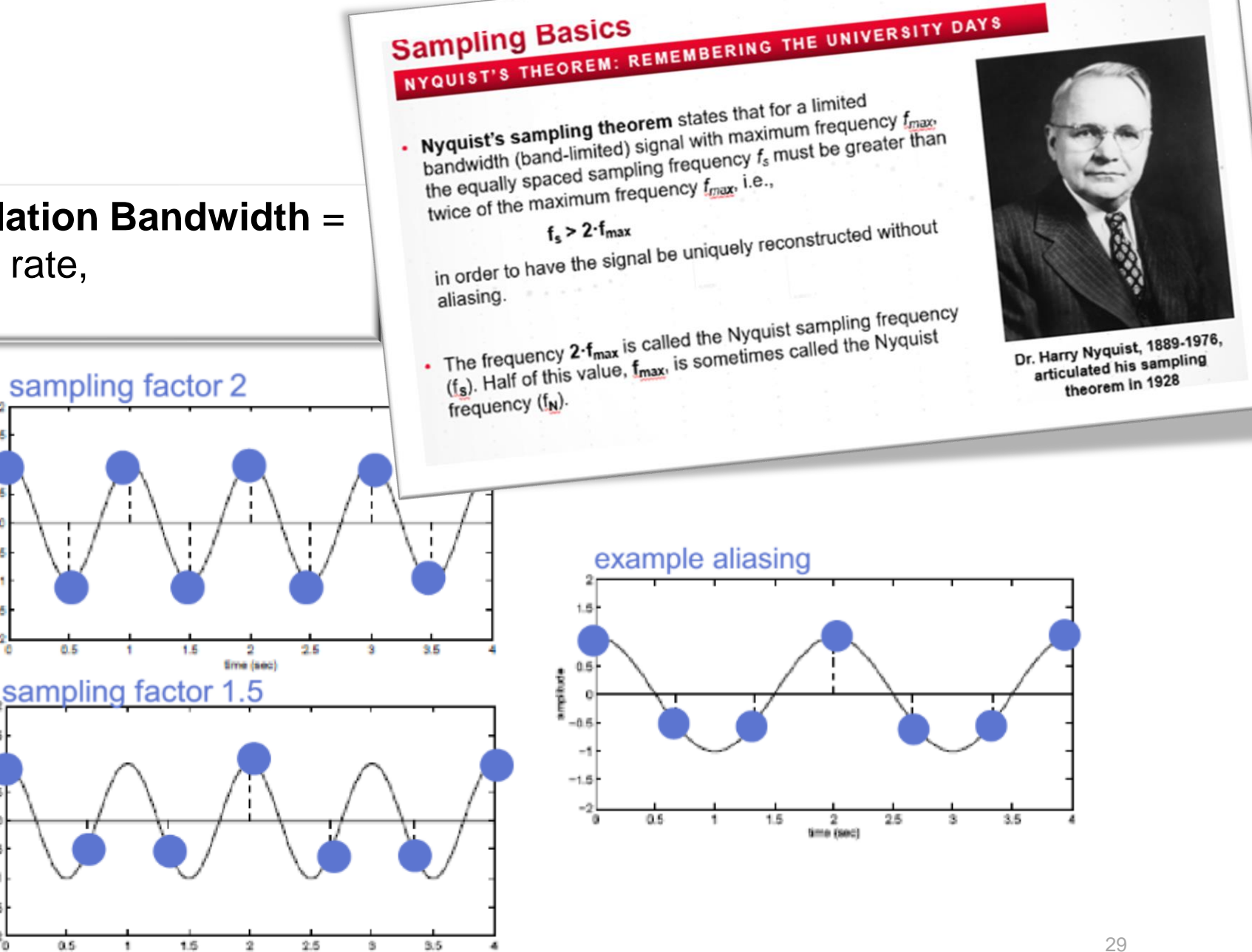

#### **Nyquist Theorem in the Time and Frequency Domains**

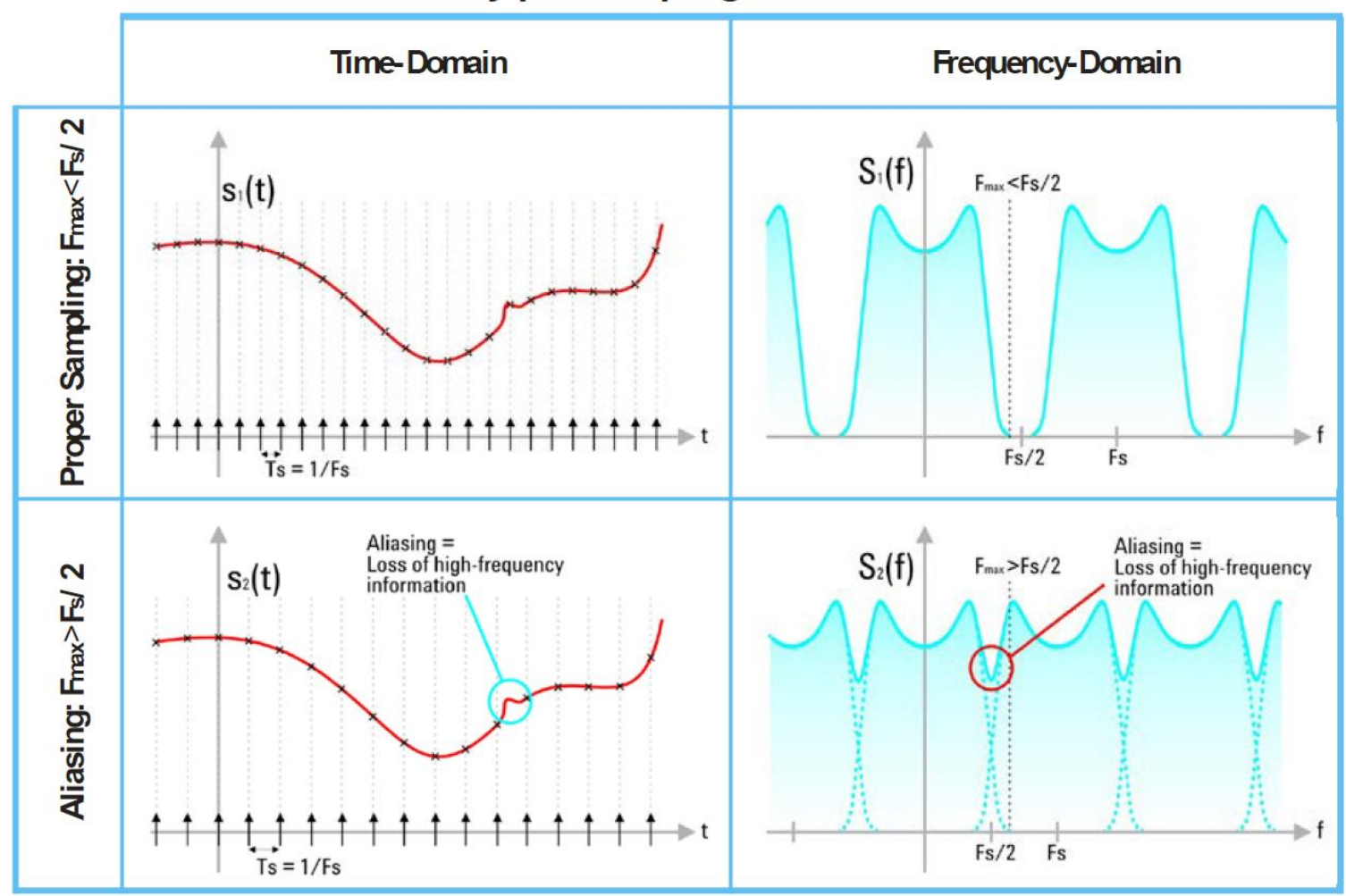

**Nyquist Sampling Theorem** 

#### **AWG Sampling Basics**

**Theoretical vs. Real output**

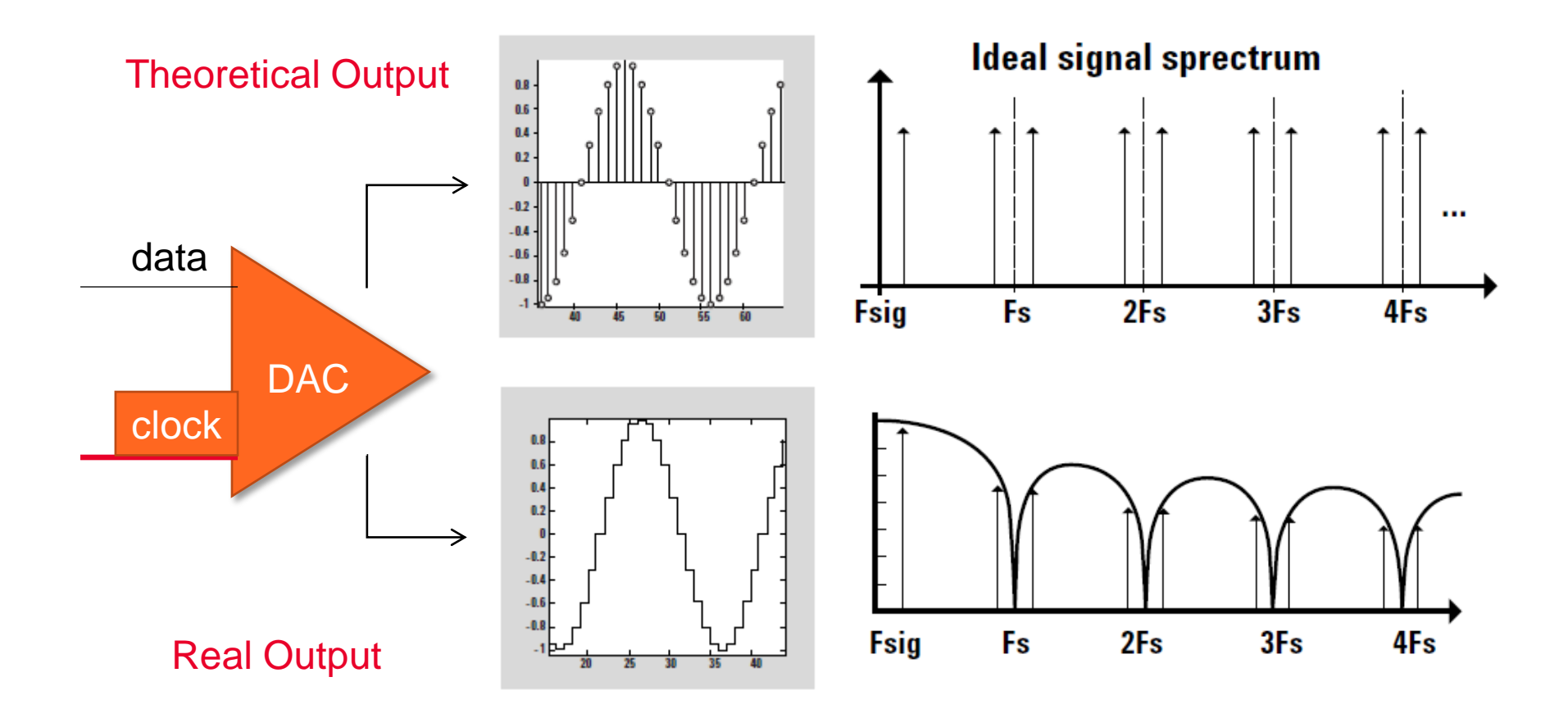

#### **Theory of AWG Operation**

**Key Blocks and Specifications: Reconstruction Filter**

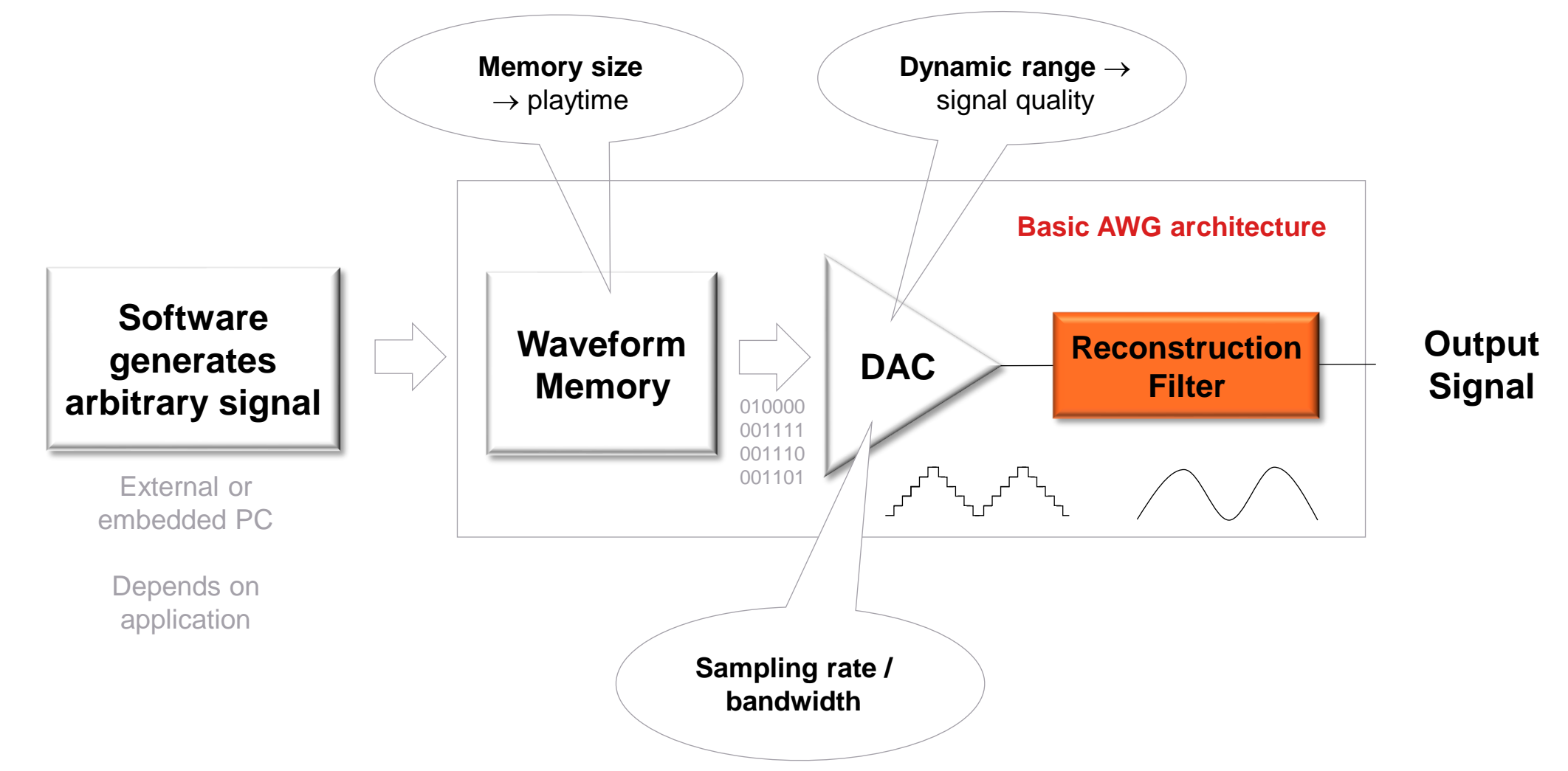

#### **AWG Sampling Basics: Reconstruction Filter**

**Theory of AWG operation**

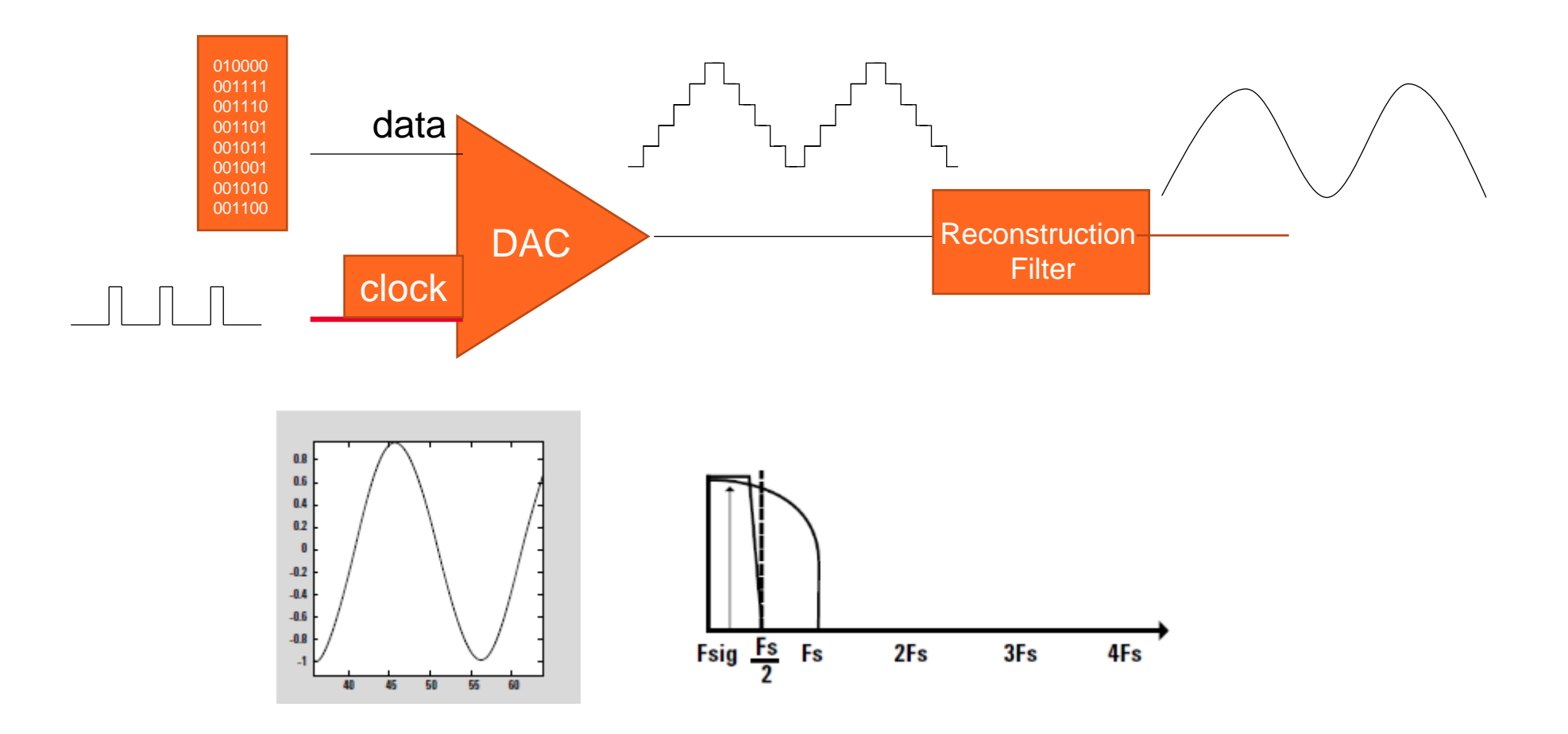

## **Why is a high sampling frequency always good?**

#### **100 to 300 MHz multitone & 1 GSample/s sample rate**

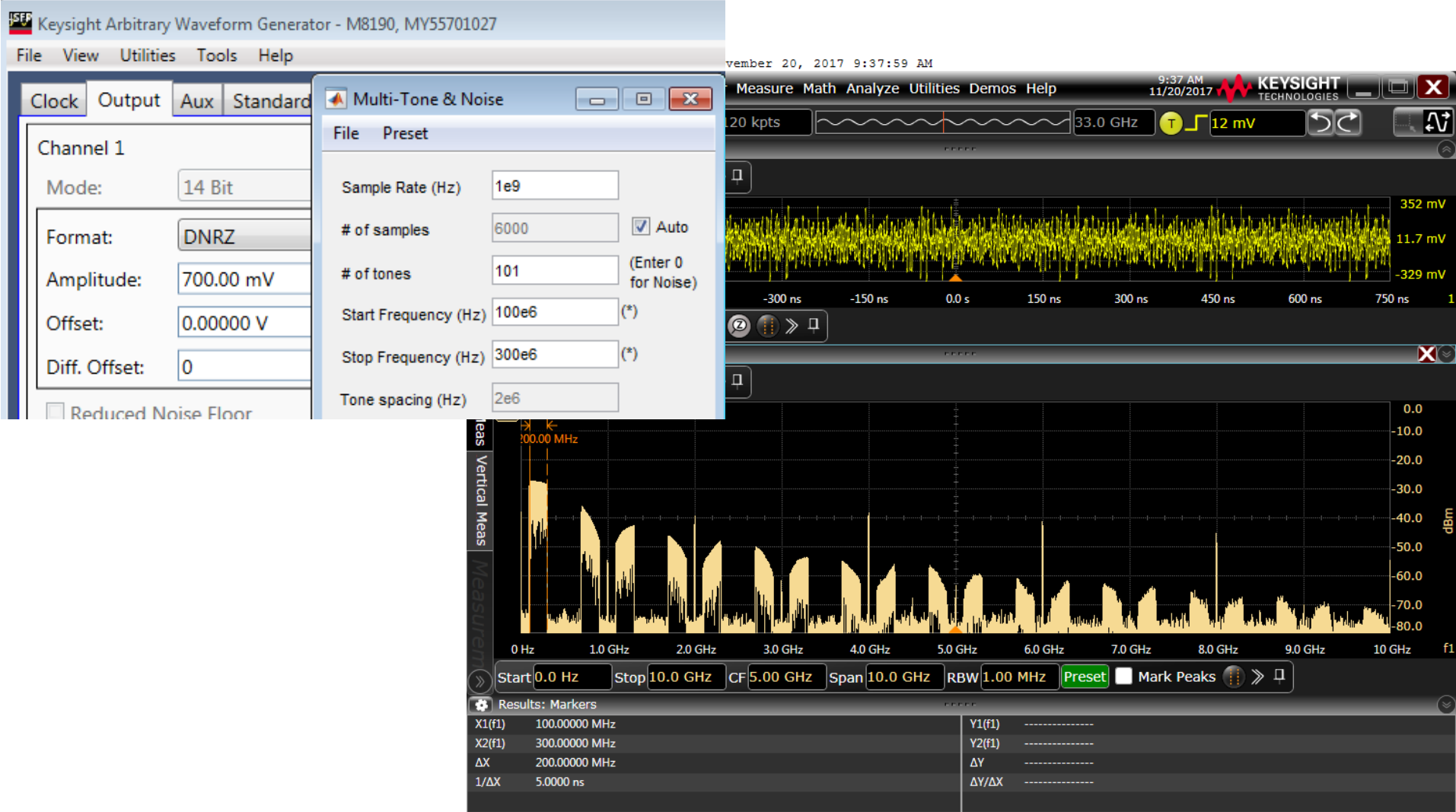

**W** KEYSIGHT

#### **100 to 300 MHz multitone & 2 GSample/s sample rate**

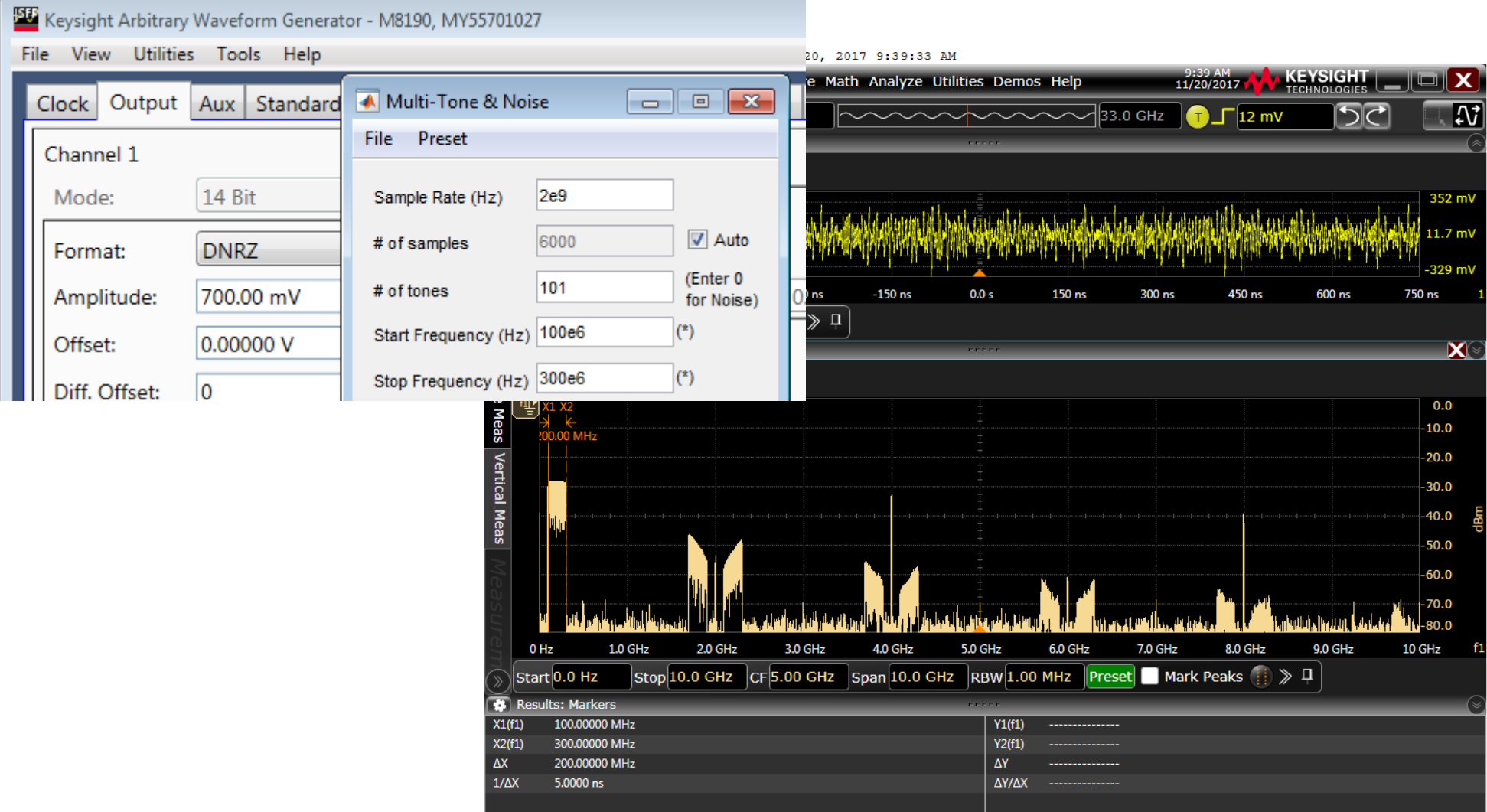
## **100 to 300 MHz multitone & 4 GSample/sec sample rate**

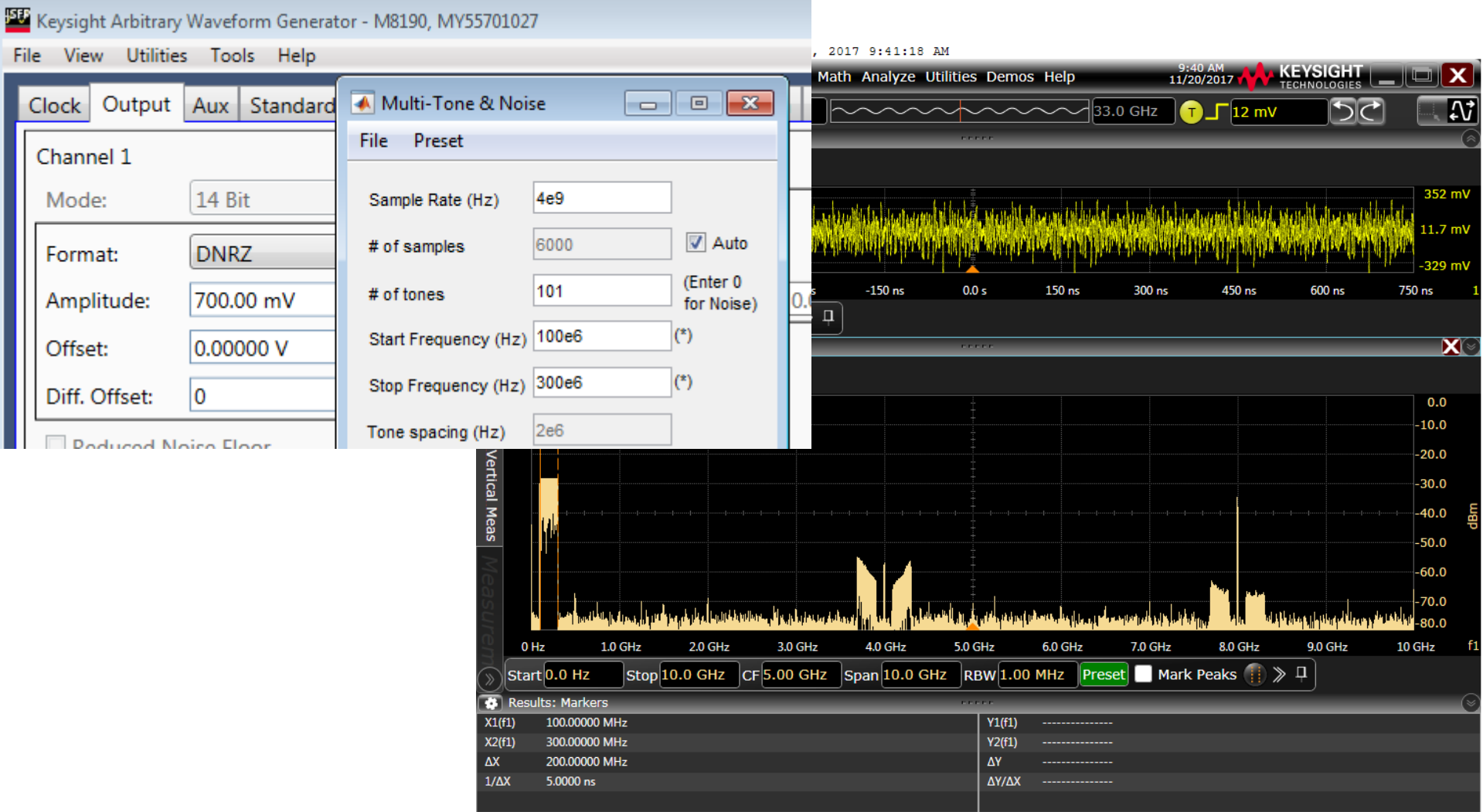

## **100 to 300 MHz multitone & 8 GSample/s sample rate**

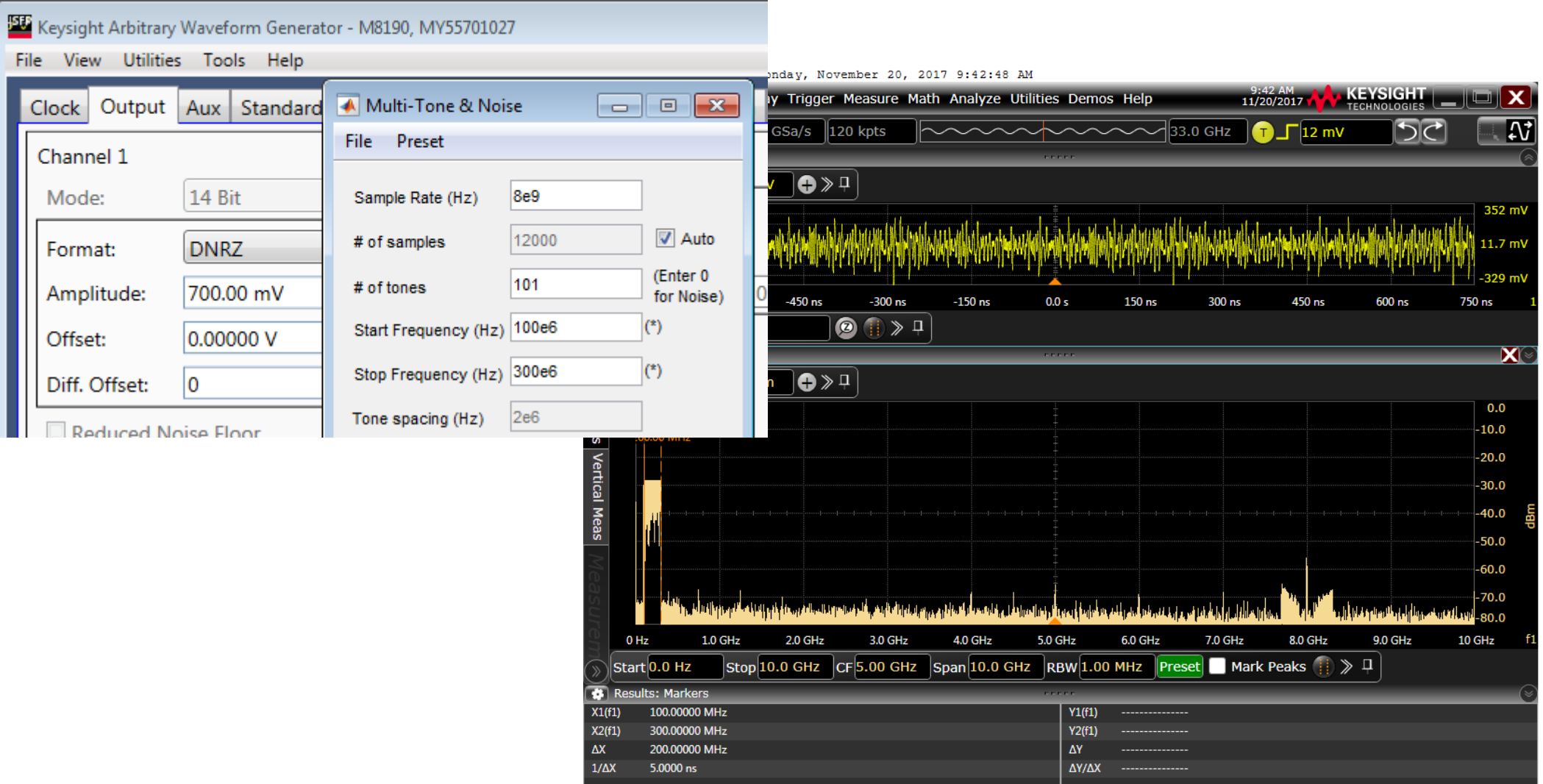

**W** KEYSIGHT

# **It's time for a demo…**

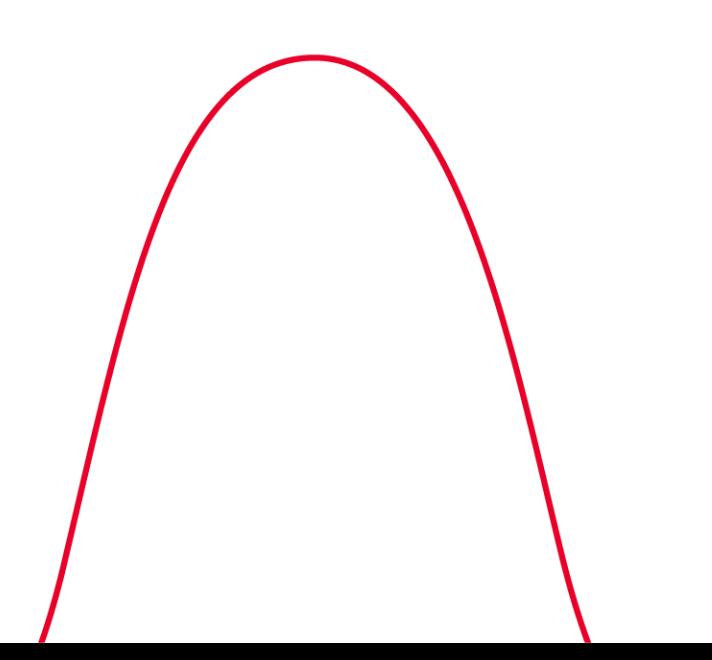

## **How To Get From a Bit/Symbol Pattern To Samples**

• In a "one-sample-per-symbol" architecture (e.g. in a BERT-PG), it is straight forward:

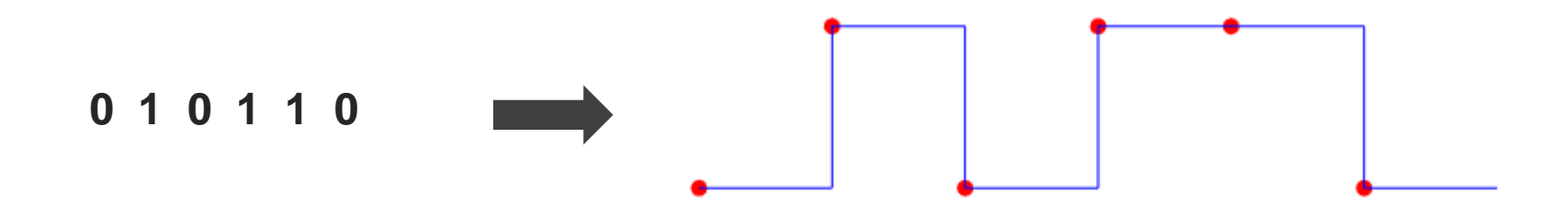

• In an AWG, you typically have more than one sample per symbol and the ratio (sample rate / symbol rate) is no necessarily an integer

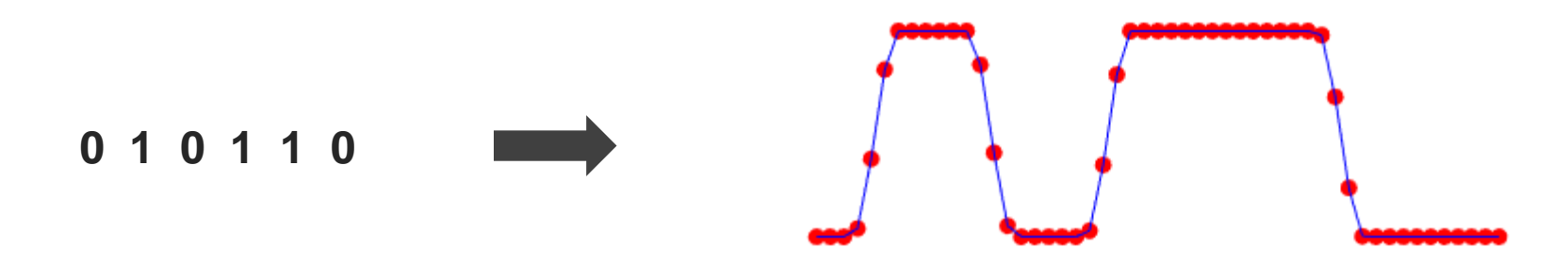

# **Algorithm #1 – Variable Transition Time**

### **How to get from symbols to samples**

- Combine "straight line" and "cosine" waveform segments, then place sampling points on the calculated shapes
- Depending on the desired rise and fall time, the cosine segments are "squeezed" or "expanded"
	- Slow transition time:
	- Fast transition time:
- With transition time = 1 UI, the pulse shape is very close to a Raised Cosine with alpha = 1 (i.e. sinusoidal)
- **This algorithm works well with large oversampling ratios (i.e. low baudrates) M** KEYSIGHT

0 1 0 1 1 0

# **Algorithm #2 – Using a Pulse Shape Filter**

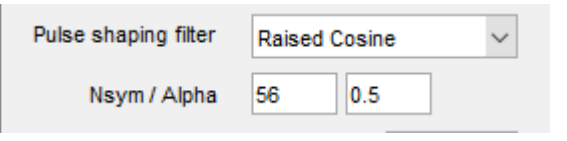

**How to get from symbols to samples**

- For RF signals, a **pulse-shape filter** is usually applied in order to reduce the occupied bandwidth. The same approach can be used for NRZ or PAM-n signals to reduce their bandwidth
- Each symbol is treated as a dirac pulse, convoluted with impulse response of the pulse shape filter, typically a raised cosine or root-raised-cosine
- Example: impulse response of a raised cosine filter with alpha  $= 0.3$
- The final waveform is **the sum of the impulse responses of all symbols**

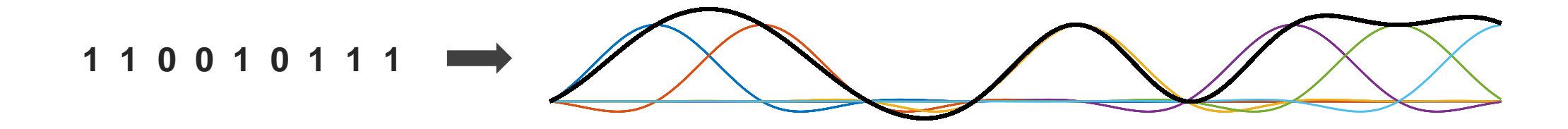

# **Multi-Level signals (PAM-n)**

**How to get from symbols to samples**

- Both previously mentioned algorithms work with multi-level (PAM-n) signals equally well. Here is an example with PAM-4:
- Transition time algorithm

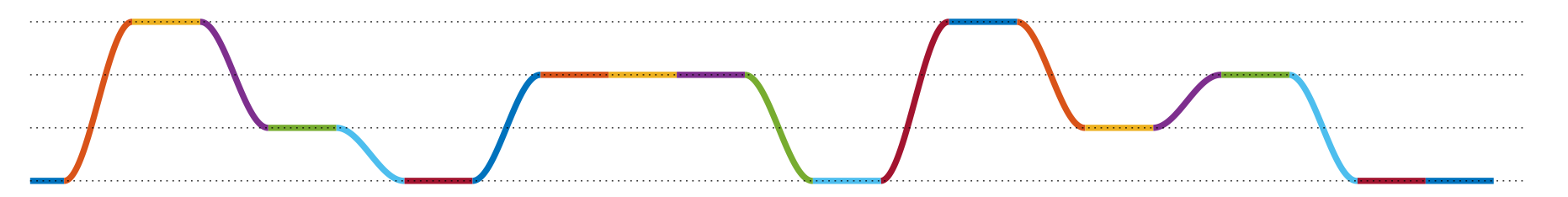

• Pulse-Shape algorithm

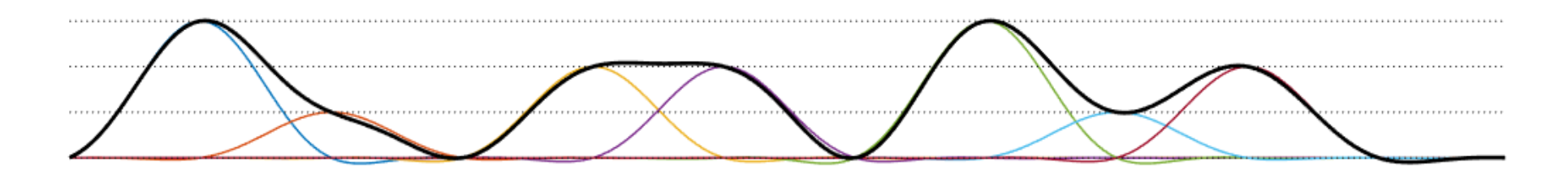

# **Spectral Effects of Pulse Shaping**

**Pulse Shape affects Signal Waveform** 

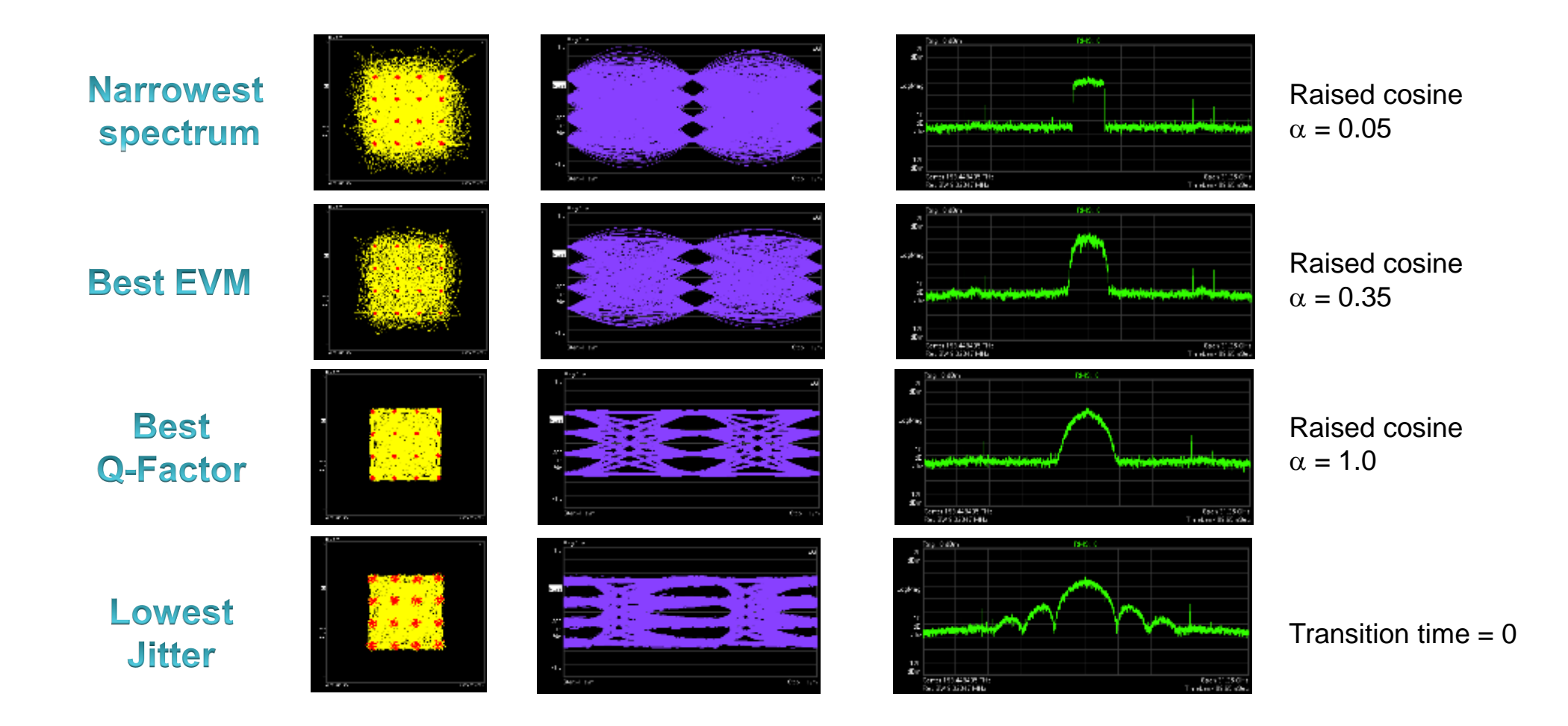

# **It's time for a demo…**

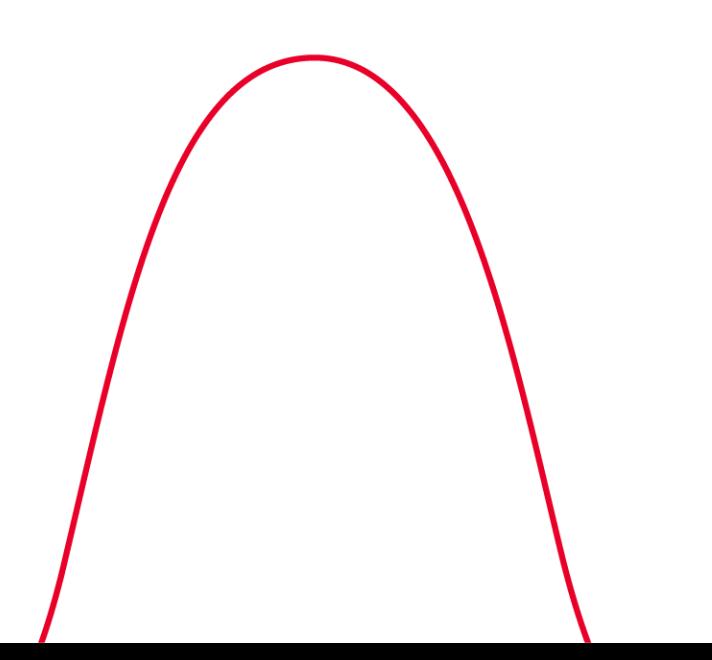

## **Pattern Definitions**

- **Random**
	- uses the MATLAB "rand()" function to generate random bits/symbols
	- Works also for "odd" PAMs (e.g. PAM-3, PAM-5, PAM-6, etc.) where there is no 2^n mapping from bits
	- is not limited to a certain number of symbols and hence works well for demo purposes :-)

#### • **PRBS 2^n-1**

- Standard PRBS patterns, can be used with NRZ or PAM4
- Be aware that the correct pattern length will likely require the sample rate to be adjusted

#### • **SSPRQ, QPRBS-13, etc.**

• Special patterns for PAM-4 testing. Same restrictions as with PRBS patterns

#### • **User defined**

- Allows an arbitrary MATLAB expression to be specified as a pattern
- E.g. **[randi([0 3],1,128]** will generate 128 random PAM-4 symbols. You can use variable names and functions from the MATLAB workspace, e.g. **csvread()**

#### • **Pattern from file**

• Reads symbol values from a file. Values can be either 0 and 1 for NRZ or 0,1,2,3 for PAM4 or even decimal values for slight offsets from nominal signal levels (e.g. 0 1 0 1 0 **0.9** 0 1 0 1)

# **It's time for a demo…**

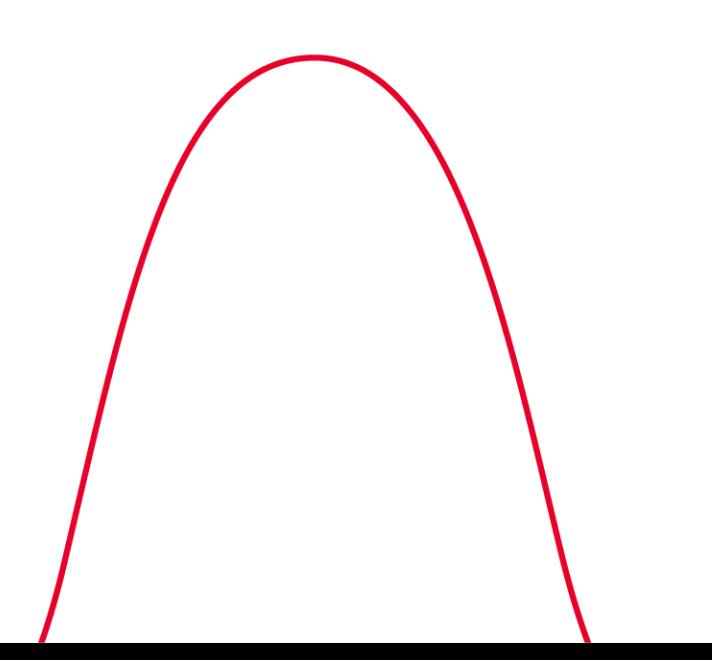

### **Integer vs. Fractional Re-sampling**

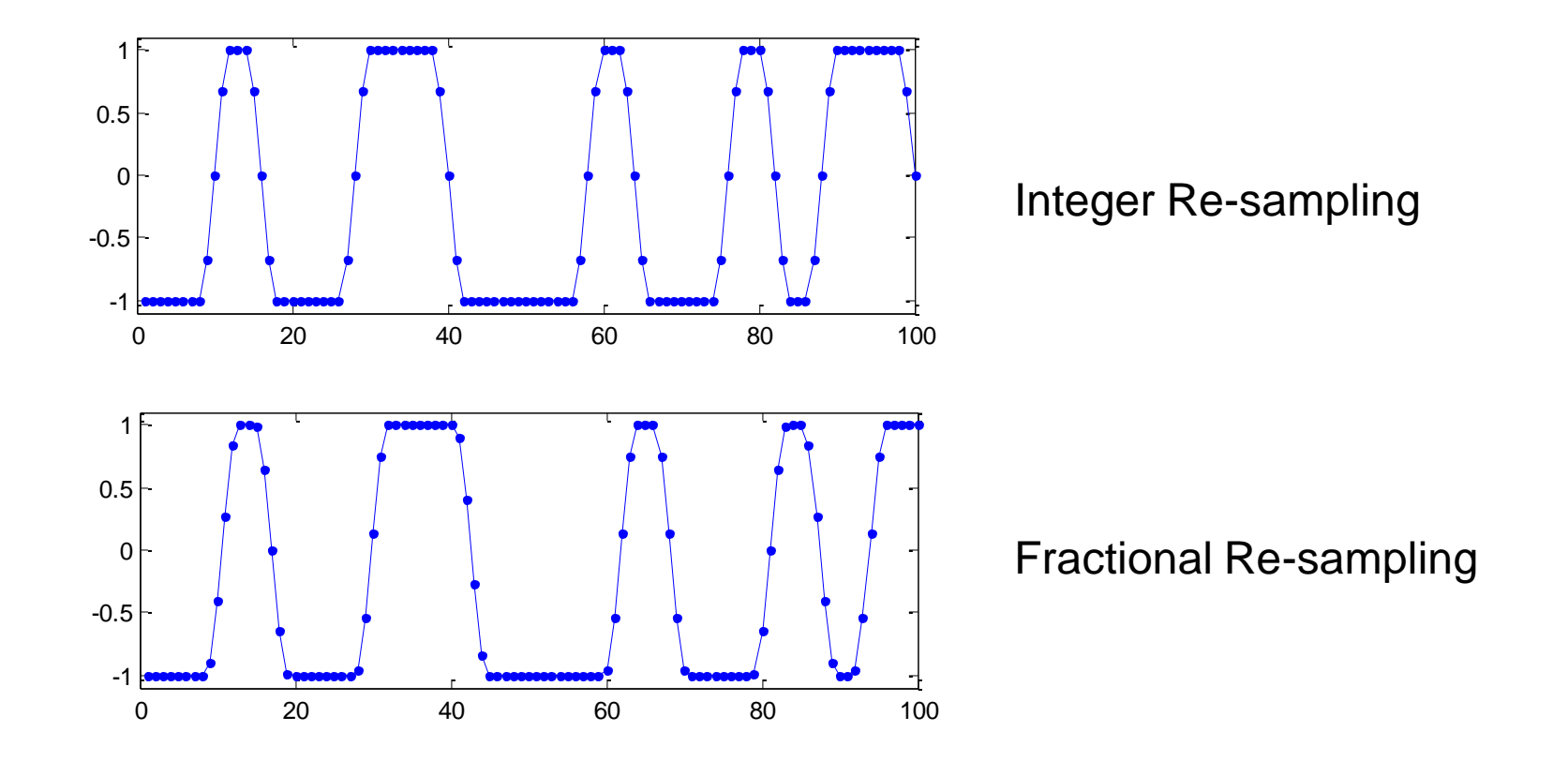

## **Integer vs. Fractional Re-sampling**

**32 Gbaud Signals and Beyond**

Example: Symbol rate: **20 GSa/s, QPSK, raised cosine,** α**=1**

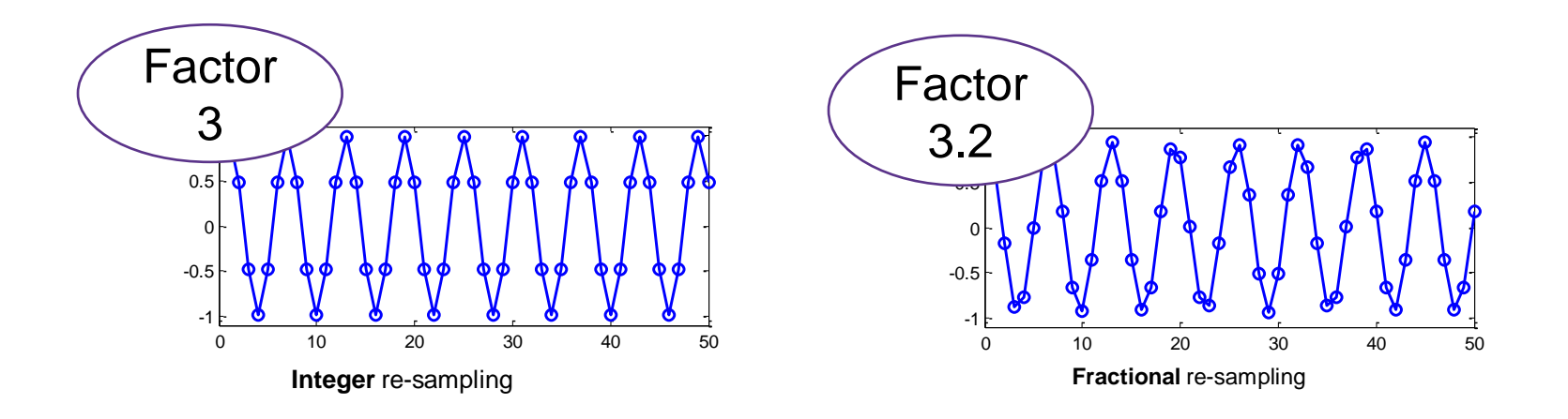

slightly lower jitter for clean signals, but cannot add infinitesimally small amount of timing distortions

intrinsic jitter slightly higher, but distortions can be added smoothly

# **Integer vs. Fractional Re-sampling**

#### **M8195A Different Sample Factors**

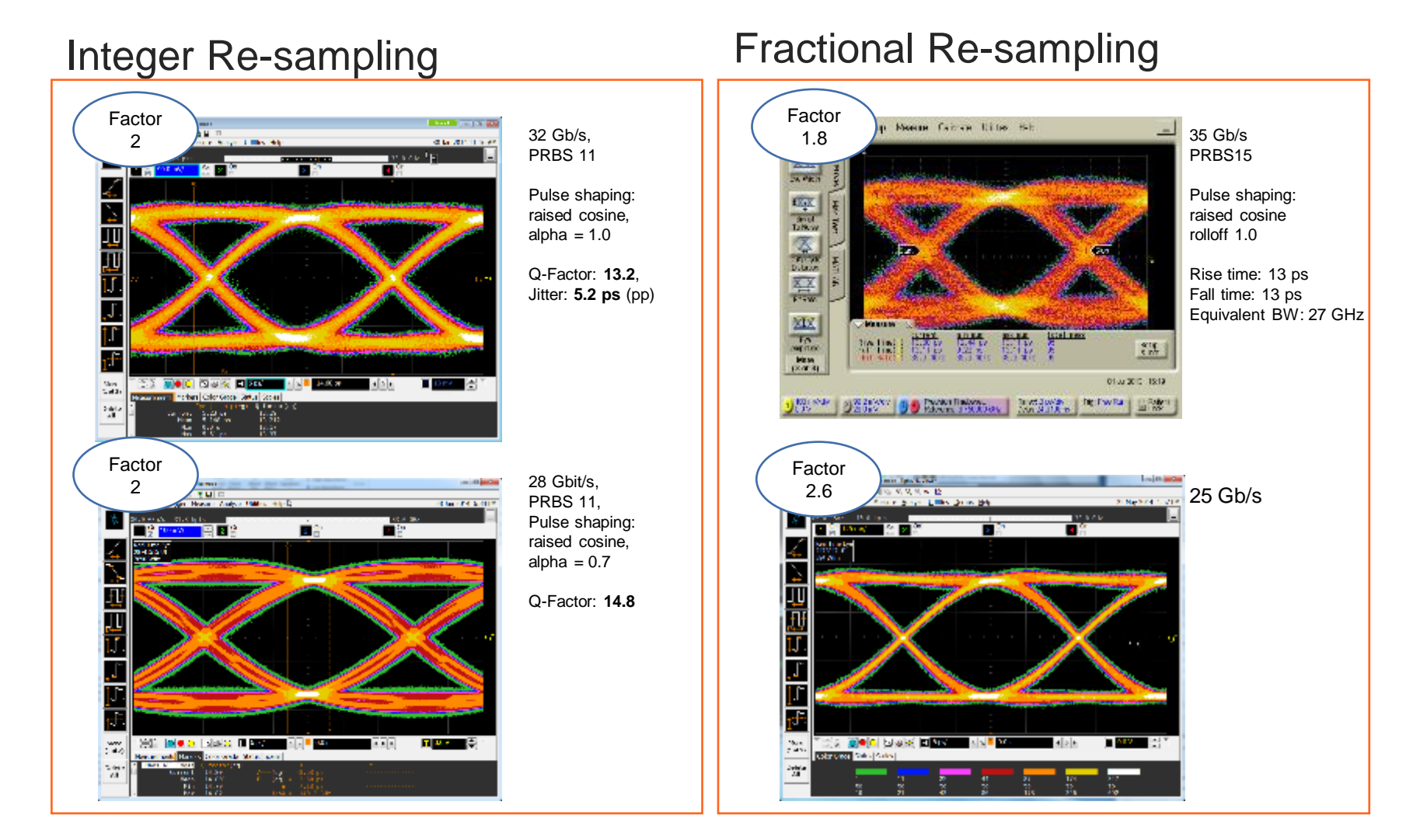

**M** KEYSIGHT

# **It's time for a demo…**

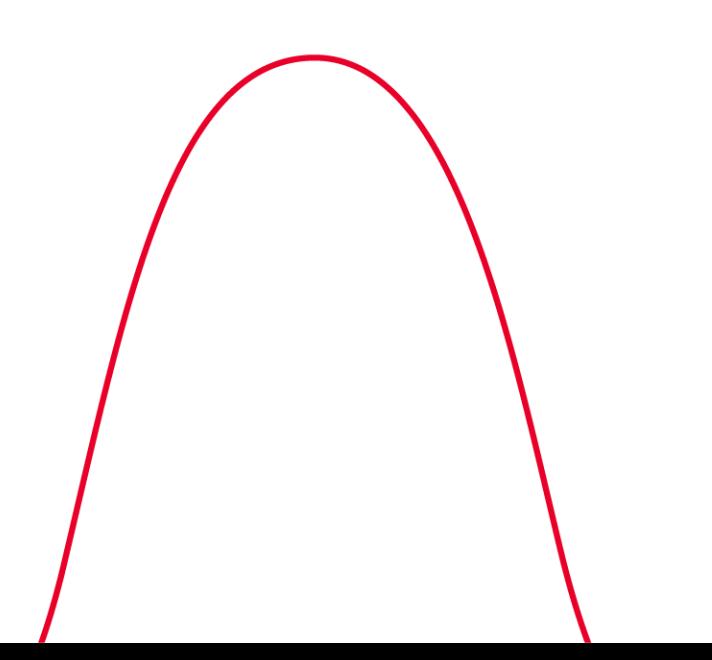

## **Theory of AWG Operation**

**Key Blocks and Specifications: Bandwidth**

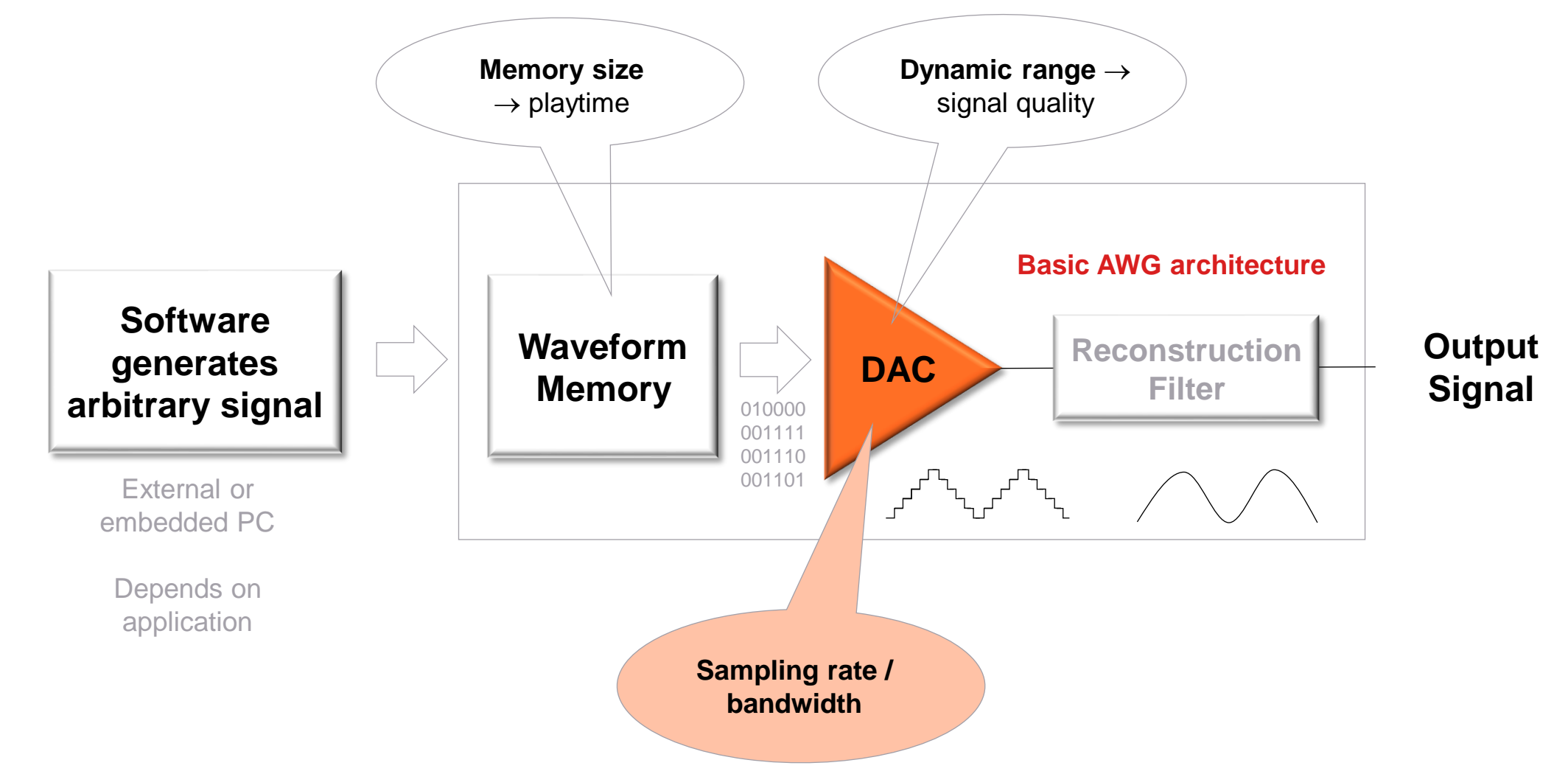

**M** KEYSIGHT

## **AWG Basics: Analog Bandwidth**

#### **Frequency Response**

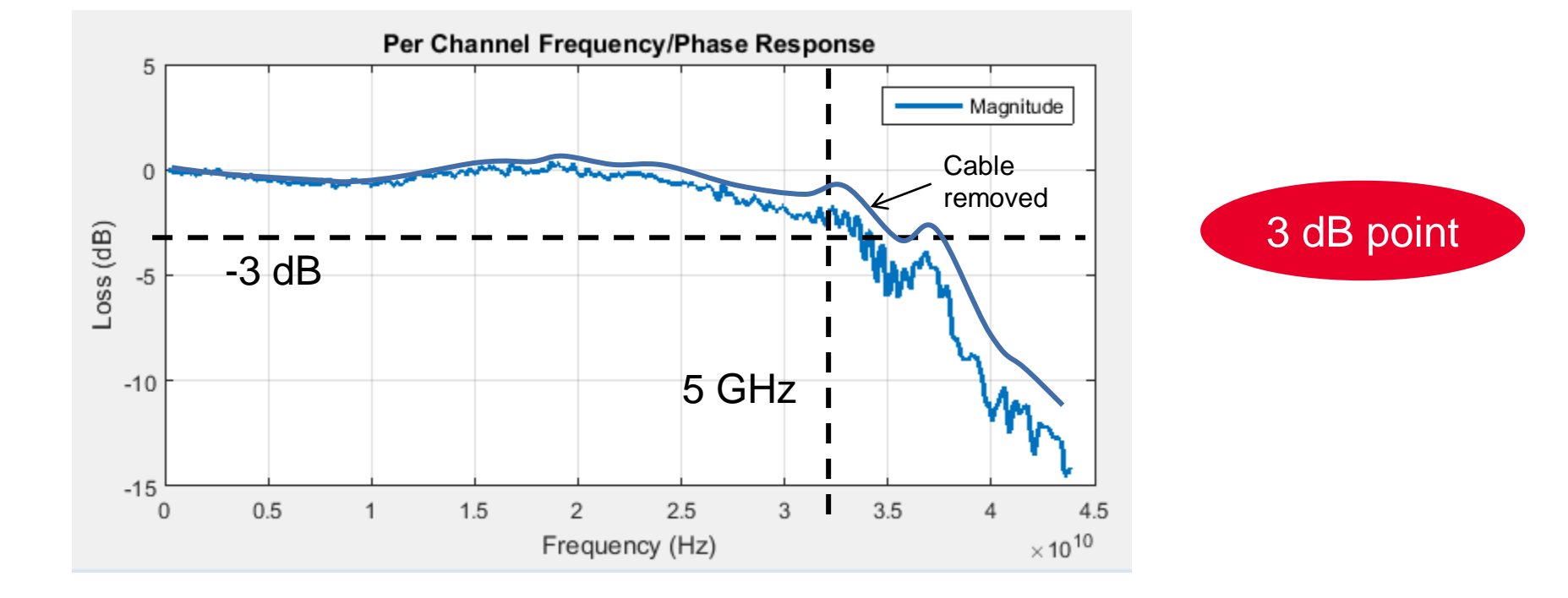

#### **The 3 dB point defines the analog bandwidth**

Keysight M8190A Arbitrary Waveform Generator Startup Assistance

## **Theory of AWG Operation**

**Key Blocks and Specifications: Dynamic Range/signal quality**

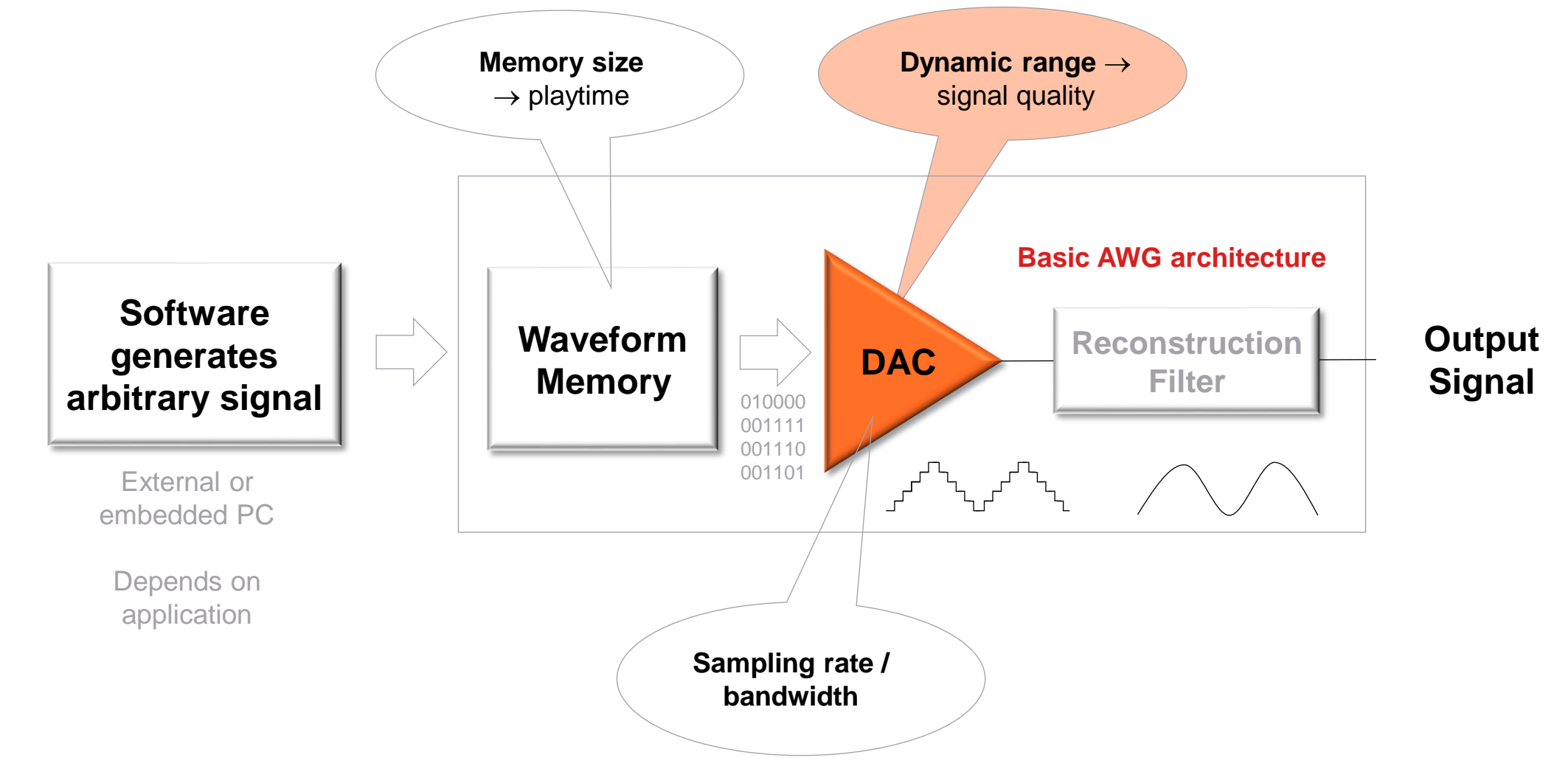

**M** KEYSIGHT

## **AWG Basics: Dynamic Range and Resolution**

**Quantisation and Quantisation Error**

- A N-bit ADC has quantisation steps of  $n = 2^N$ .
- The Quantisation Error q of a signal with an Amplitude A is calculated using  $q = \frac{A}{2N}$  $2^N-1$ .

### **Example for a signal with an amplitude of 1V at full scale**:

- $\checkmark$  Vertical resolution for an 8-bit DAC is  $n = 2^8 = 256$  steps.
- $\checkmark$  The quantisation Error is then calculated to  $q = \frac{1}{2}$  $2^8 - 1$  $= 3.9$  mV
- $\checkmark$  Vertical resolution for an 10-bit DAC is  $n = 2^{10} = 1024$  steps.
- $\checkmark$  The quantisation Error is then calculated to  $q = \frac{1}{240}$  $2^{10}-1$  $= 0.98 mV$
- $\checkmark$  Often q is also called "quantisation noise" which can be analyzed easily within the frequency domain.

# **Quantization Noise Power Density vs.**

• In the Keysight M8190A AWG, with 14 bits resolution at 8GSa/s and 12 bits at 12 GSa/s, **quantization noise is negligible** in front of other noise sources, however, it may not stand true for a 10 bit instrument running at the same speed.

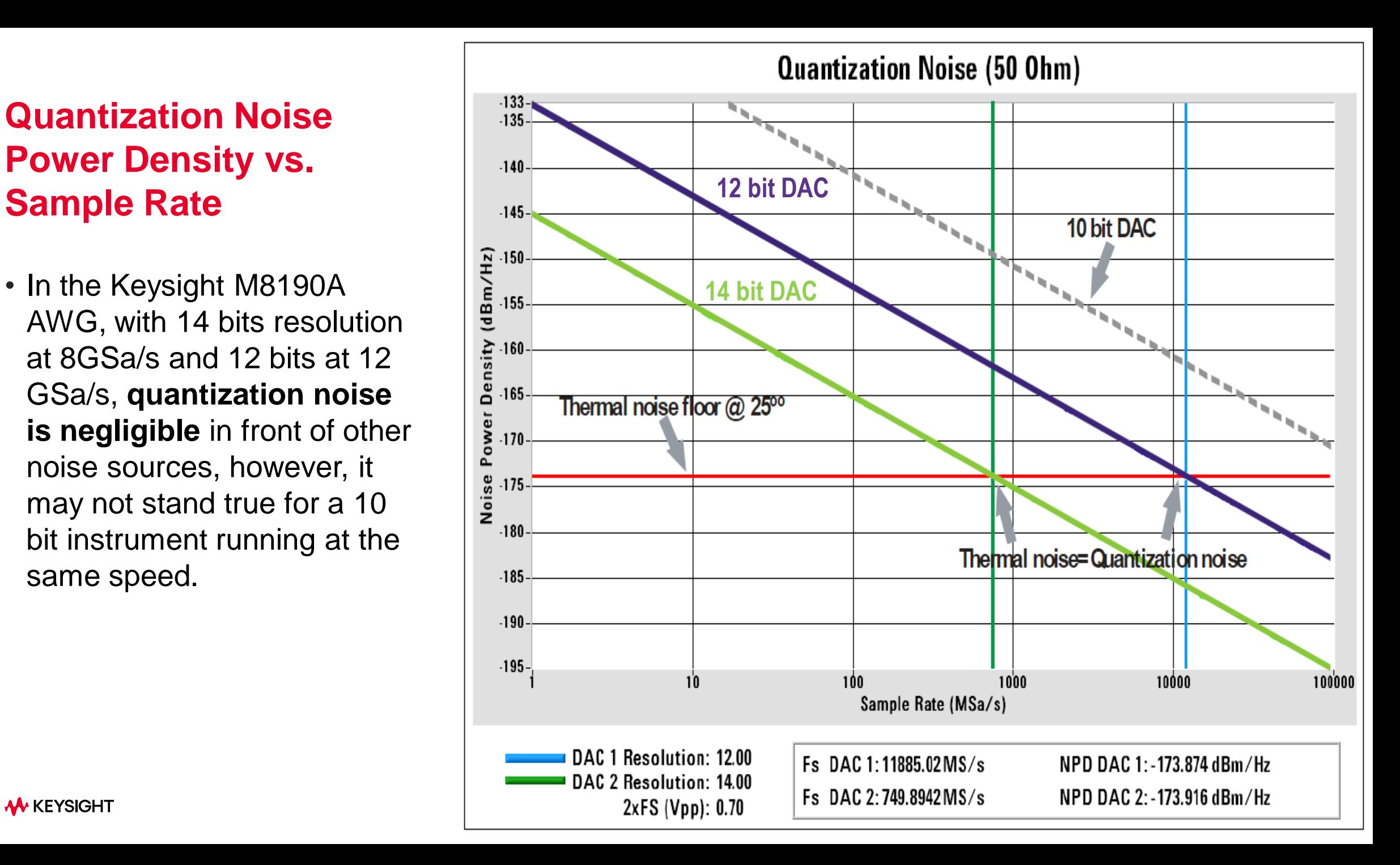

**M** KEYSIGHT

## **AWG Basics: Non-Linearities**

**Theory of AWG Operation**

- Real world DACs are not perfect and transfer function deviates from the ideal response.
- Linear component will not result in harmonic or inter-modulation distortion in the output waveform as opposed to the non-linear components.

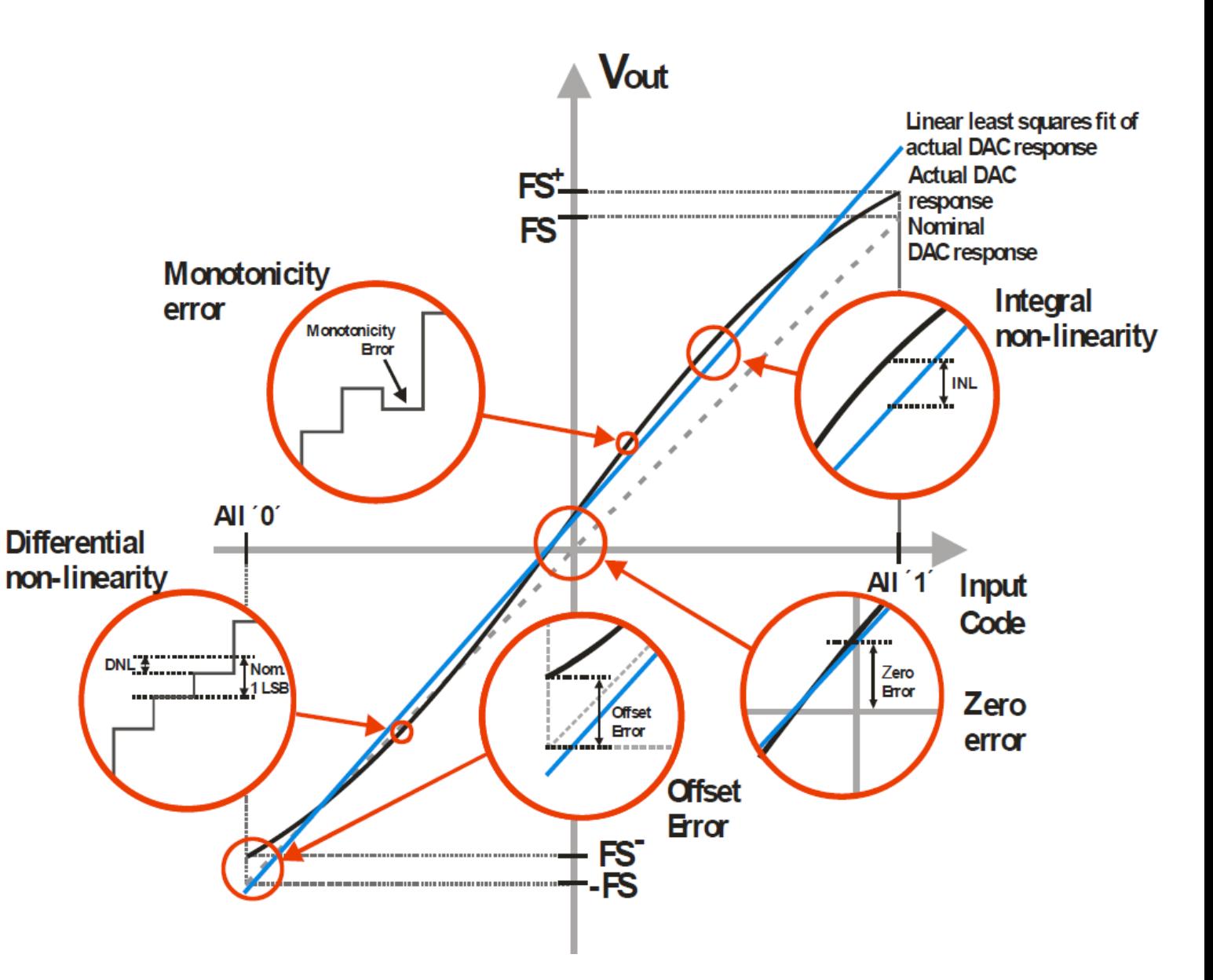

## **AWG Basics: Non-Linearities**

**Frequency Domain**

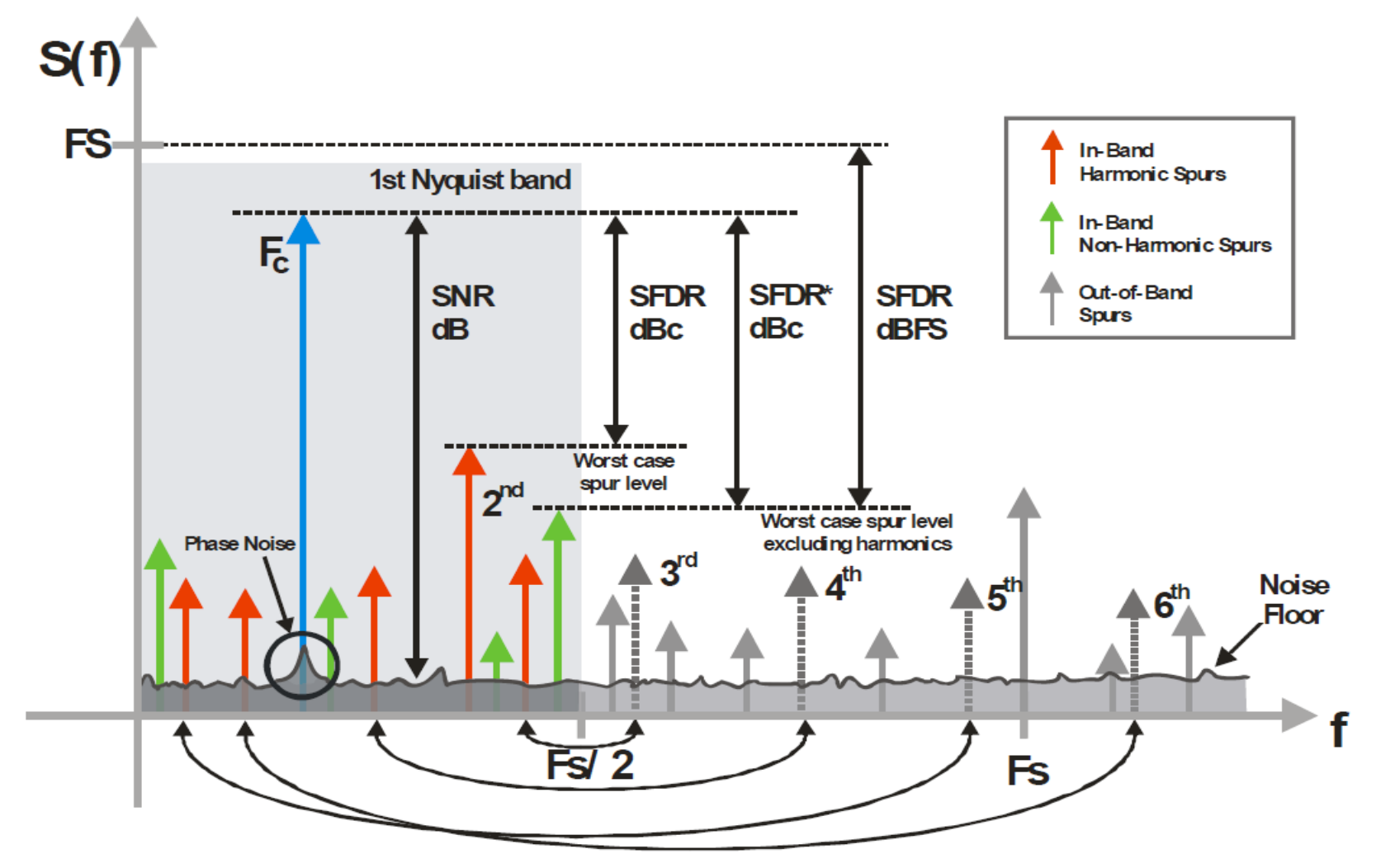

THD<sub>%</sub>= $(\Sigma H_n^2)^{1/2}$ /S x100%, n=2...N, H<sub>n</sub> and S are rms values 58

# **Effective Number of Bits** *or* **ENOB**

**Impairments limit AWG Dynamic Range !** 

SFDR = Spurious Free Dynamic Range  $SINAD$  = ratio of the total signal power level (Signal + Noise + Distortion) to unwanted signal power (Noise + Distortion)

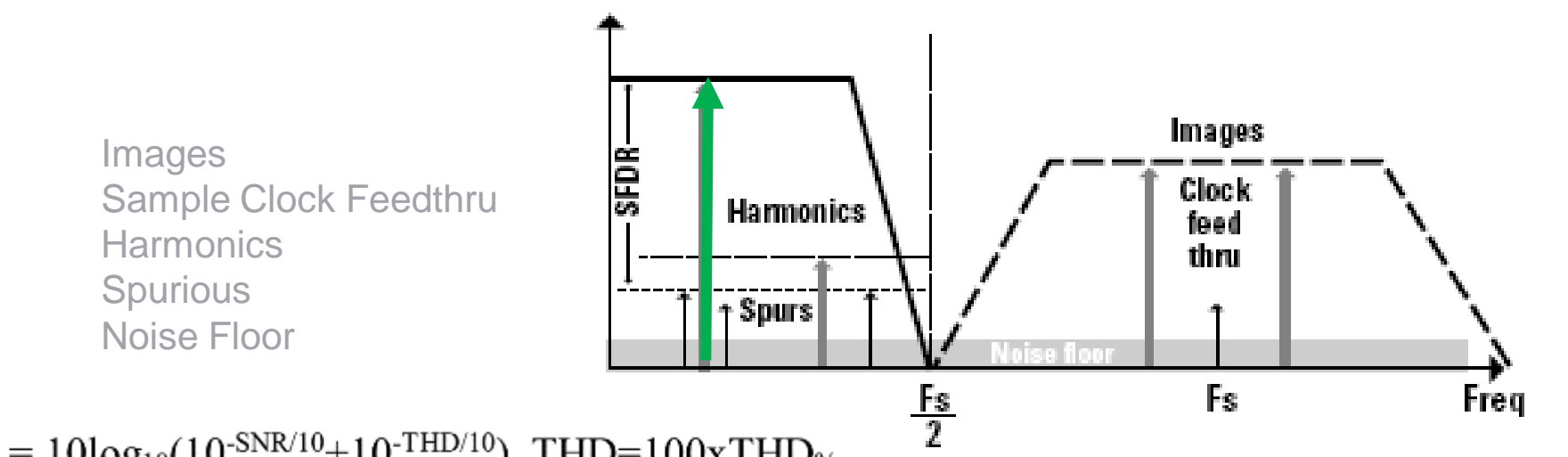

 $SINAD_{dBc} = 10log_{10}(10^{-SNR/10} + 10^{-THD/10})$ , THD=100xTHD<sub>%</sub>

$$
ENOB = \left(\frac{SINAD - 10log(3|2)}{20log2}\right) = \frac{SINAD - 1.76}{6.02}
$$

determines dynamic range Every Bit in DAC doubles the voltage resolution  $\sim$  6 dB per bit

 $SNR_{dBc} = 6.02N+1.76dB$ ,  $DC < f < F S/2$ **M** KEYSIGHT

# **Effective Number of Bits** *or* **ENOB**

**What Sources are Included in the Calculation?**

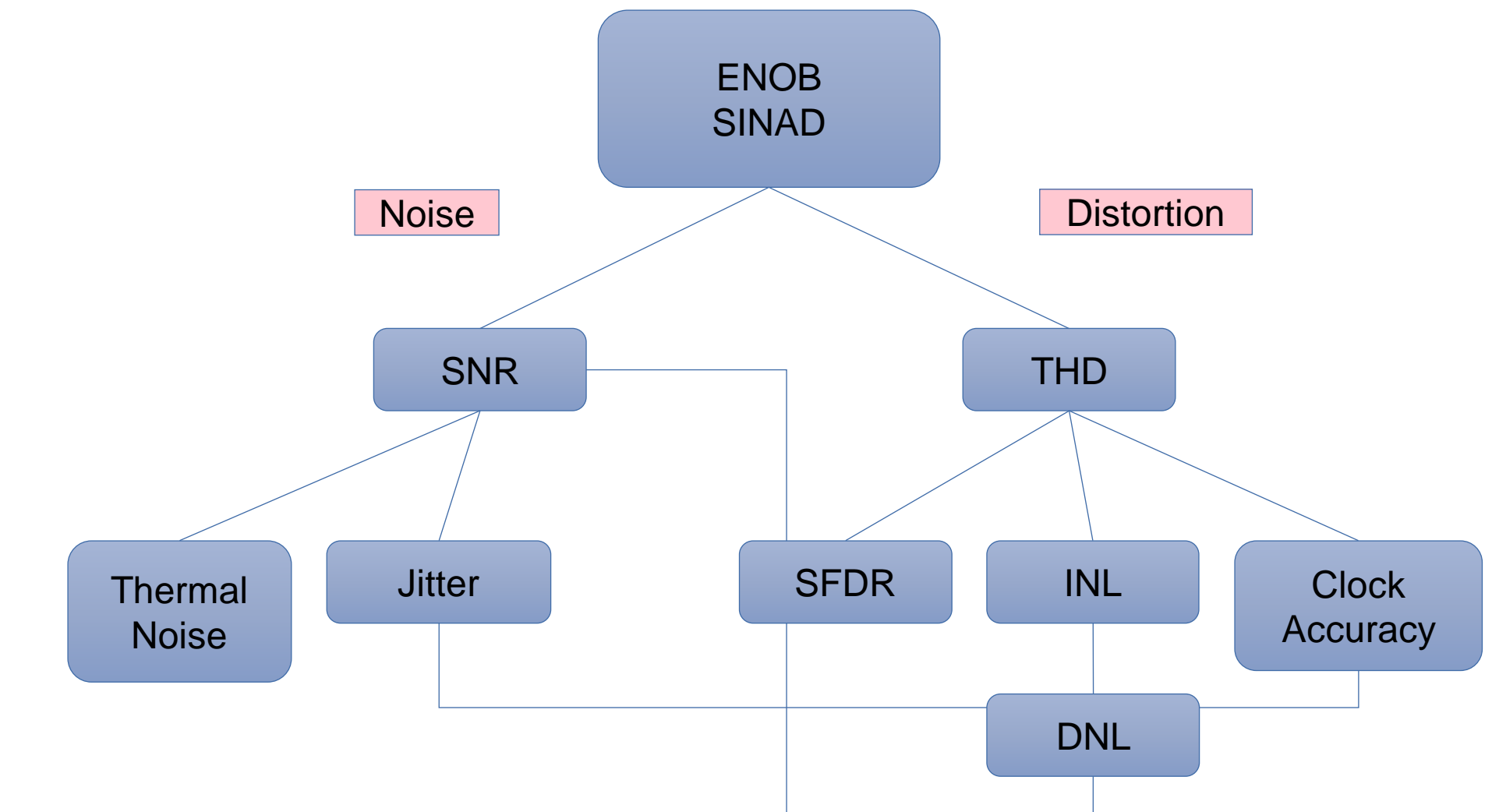

**W** KEYSIGHT

# **Effective Number of Bits** *or* **ENOB**

**What does ENOB ignore?**

- ❑ Testing is done with a sine wave (which has no harmonics)
- ❑ Effective bits *neglect* these sources of error:
	- ❑ Amplitude Flatness
	- ❑ Phase Linearity
	- ❑ Gain Accuracy
	- ❑ Offset Accuracy

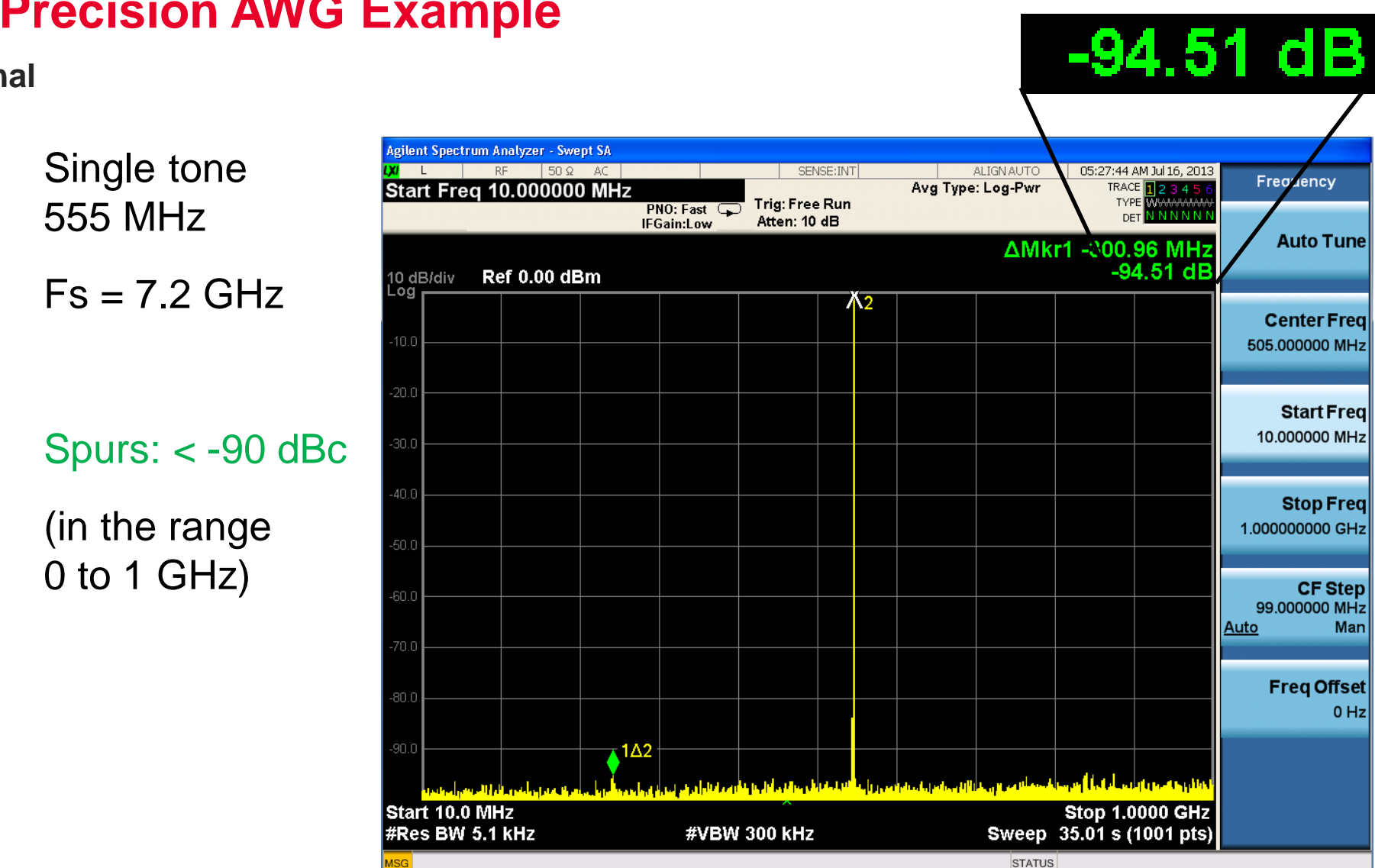

## **High-Precision AWG Example**

**CW Signal**

**M** KEYSIGHT

## **High-Precision AWG Example:**

**Two-Tone Signal**

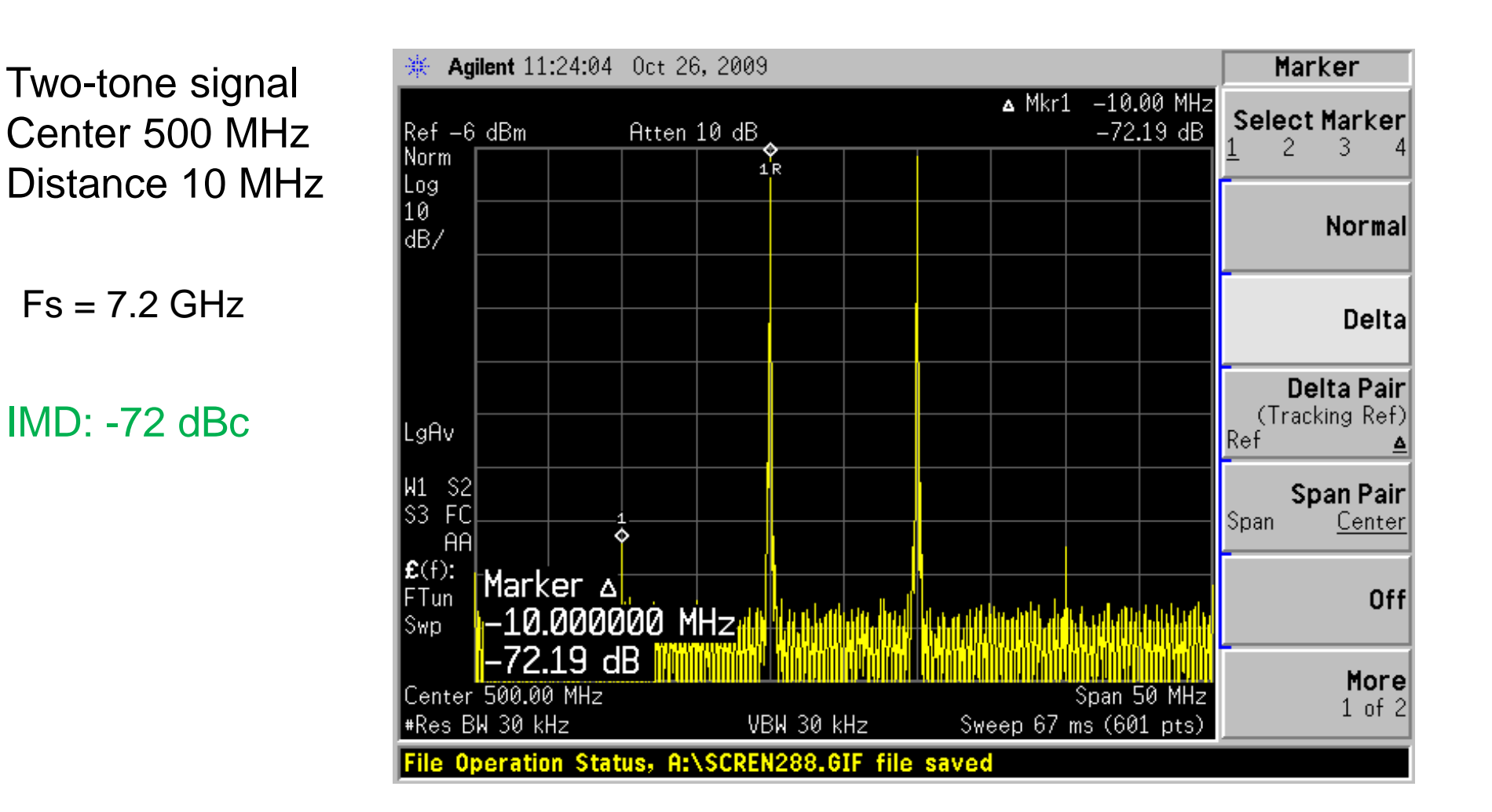

# **It's time for a demo…**

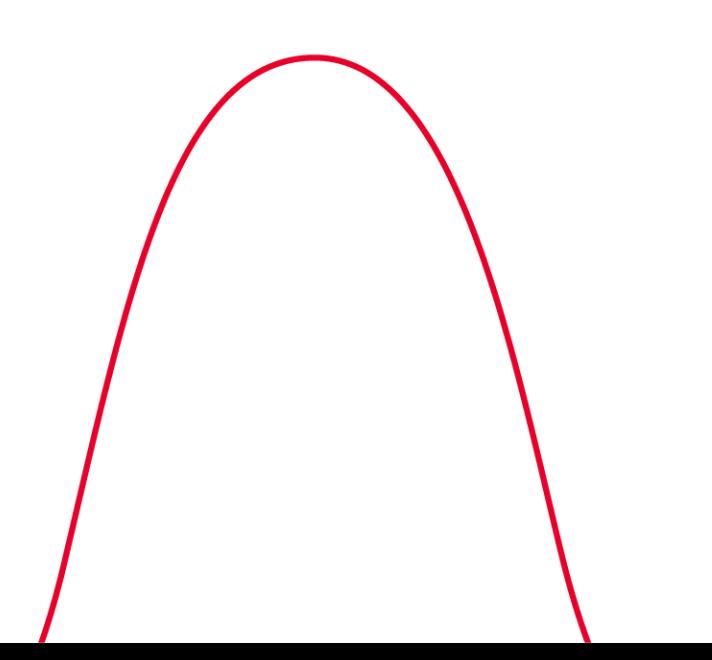

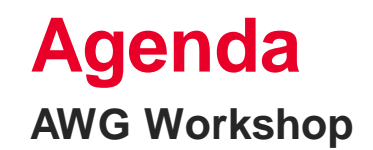

Arbitrary Waveform Generation Fundamentals

Frequency Response Correction

In-System Calibration

Conclusion & Summary

# **Corrections (1)**

**Types**

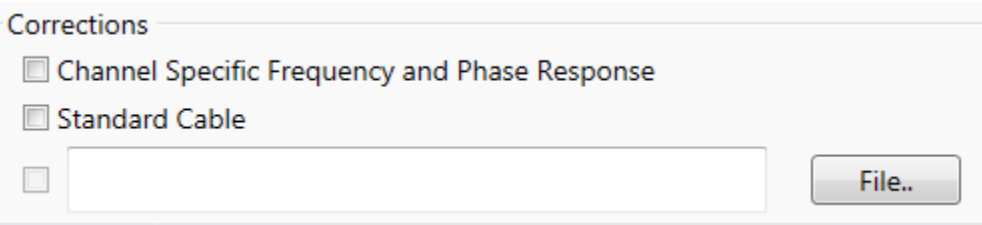

- Channel-specific frequency and phase response
	- Frequency and phase response has been characterized individually per channel and for different output amplitudes. Range is 32 GHz in 10 MHz steps.
	- Reference is the output connector.
	- Stored in the calibration flash.
- Standard cable corrections based on a typical high-quality, high-bandwidth 0.85m microwave cable (Huber+Suhner type M8041-61616)
- File with correction factors. Format is compatible with adaptive equalizer files exported in CSV format from the Keysight 89600 VSA.

# **Corrections (2)**

#### **File Format**

// MyCorrectionFile InputBlockSize, 1024 // number of correction factors XStart, 1.0E+09 // first factor is at 1 GHz XDelta, 1.0E+06 // step size is 1 MHz YUnit, lin  $\frac{1}{10}$  // lin: linear relative amplitude, dB: logarithmic relative amplitude Y 0.987, -0.2343 // amplitude, phase in radians 0.995, 0.5674 … …

1.269, -0.765

## **RF Cables Performance Matters!**

#### **Element Models affect correction Results**

- Good element models (S-parameter) are critical to accurate de-embedding/correction results.
- One of the biggest pitfall of de-embedding is using questionable element models.
	- Always confirm the S-parameter represents your circuit components.
	- Don't assume model stays the same for similar parts. Performance can vary even they are the same component and circuit.
	- Verify the performance with Network Analyzer whenever possible.

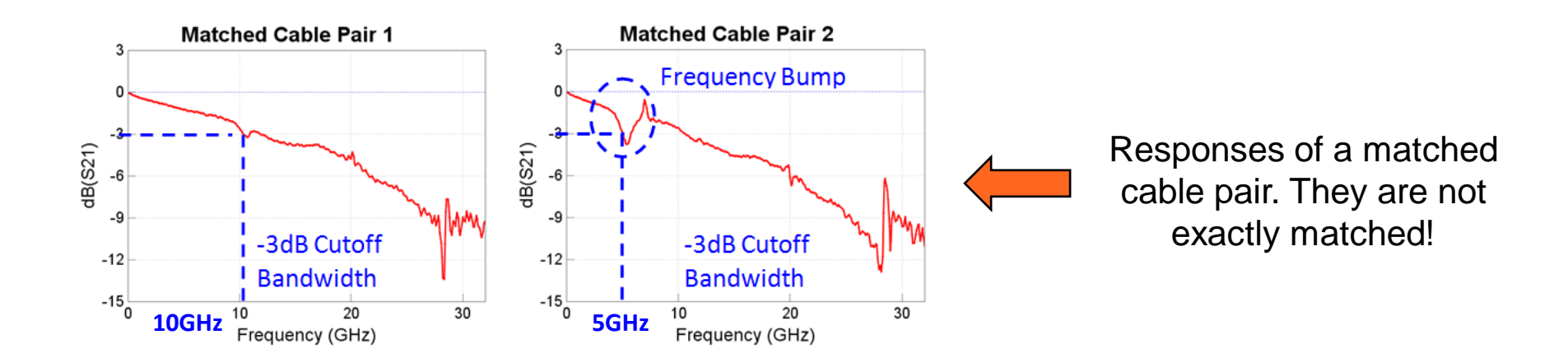

# **Amplitude Correction**

### **Multi-Tone Signal**

Multi-tone signal with 200 tones, 3 GHz bandwidth

 $Fs = 7.2 GHz$ without amplitude correction

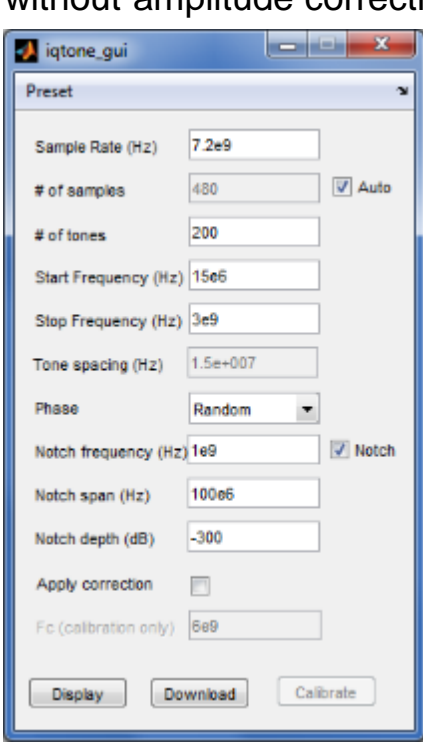

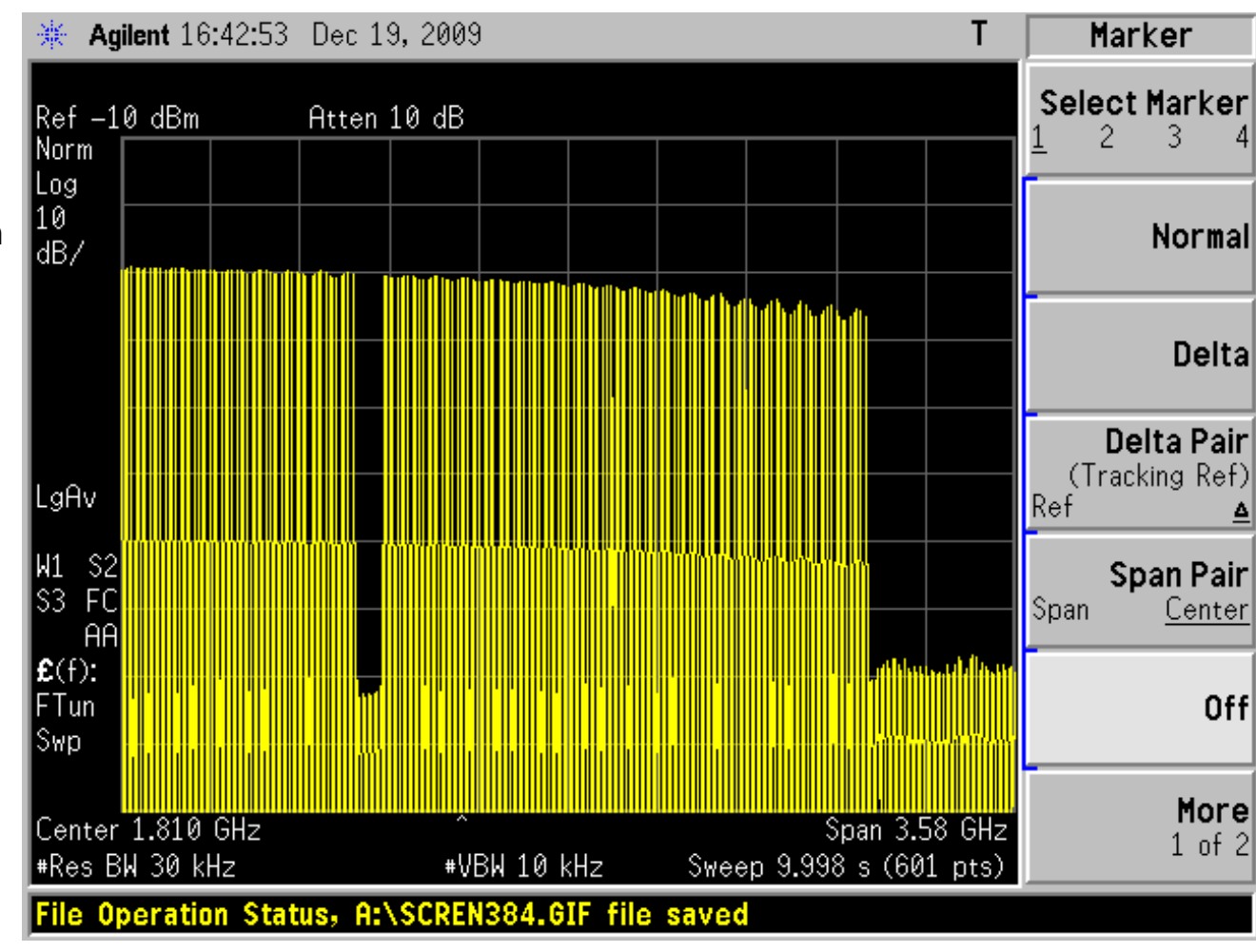

# **Amplitude Correction**

#### **Frequency and phase response correction**

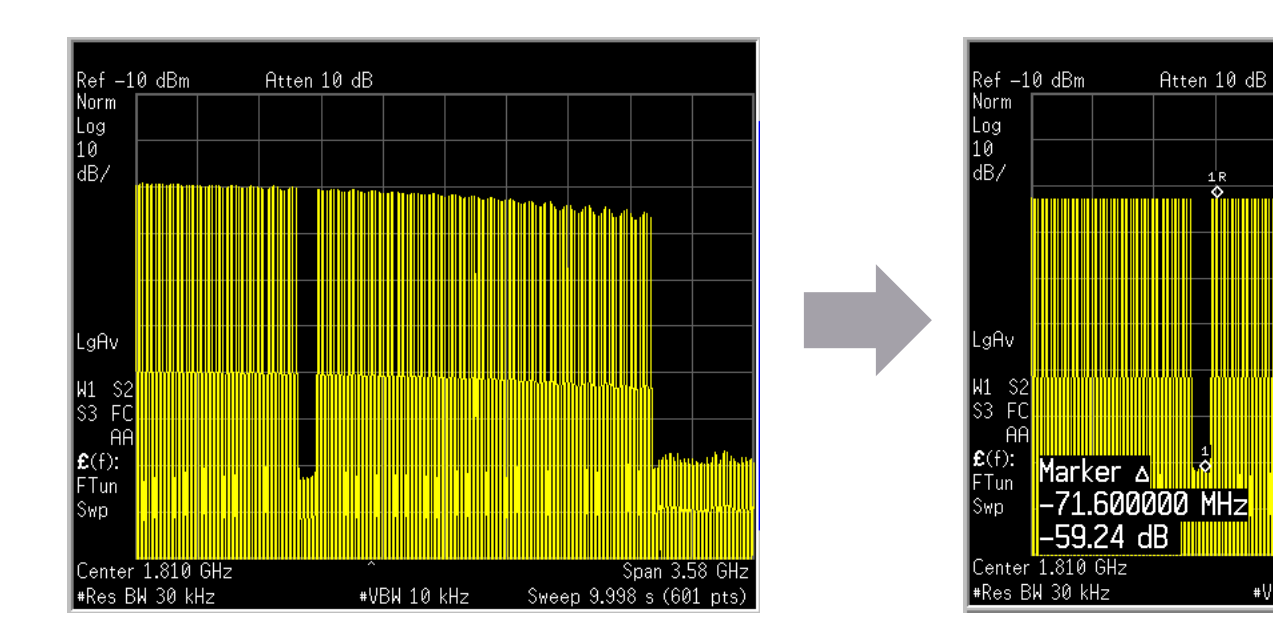

Original Signal With digital pre-distortion

#VBW 10 kHz

A Mkr1 -72 MHz

Span 3.58 GH

Sweep 9.998 s (601 pts)

 $-59.24$  dB

Depending on the bandwidth and carrier frequency, the flatness can be calibrated to around 0.1 dB flatness

## **Channel De-embedding**

#### **Using S-Parameters or measured in-system**

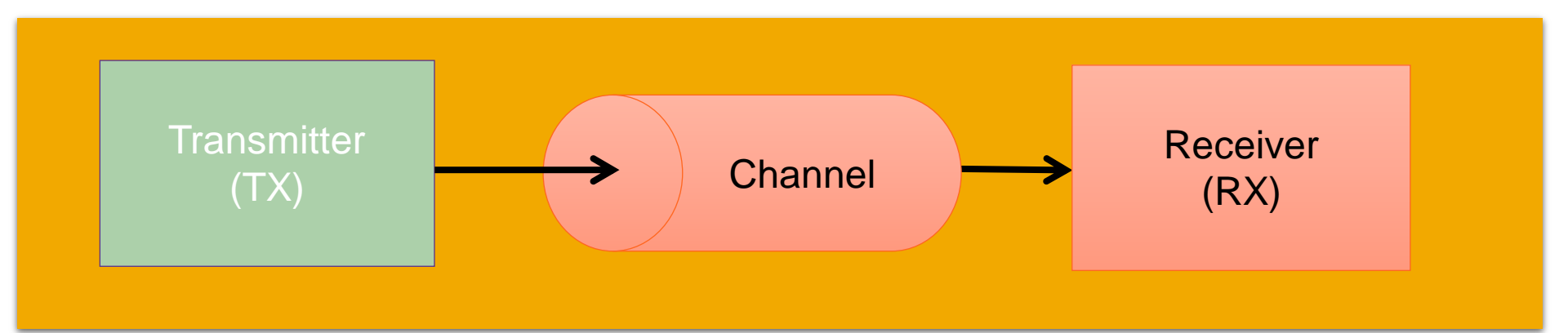

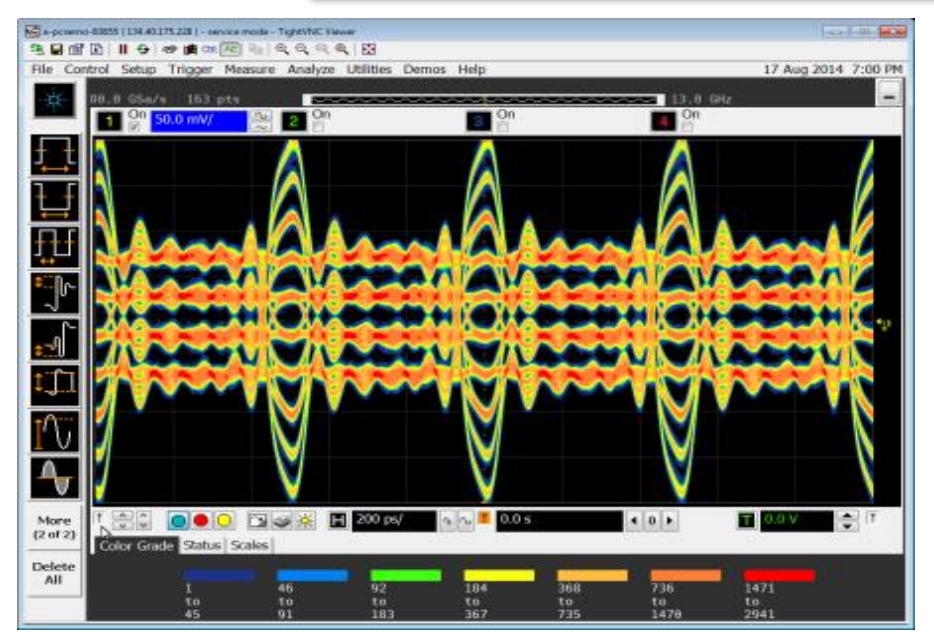

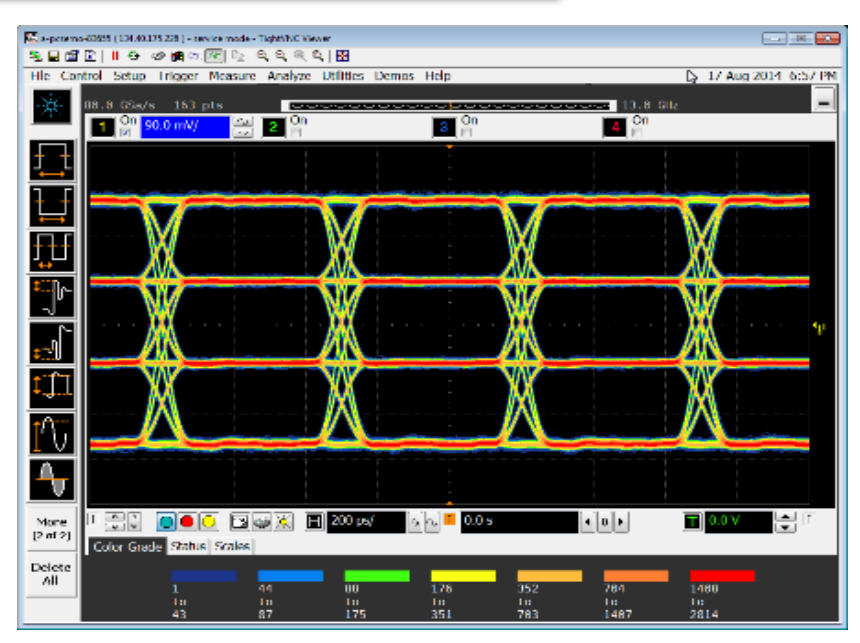

#### **W** KEYSIGHT

## **Channel Embedding**

#### **Using S-Parameters or measured in-system**

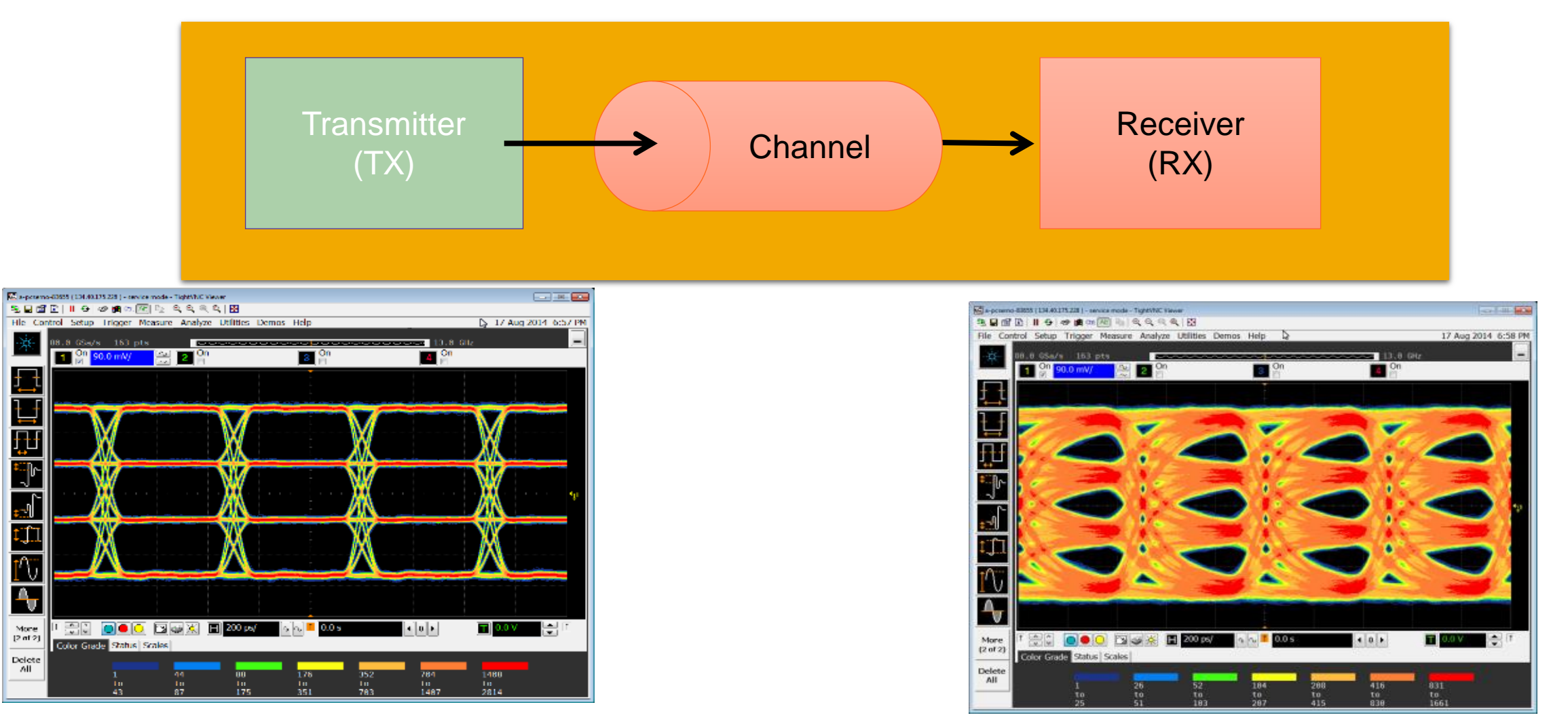
#### **Where is the Reference Plane?**

**AWG factory calibration**

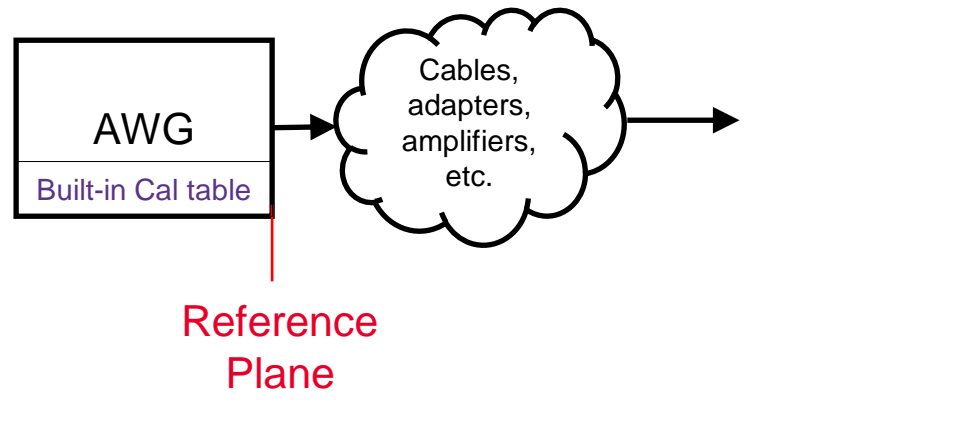

**The desired reference plane location**

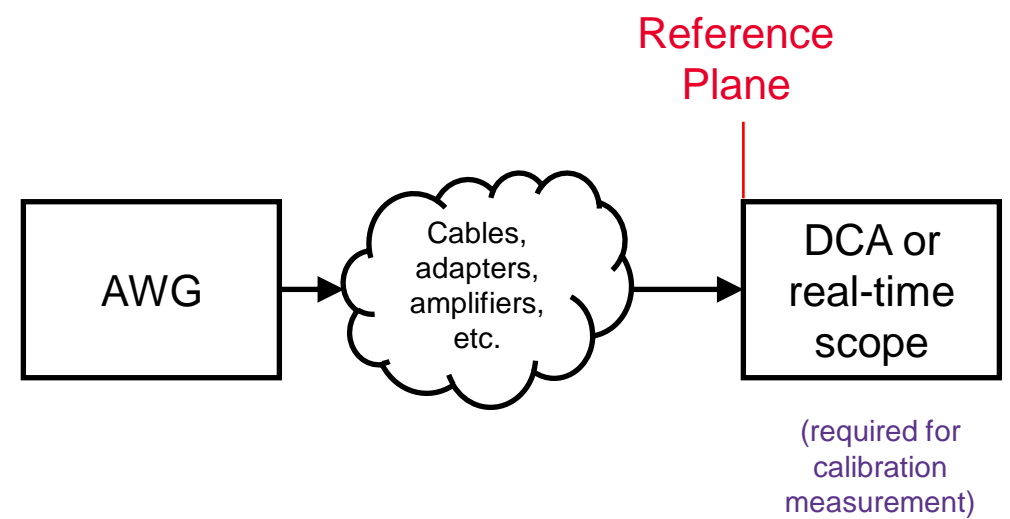

# **It's time for a demo…**

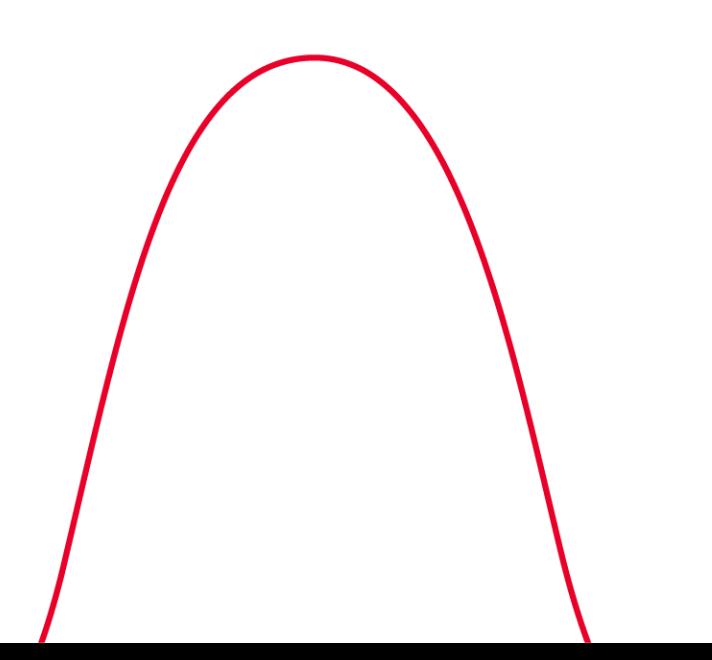

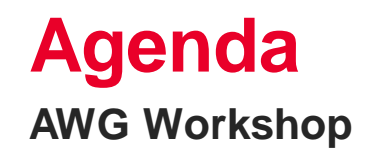

Arbitrary Waveform Generation Fundamentals

Frequency Response Correction

In-System Calibration

Conclusion & Summary

#### **Built-in Vs. In-system Frequency/Phase Response Calibration**

AWG

Built-in Cal table

Reference Plane

#### • **Built-in correction**

- No calibration measurement required
- Additional circuits can be deembedded using S-parameters

#### • **In-system calibration**

- More accurate
- One-time calibration measurement required
- Takes external circuitry into account
- Setup does not need to be modified

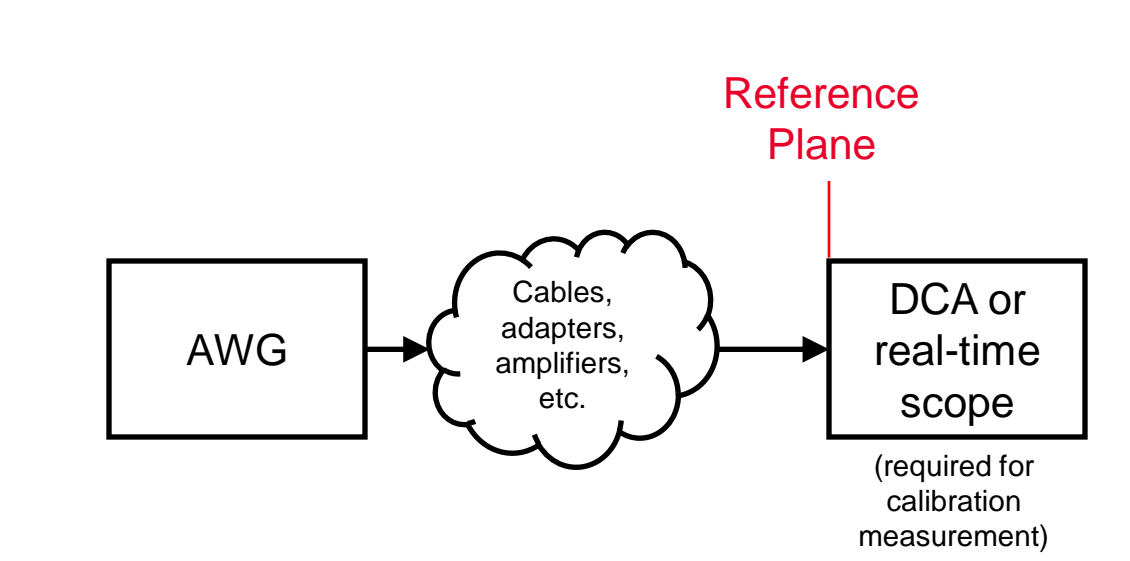

Cables, adapters, amplifiers, etc.

#### **Accurate and Repeatable Test Results**

Out-of-the-box calibration to ensure clean signal at the front connector

In-situ calibration – extend clean signal to the receiver test point

- S-Parameters of channel are embedded or de-embedded
- Frequency/phase response is measured in-system and then de-embedded

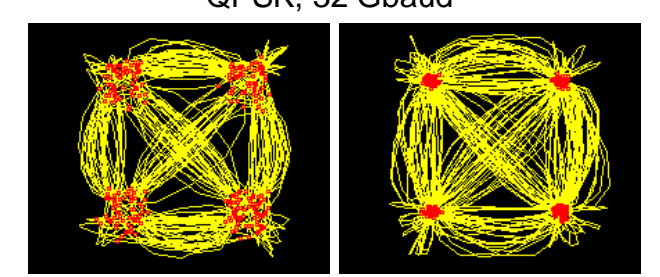

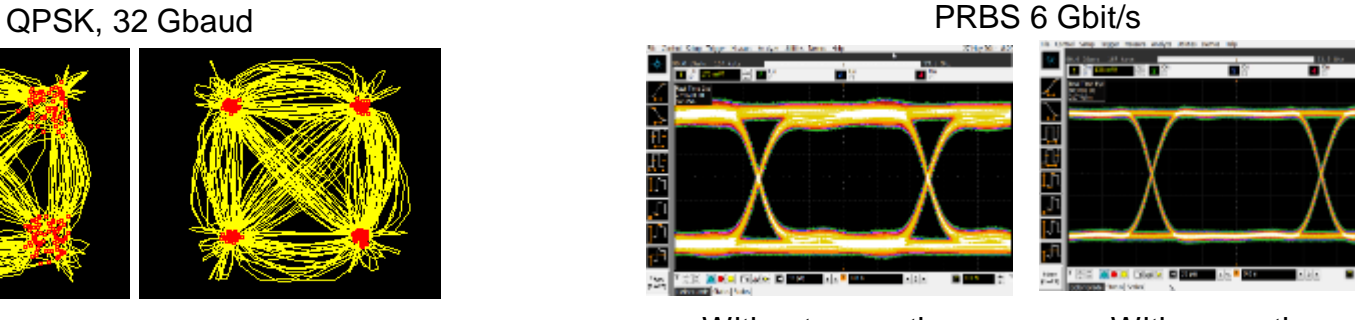

#### Without correction With correction Without correction With correction

#### **How Does In-system Calibration Work?**

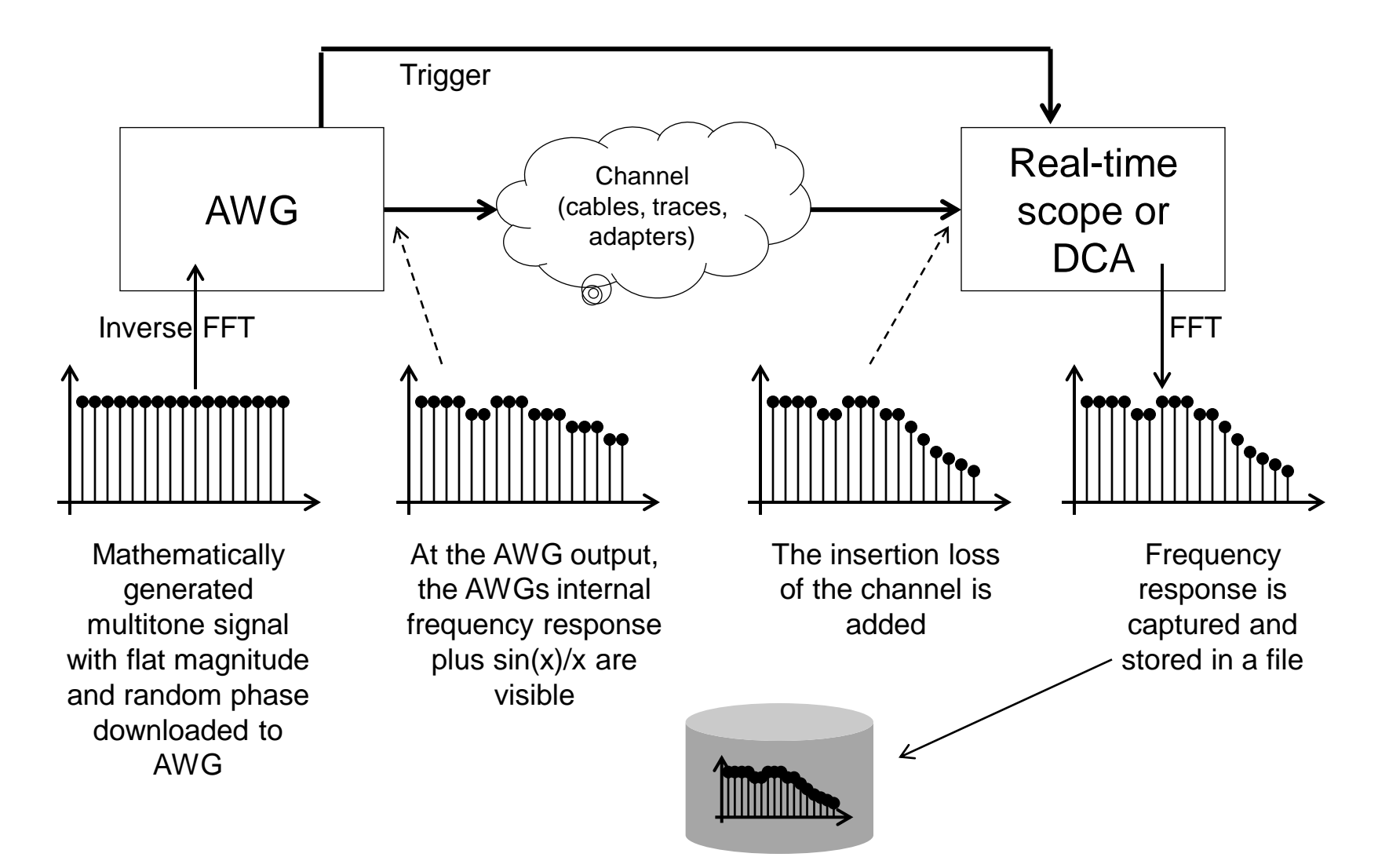

#### **How Is In-system Calibration Applied?**

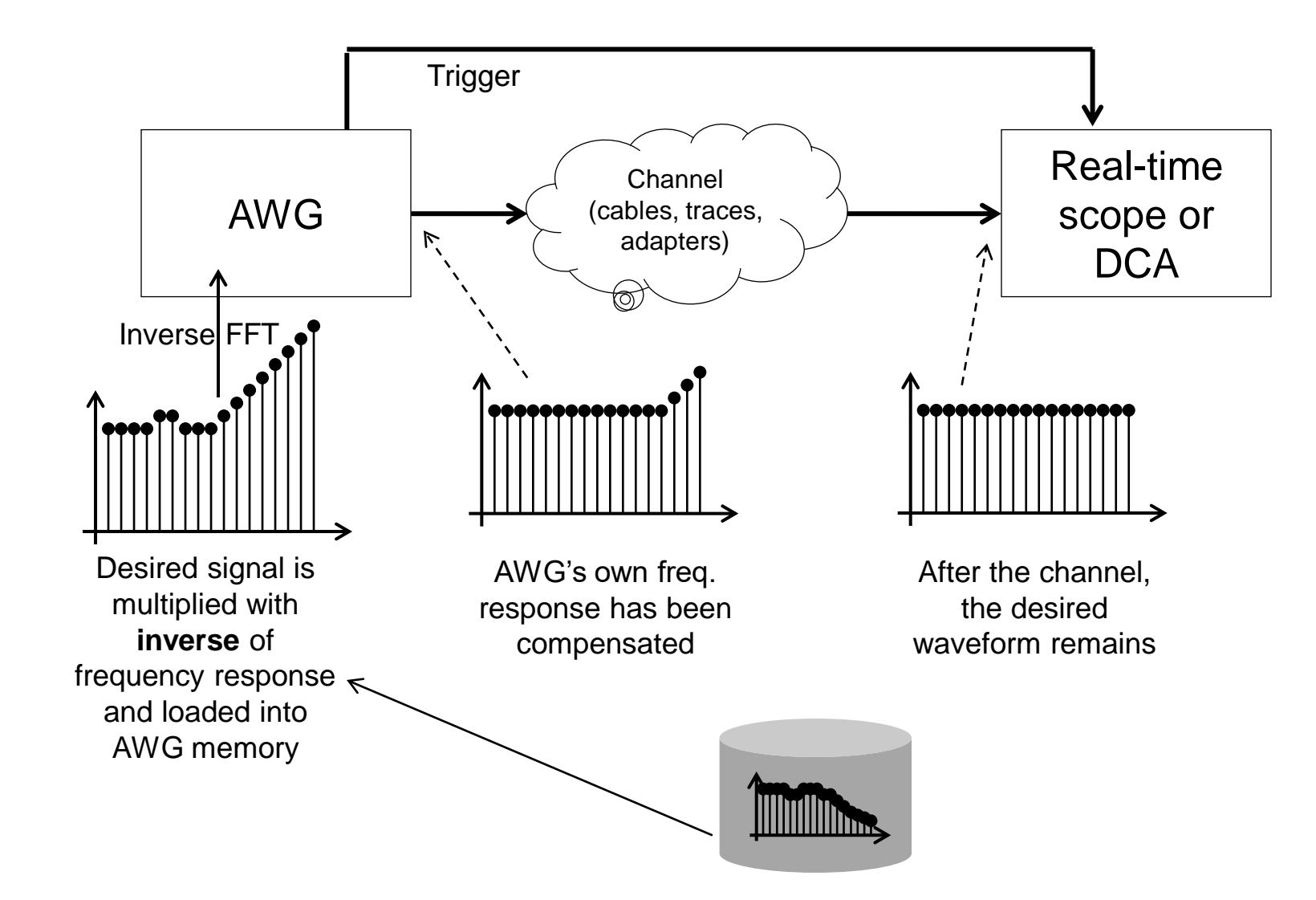

**W** KEYSIGHT

# **It's time for a demo…**

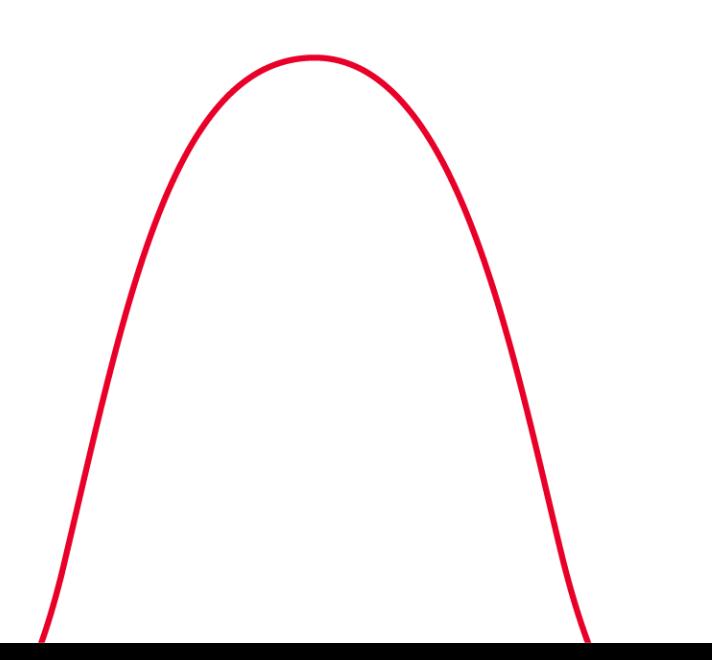

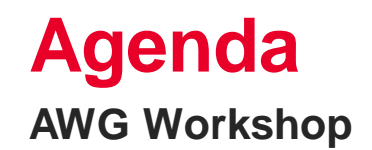

Arbitrary Waveform Generation Fundamentals

Frequency Response Correction

In-System Calibration

Conclusion & Summary

#### **Review of the Previous**

**Key Blocks and Specifications**

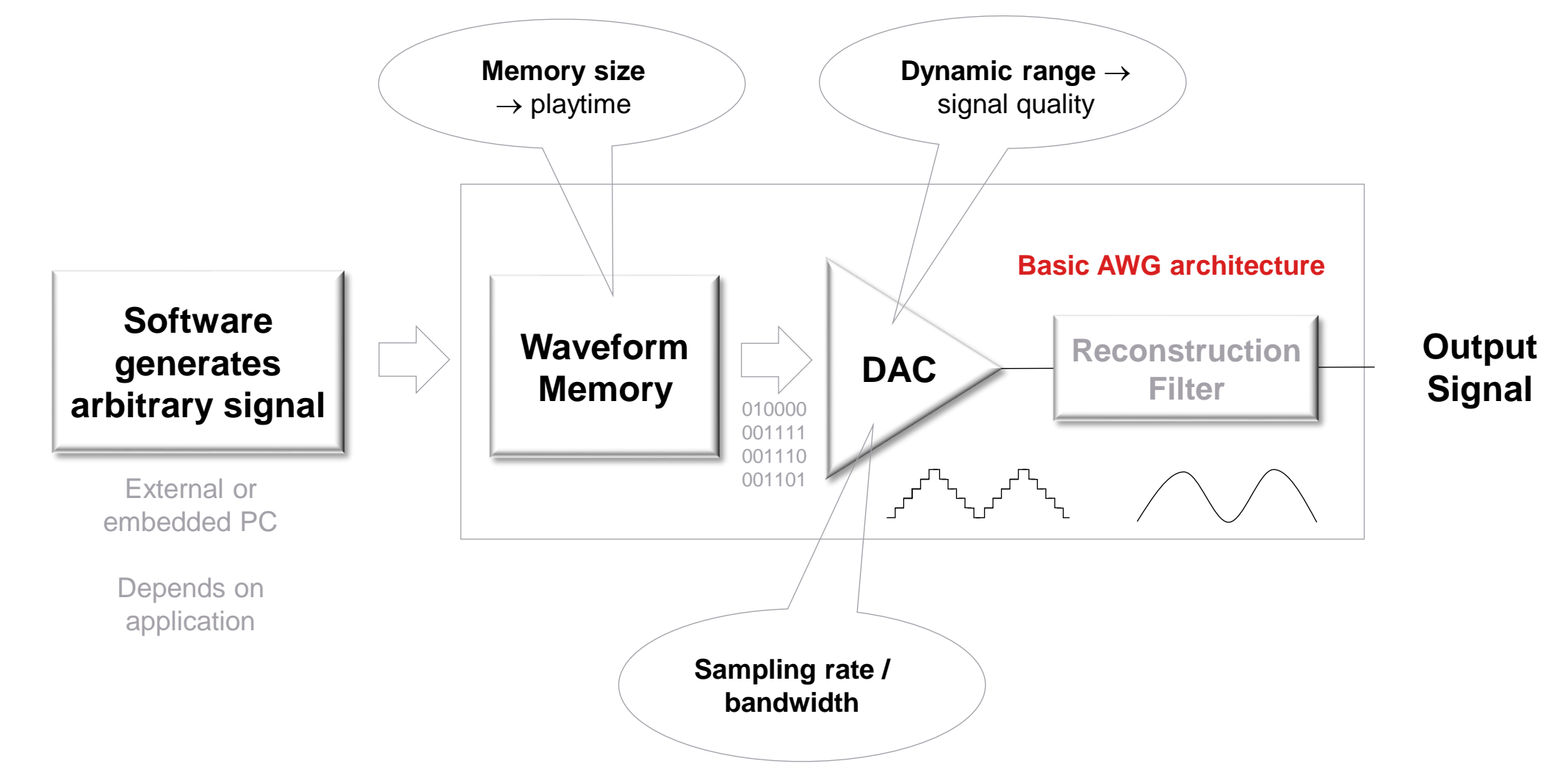

**M** KEYSIGHT

### **Short Quiz**

**Question 1**

### **Which of the following is not true about AWGs?**

- a) AWGs provide more flexibility in generating pulse shapes and predistortion than pulse generators typically do
- b) AWGs typically can't generate multiple carriers
- c) AWGs typically have wider modulation bandwidth vs signal generators
- d) AWGs typically have less dynamic range than signal generators

### **Short Quiz**

**Question 1**

#### **Which of the following is not true about AWGs?**

- a) AWGs provide more flexibility in generating pulse shapes and predistortion than pulse generators typically do
- **b) AWGs typically can't generate multiple carriers**
- c) AWGs typically have wider modulation bandwidth vs signal generators
- d) AWGs typically have less dynamic range than signal generators

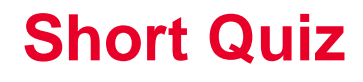

**The sampling frequency for an AWG should be at least twice the highest frequency contained in the signal.**

- a) True
- b) False
- c) Other…

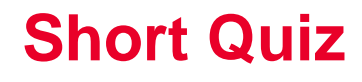

**The sampling frequency for an AWG should be at least twice the highest frequency contained in the signal.**

- a) True
- b) False
- **c) Other…**

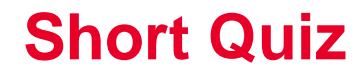

### **Using s-parameters to simulate the effects of running a signal through additional channels is called**

- a) De-embedding
- b) Embedding

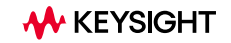

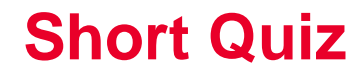

### **Using s-parameters to simulate the effects of running a signal through additional channels is called**

- a) De-embedding
- **b) Embedding**

#### **Short Quiz**

**Question 4**

#### **An AWG's playback time can be improved by**

- a) Decreasing its sample rate
- b) Using other techniques such as sequencing
- c) Both of these could improve an AWG's playback time

#### **Short Quiz**

**Question 4**

#### **An AWG's playback time can be improved by**

- a) Decreasing its sample rate
- b) Using other techniques such as sequencing
- **c) Both of these could improve an AWG's playback time**

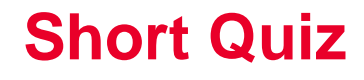

### **An AWG's reconstruction filter limits the bandwidth and "smooths out" the waveform.**

- a) True
- b) False

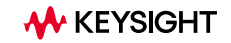

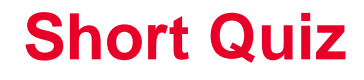

**An AWG's reconstruction filter limits the bandwidth and "smooths out" the waveform.**

- **a) True**
- b) False

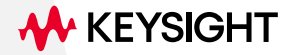

# **Thank you**

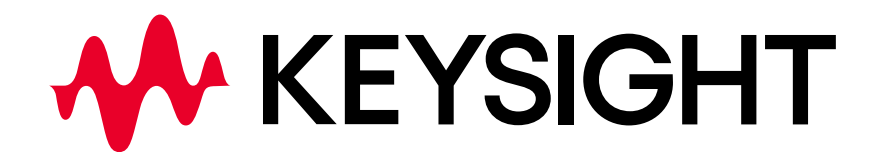

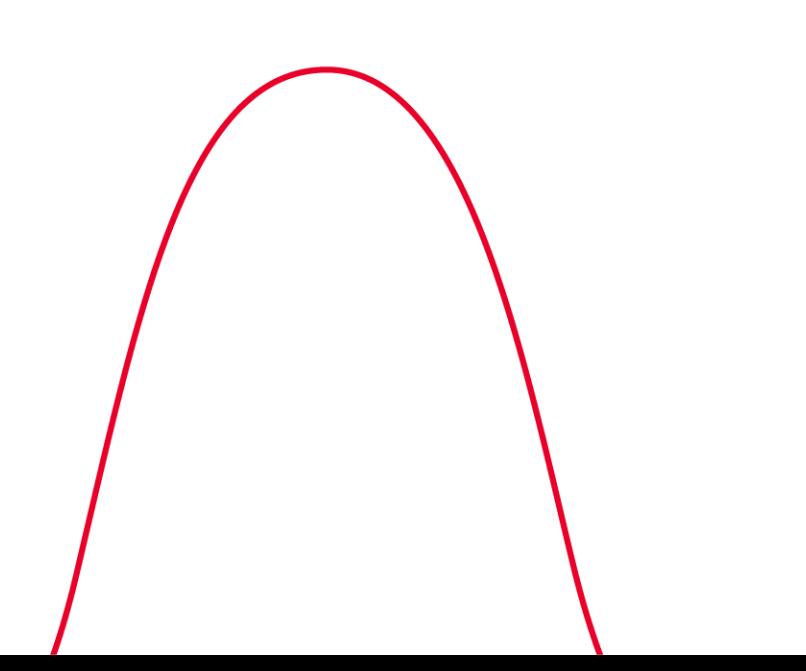